ESCUELA SUPERIOR POLITECNICA DEL LITORAL

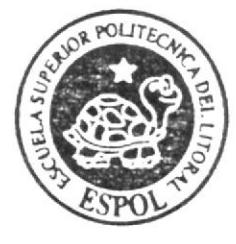

Programa de Tecnología en Computación y Diseño Gráfico

Tópico de Graduación

Previo a la obtención del título de:

ANALISTA DE SISTEMAS

TEMA:

SITIO WEB UMIT S.A.

MANUAL DE DISEÑO

**AUTORES:** 

SILVIA CLAVIJO ROSERO HECTOR DELGADO RIVERA

**DIRECTORES:** 

ANL. ALEX ESPINOZA C. LSI. LUIS RODRIGUEZ V.

# Año 2004-2005

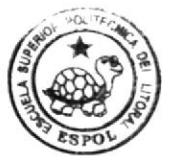

**CAMPUS** PEÑA

ESCUELA SUPERIOR POLITÉCNICA DEL LITORAL

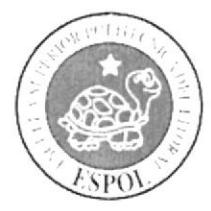

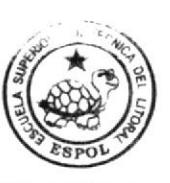

**CAMPUS** 

PROGRAMA DE TECNOLOGÍA EN COMPUTACIÓNPEÑA Y DISEÑO GRAFICO

# PROYECTO DE GRADUACIÓN

# PREVIO A LA OBTENCIÓN DEL TÍTULO DE: **ANALISTA DE SISTEMAS**

**TEMA SITIO WEB UMIT S.A** 

## **MANUAL DE DISEÑO**

# **AUTORES SILVIA CLAVIJO ROSERO. HECTOR DELGADO RIVERA.**

**DIRECTORES ANL. ALEX ESPINOZA LSI. LUIS RODRIGUEZ** 

> AÑO  $2004 - 2005$

### **AGRADECIMIENTO**

A Dios, por ser él, quien ha permitido llegar a la culminación de nuestros más caros anhelos los cuales son los de de la superación y por todas las maravillas recibidas de su don Divino en todos los instantes de nuestras vidas.

A nuestros profesores y directores de tesis quienes con sus enseñanzas nos transmitieron sus conocimientos durante el desarrollo de nuestra carrera universitaria, quienes con su confianza siempre estuvieron dispuestos a ayudarnos y pusieron todo su empeño en guiarnos para poder llegar a un feliz término de nuestros estudios.

Finalmente, en general a toda nuestra familia y amigos que de una u otia forma estuvieron desinteresados y generosamente prestos a ayudarme, agradecemos a todos los que colaboraron con la realización de este trabajo.

> Silvia Clavijo R.. Héctor Delgado Rivera.

#### **DEDICATORIA**

Este trabajo se lo dedicamos primeramente a Dios, porque ha sido su voluntad la de poder culminar nuestra carrera universitaria. A nuestros padres que siempre tuvieron palabras de aliento para culminar nuestros estudios, por creer en nosotros y por tenernos siempre en sus oraciones, para ustedes es éste trabajo.

> Silvia Clavijo R. Héctor Delgado Rivera.

## DECLARACIÓN EXPRESA

La responsabilidad de los hechos, ideas y doctrinas expuestas en este proyecto: y el patrimonio intelectual de la misma, le corresponden al PROTCOM (Programa de Tecnología en Computación) de la "Escuela Superior Politécnica del Litoral", (Reglamentos de Exámenes y títulos Profesionales de la **ESPOL**).

Reglamento de Exámenes y Títulos Profesionales.

# DIRECTORES DEL PROYECTO DE GRADUACIÓN

ANL. ALEX ESPINOZA CÁRDENAS

**LSI. LUIS RODRIGUEZ** 

# AUTORES DEL PROYECTO DE GRADUACIÓN

SILVIA CLAVIJO ROSERO

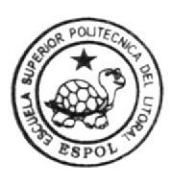

**BIBLIOTECA CAMPUS** PEÑA

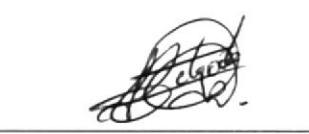

HECTOR DELGADO RIVERA

# TABLA DE CONTENIDO

# CAPÍTULO I : Ambiente Operacional de la Compañía UMtT S.A

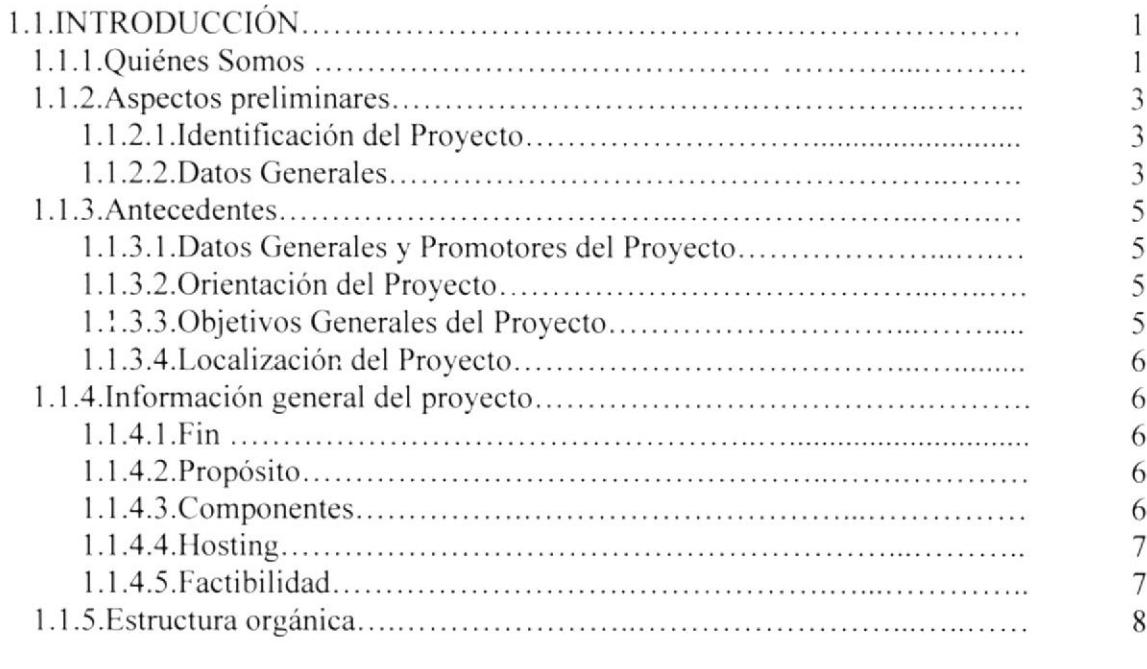

# CAPITULO 2 : Definición del Problema Actual

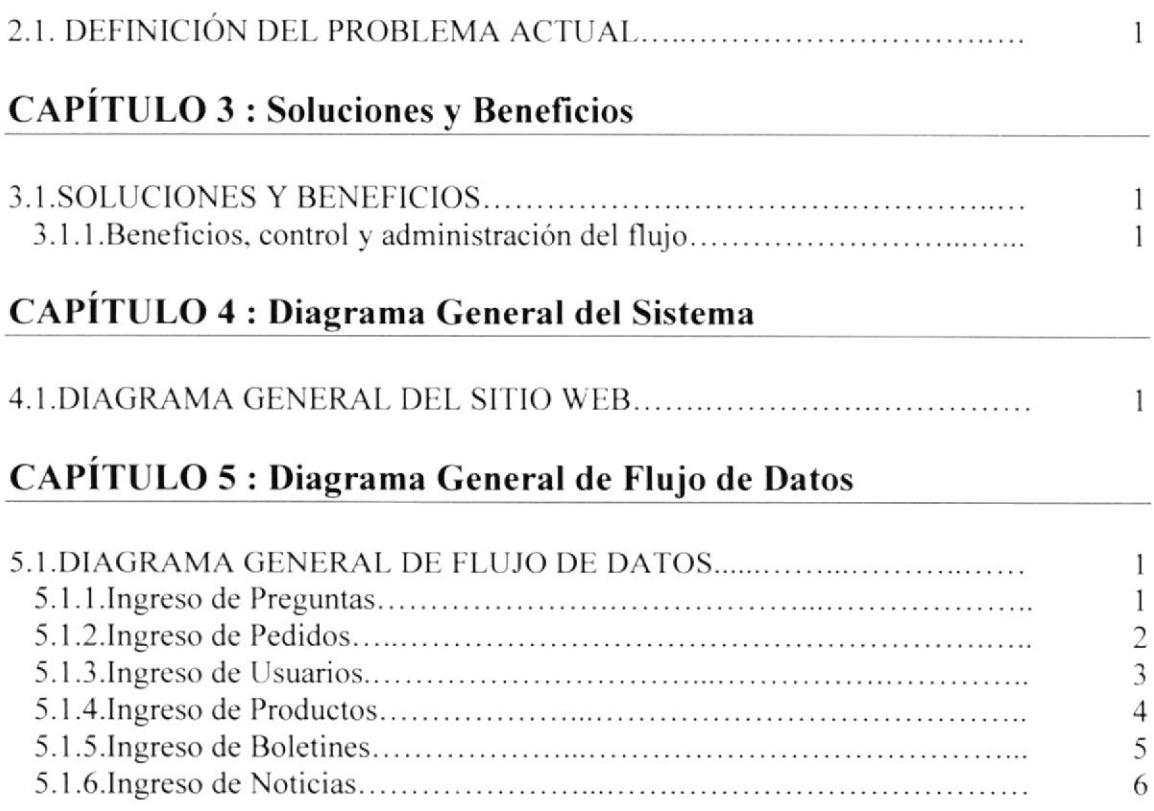

# CAPITULO 6 : Diagrama Jerárquico del Sitio Web

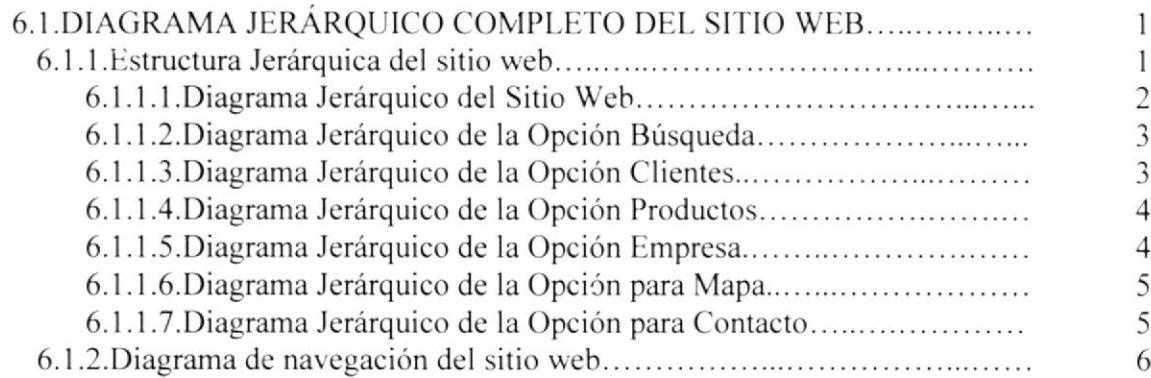

# CAPÍTULO 7 : Estandarizaciones y Formatos

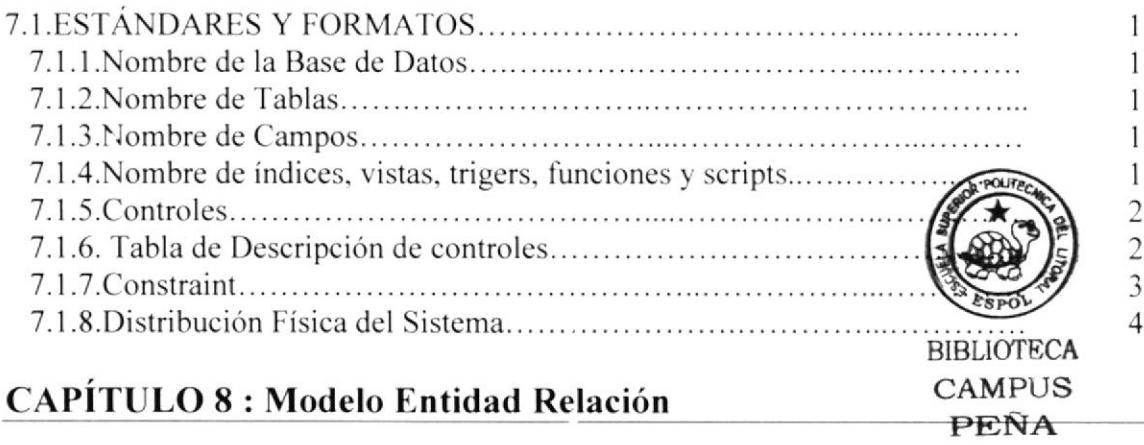

tt.l.N{OI)FLO I:Nl'll)AI) RIIt.ACION  $\mathbf{1}$ 

# CAPÍTULO 9 : Definición de tablas

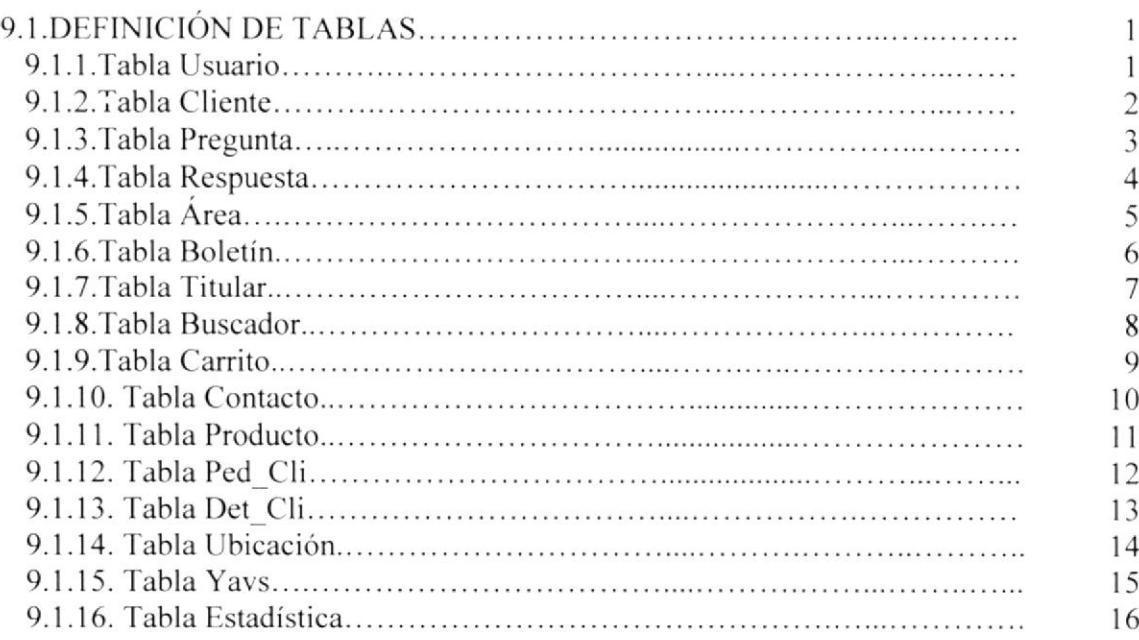

# CAPÍTULO 10 : Diseño de Entradas y Salidas

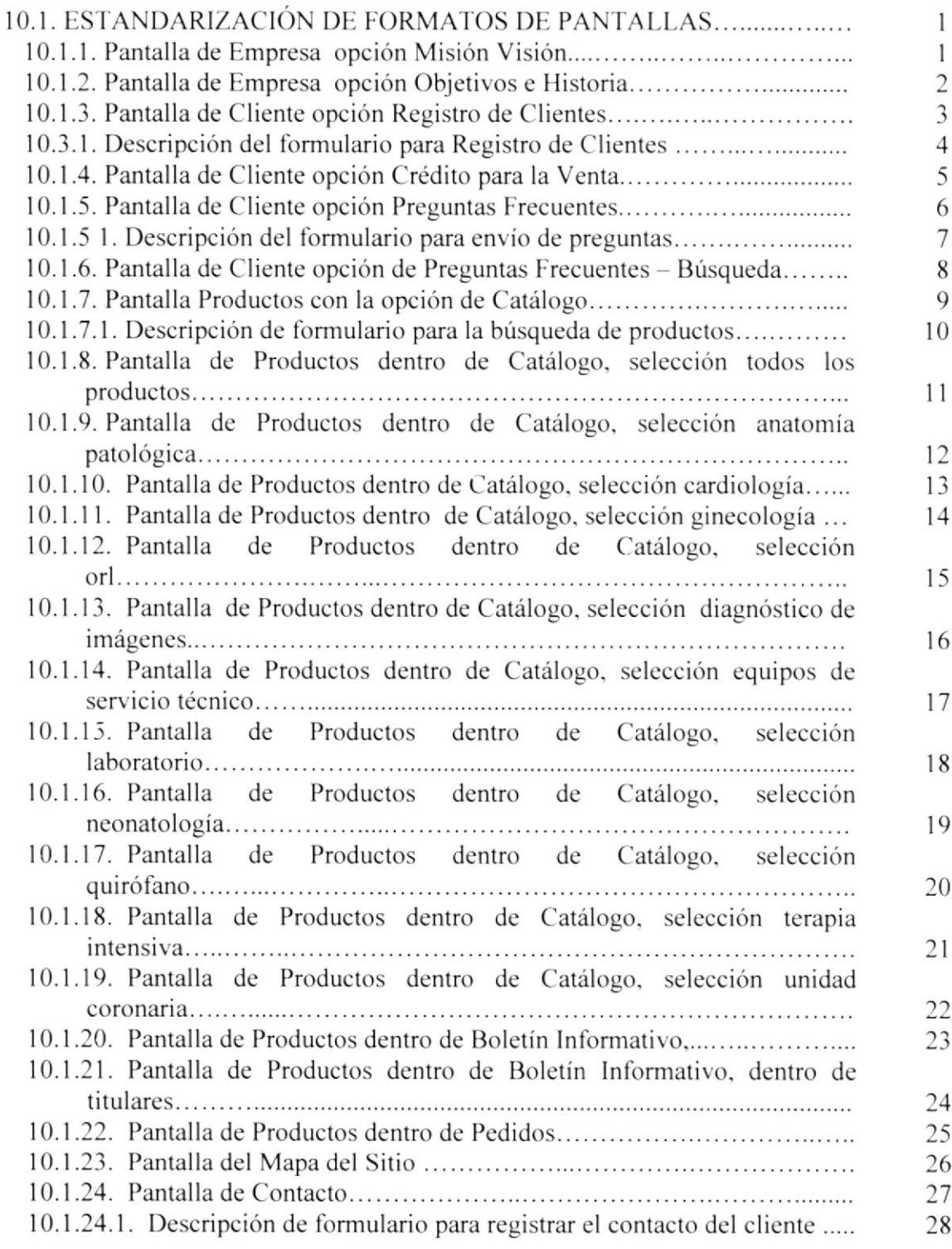

# CAPÍTULO 11 : Diagrama de Entradas, Procesos, Salidas

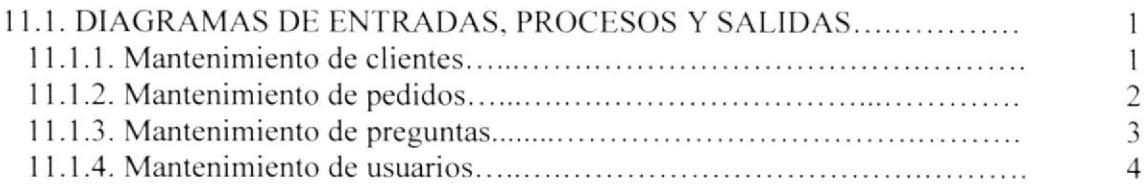

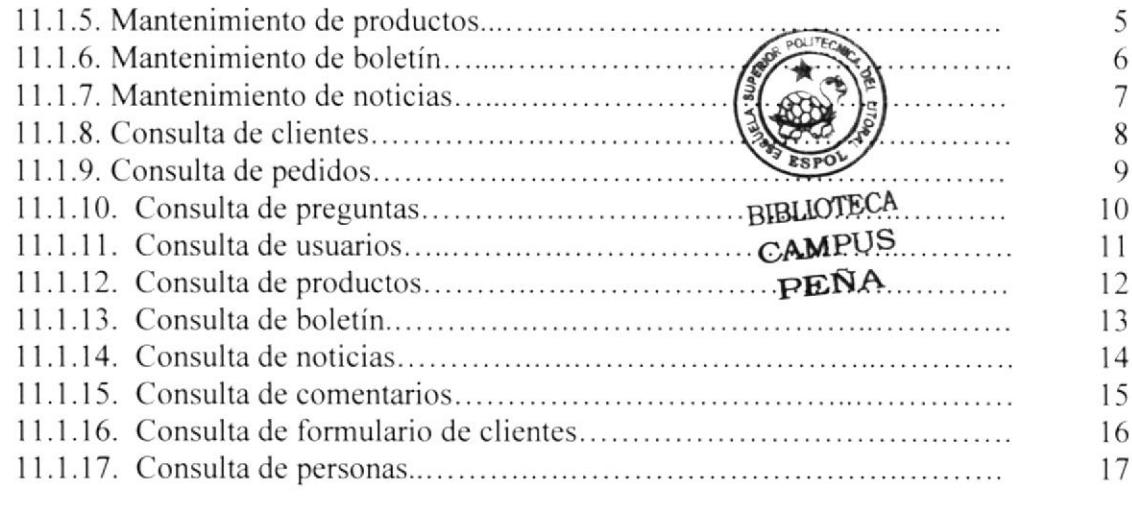

# CAPÍTULO 12 : Seguridades del Sistema

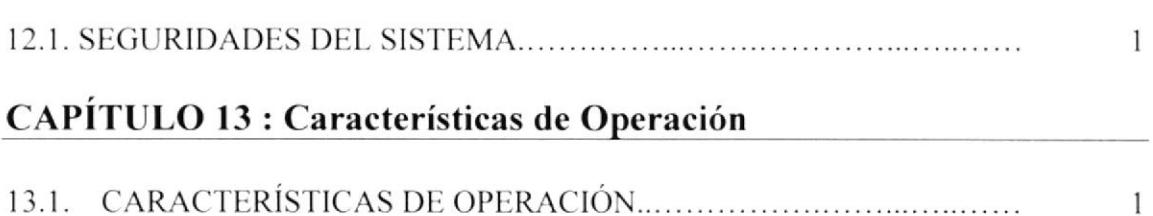

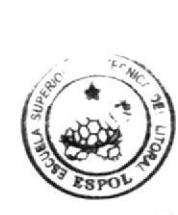

**BIBLIOTECA** CAMPUS PEÑA

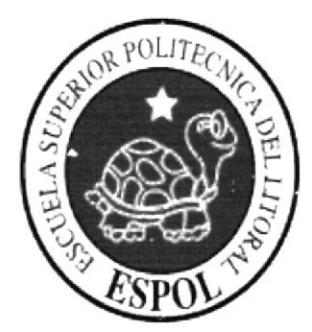

CAPÍTULO 1

**AMBIENTE OPERACIONAL DE** LA COMPAÑÍA UMIT S.A.

#### **INTRODUCCIÓN**  $1.1.$

## 1.1.1. OUIÉNES SOMOS

#### **LA ESPOL**

La Escuela Superior Politécnica del Litoral (ESPOL) surgió como respuesta a las crecientes demandas de educación científico - técnica en la Costa. Fue creada siendo Presidente de la República el Dr. Camilo Ponce Enríquez, mediante Decreto Ejecutivo No. 1664 publicado en el Registro Oficial del 11 de noviembre de 1958. El 25 de mayo de 1959, inicia oficialmente la vida académica de la ESPOL.

Es prioridad de la Escuela Superior Politécnica del Litoral (ESPOL) apoyar el crecimiento socioeconómico de la nación impartiendo la mejor educación y soporte tecnológico, basado en la más alta calidad docente y uso de tecnología de punta, manteniendo siempre presente sus lineamientos y filosofía desde el punto de vista de la educación, capacitación, investigación, transferencia de tecnología y extensión de calidad para servir a la sociedad. Esto se logra con el apoyo de la empresa privada, gobierno, organismos internacionales y otras universidades que promueven al desarrollo del país.

A partir de los años 70, por la acogida y mística académica con que se manejaba la ESPOL fue necesario ampliar la cobertura educacional al nivel de tecnologías, las primeras en crearse fueron Pesquería, Alimentos y Computación (PROTCOM)

#### **ESPOL - PROTCOM**

El Programa de Tecnología en Computación PROTCOM adscrito al Instituto de Tecnologías, es una Unidad Académica de la ESPOL, creada para impartir la mejor educación en sistemas de información y brindar servicios tecnológicos a la sociedad ecuatoriana, apoyados en la más alta tecnología disponible en el mundo de la computación, manteniendo los lineamientos y la filosofía de la Escuela Superior Politécnica del Litoral.

Para cumplir con nuestra misión, el PROTCOM busca el apoyo de la empresa privada, de organismos públicos y de otras universidades para realizar intercambios de tecnología, recursos humanos económicos que permitan lograr el desarrollo de la nación desde el punto de vista de la educación y la capacitación.

Por ello forma y capacita a su personal y a sus estudiantes de la mejor manera; para ofrecer talento humano altamente especializado en las áreas que imparte, acorde a las exigencias y a los requerimientos del Ecuador del nuevo siglo.

Los servicios que PROTCOM – ESPOL ofrece entre otros son:

- Estudios de Modernización (Reingeriería, Benchmarking, Calidad Total)
- Estudios de Automatización
- Auditoría de Sistemas
- Automatización Global y Parcial  $\bullet$
- Asesoramiento en la adquisición de Hardware y Software  $\bullet$
- Particularización de programas y/o sistemas
- Mantenimiento de programas y/o sistemas
- Outsourcing (hardware, software, personal)
- Productos en multimedia (CDROM, Shockwave, Modelamiento 2D/3D)
- Diseño de Imagen (Análisis Cromático, Murales Comunicacionales, Análisis de  $\bullet$ Medio para publicidad)
- Imagen Corporativa (Logotipos y papelería en general)
- Diseño y programación de libros y revistas  $\bullet$
- Diseño y programación de sitios Web (Java, VBScript, ADO, Macros)
- Oficina de selección de personal creado para brindar a las empresas de nuestra localidad recursos humanos provistos de capacidad y creatividad en informática.

Dentro de estos servicios se incluyen si se da el caso:

- · Entrenamiento al personal en los nuevos equipos, programas o sistemas
- · Ingreso y validación de datos
- Migración de sistemas y datos

PROTCOM cuenta con el mejor elemento humano como son:

- Profesionales con capacitación en el exterior, con niveles de Maestrías y 15 años de experiencia en el Medio.
- Miembros del personal docente con experiencia en las principales Empresas del Medio
- Los mejores estudiantes que cursan las ultimas materias previas a la obtención del título de Analista de Sistemas; candidatos desde ya a laborar en las principales Empresas de la Ciudad.
- El intercambio de la experiencia de los Directores o Gerentes de Proyectos con  $\bullet$ las innovadoras ideas de gente joven graduados de ESPOL en carreras tecnológicas, ocasionan que sus productos finales sean de calidad insuperable.

Por lo expuesto y con el ánimo de continuar con la mística de ESPOL, es decir el apoyar a los sectores productivos de la sociedad ecuatoriana, se presenta a ustedes esta propuesta.

El prestigio indiscutible que brinda el nombre de la Escuela Superior Politécnica del Litoral (ESPOL), hace que cualquier trabajo a ser realizado cumpla con seguridad los objetivos planteados por ustedes.

## 1.1.2. ASPECTOS PRELIMINARES

### 1.1.2.1. Identificación del Proyecto

Provecto: Umit S.A. - Web Content Data Base Duración: 4 meses (Desarrollado en 2 Etapas) Ejecutor: ESPOL-PROTCOM. Ámbito: Guayaquil

### 1.1.2.2. Datos generales

La Escuela Superior Politécnica del Litoral (ESPOL) es un centro educativo a universitario, de 42 años de existencia y prestigio, reconocido por el CONESUP.

En la ESPOL nos visualizamos hasta el 2005 a nivel nacional, como una de las mejores alternativas de capacitación y entrenamiento de jóvenes en edad universitaria y de trabajadores a todo nivel, en las áreas de Ingenierías, Tecnologías y su aplicación en la industria, soporte tecnológico hacia el sector productivo y asesoría en inversión de proyectos de desarrollo.

La expansión de la educación y soporte tecnológico de la ESPOL hacia otros sectores del país, permitirá que la población estudiantil media y universitaria, así como los profesionales y el mercado informal, sean capacitados en sus propios lugares de desarrollo, permitiendo una total apertura a la aplicación práctica y generación de nuevos proyectos de desarrollo local o nacional, debido a que el segmento educativo medio y de la producción tendrá en la ESPOL un aliado in-situ para la investigación y generación de nuevos productos y valores agregados para los diferentes sectores de producción y consumo.

La ESPOL se ha colocado en la cumbre, como la primera universidad del Ecuador en romper esquemas, incursionando en la prestación de servicios, estableciendo la relación ESPOL – Empresa que ha logrado el crecimiento y el mejoramiento de las instituciones, incrementando fuentes de trabajo y cambiando el modo tradicional en que se llevaba la educación universitaria mediante el uso de la tecnología aplicada, convirtiendo la práctica constante en experiencia fundamental para todo individuo graduado o capacitado en esta prestigiosa institución.

A través de reuniones mantenidas con el los directivos de la Compañía United Medical Techica! Industrial (UMIT), se identificaron las necesidades y requerimientos para recomendar un diseño de sitio Web, el cuál abarcará las siguientes áreas.

- Información del SITIO UMIWEB2003.
- · Información de los Servicios de Arreglos de Equipos Médicos, Ventas a Crédito, Boletines Informativos, etc.
- · Difusión de productos y servicios de la empresa.
- · Búsquedas de Interés para las personas que visiten el sitio.
- Descargas.
- Nuestros principios.
- Nuestros Clientes satisfechos.  $\bullet$
- Administración del sitio
- Preguntas frecuentes por parte de los clientes y/o empleados que visiten el sitio
- Mapa  $\bullet$
- Administración de las Opciones del sitio Web.  $\bullet$

Procediéndose a realizar el respectivo levantamiento de información en las mencionadas áreas, obteniéndose un marco de referencia general y necesidades puntuales para la modernización del sitio Web, más dinámico y moderno.

Esta tarea requiere necesariamente de la participación de personal capacitado y eficiente, y al mismo tiempo deseo y necesidad de conocer todos los servicios de la Compañía, por lo que PROTCOM-ESPOL pone a su disposición su equipo de profesionales quienes, cuentan con una amplia experiencia en las labores a realizar.

La contratación de este tipo de servicios libera a la Compañía UMIT S.A de la preocupación de todos aquellos detalles que involucran la contratación directa de profesionales técnicos en el área de sistemas y diseño gráfico, Analistas / Programadores, diseñadores y de demás personal de apoyo, así también libera a la Compañía de la responsabilidad técnica que involucra el proceso de desarrollo.

La contratación de los servicios de PROTCOM-ESPOL no libera a la institución del manejo informativo de la Compañía UMIT S.A, el mismo que debe permitir facilidad y brindar todos los recursos necesarios, sean estos físicos o intelectuales, para que el trabajo que realice el PROTCOM-ESPOL pueda ser ejecutado satisfactoriamente.

### 1.1.3. ANTECEDENTES

#### 1.1.3.1. Datos generales y Promotores del Proyecto

La empresa UMIT S.A. plantea a través de un sitio web dar a conocer a su cartera de clientes y potenciales el nuevo enfoque de negocio que tendrá la empresa. Su sitio web va soportado por el modelo físico que tendrá la compañía.

En este marco, la WebMedia de la ESPOL propone los siguientes componentes:

Propuesta de WebSite Umit S.A. - Web Content Data Base

- $\bullet$  Creación de Línea Gráfica.
- WebSite Plano y Acceso a Datos (Flat / PHP/W2K).
- WebSite Dinámico y Accesos a datos (DHTML / PHP/W2K).
- Diseño y levantamiento de una Base de Datos académica. (Postgres).  $\bullet$

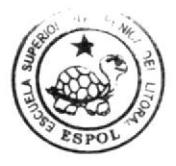

**BIBLIOTECA CAMPUS PEÑA** 

### 1.1.3.2. Orientación del Proyecto

La orientación de este proyecto es esencialmente el desarrollar una Imagen Corporativa Sólida y Funcional del nuevo modelo de negocio de la Empresa UMIT S.A en su presentación tradicional y on-line, que le permita concentrar su portafolio de productos y servicios.

### 1.1.3.3. Objetivos Generales del Proyecto.

- 1. Mejoramiento de la Promoción de la empresa UMIT S.A. como empresa, a través de medios digitales como un WebSite.
- 2. Mejoramiento de la Comercialización de los productos y servicios, a través de multimedias que permitan portabilidad y acceso desde vía internas (Intranet) y externas (Internet).
- 3. Capacitar y Certificar la mano de obra empírica en el manejo de productos y aplicativos relacionados a los que la empresa UMIT S.A. distribuye o representa, coadyuvando en la tecnificación del recurso humano de los sectores, como soporte in-situ y en el manejo de herramientas relacionadas con las Tecnologías de la Información.
- 4. Incrementar los vínculos con proveedores-partner del portafolio de servicios y productos de la empresa UMIT S.A. a través de: Promoción y Marketing Referencial, Desarrollo del Valor Agregado en el Producto o Servicio, Desarrollo y Crecimiento del Profesional, y Tecnología referencial-complementaria de soporte.

CAMPING BIBLION

### 1.1.3.4. Localización del proyecto

La ejecución de este proyecto será realizado en la ciudad de Guayaquil, en coordin directa con WebMedia del PROTCOM de la ESPOL.

### 1.1.4. INFORMACIÓN GENERAL DEL PROYECTO

### 1.1.4.1. Fin

Contribuir al fortalecimiento del nuevo modelo de negocio de la empresa UMIT S.A., incrementar su productividad, mejorar su nivel de imagen corporativa, fortaleciendo su identidad empresarial con los diferentes elementos de comunicación digital, on-line y soportes impresos.

#### 1.1.4.2. Propósito

Desarrollar recursos multimedia enmarcados en un esquema de políticas de difusión y mercadeo de la nueva imagen de empresa que UMIT S.A. desea mostrar al público, es decir la de una empresa joven, con un profundo conocimiento del producto que tradicionalmente ha proveído, ampliación al mercado de diseño y desarrollo de aplicativos en nuevas plataformas, para ambientes off-line y on-line.

#### 1.1.4.3. Componentes

El proyecto tiene los siguientes componentes principales que son:

Desarrollo de una Aplicación para el WWW (Sitio Web y base de datos).

El criterio cromático o color será de cross-platform, es decir que el color de imagen y demás objetos será mostrado, con un mínimo o ningún cambio en ambiente Mac y PC o compatibles. Además, la generación de cada uno de los elementos y objetos, sean éstos: texto, imagen estáticas o dinámicas, vídeo, sonido y multimedia, serán desarrollados en base a estándares internacionales, lo cual garantiza la total funcionalidad y atractivo consecuente que este tipo de producto debe tener para ser publicado en Internet. El Usuario podrá acceder a objetos de vídeo en el sitio, los cuales son cargados en un formato que permita simplificar su apertura, control y streaming, es decir mostrado mientras se carga, disminuyendo considerablemente el tiempo.

Se establecerá el código necesario para facilitar búsqueda de sitios relacionados, publicidad de auspiciantes o empresas sitios de interés y demás asociadas. organizaciones relacionadas a UMIT S.A., los cuales serán cargados aleatoriamente, beneficiando a todos.

En caso de incluirse videos, éstos deberán ser proporcionados por la COMPAÑIA UMIT S.A en formato VHS (con los correspondientes costos por concepto de digitalización) o ya digitalizados en un CD-ROM.

Entre las principales características del WebSite, como soporte multimedia on-line en el provecto, tenemos:

#### Acceso a Base de Datos:

Permite actualizar la información del WebSite, realizar mantenimiento personalizados de la data del sitio, tecnología ASP, Windows2K.

#### Animación Flash:

Permite dar mayor creatividad y movimiento al sitio, dando opciones de enlaces automáticos cuando el computador no contenga los componentes necesarios para la ejecución de dichos objetos.

Archivos de descarga digital de información del sitio (pdf):

Permite descargar documentos rápidamente, así como también imprimirlos directamente desde el sitio web, programados y configurados para personalizar su apertura en los navegadores de usuario final.

### 1.1.4.4. Hosting

La compañía UMIT S.A alojará su sitio web en su propio servidor, o en su defecto en el servidor de su proveedor actual de internet de preferencia.

### 1.1.4.5. Factibilidad

Se describe las características necesarias requeridas en el servidor de proveedor de Internet para dicho trabajo:

Factibilidad Técnica.

#### **HARDWARE**

1 Servidor Procesador Pentium IV Memoria RAM 512 Mb Hard Disk 80Gb **SOFTWARE** Sistema Operativo Linux Servidor Apache Base de Datos MySql Tecnología PHP

#### **SERVICIOS DE INTERNET**

**HTTPD** 

**FTPD** 

NETNEWS\*\*\*

CHAT SERVER\*\*\*, etc.

### **BASE DE DATOS RELACIONAL**

Netscape Enterprise \*\*\* Plug-ins QuickTime Shockwave Security \*\*\*

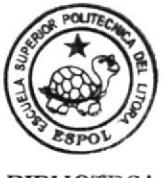

**BIBLIOTECA** CAMPUS PENA

\*\*\* O en su defecto alojar en su proveedor de Internet

### 1.1.5. ESTRUCTURA ORGÁNICA.

A continuación vemos en forma gráfica la Estructura Orgánica de la Compañía United Medical Industrial Technical (UMIT S.A).

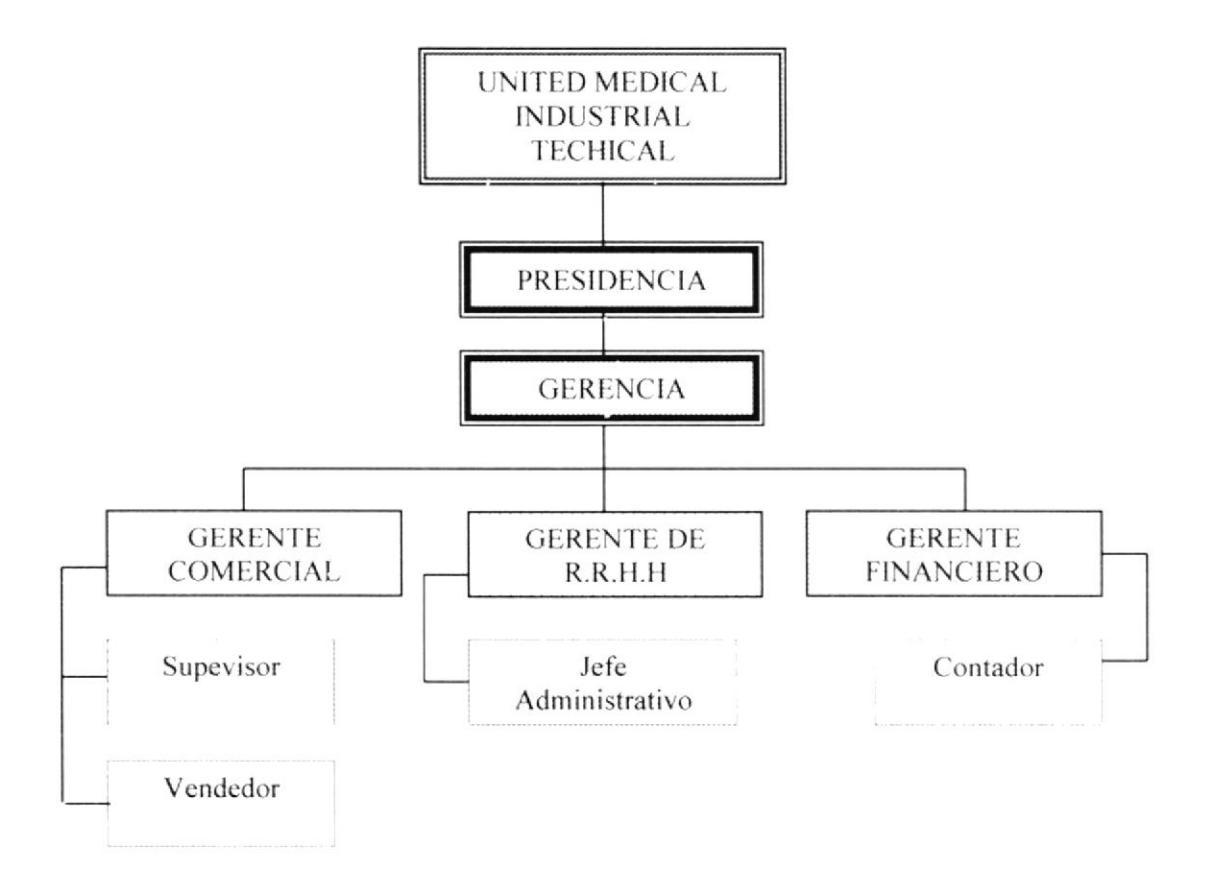

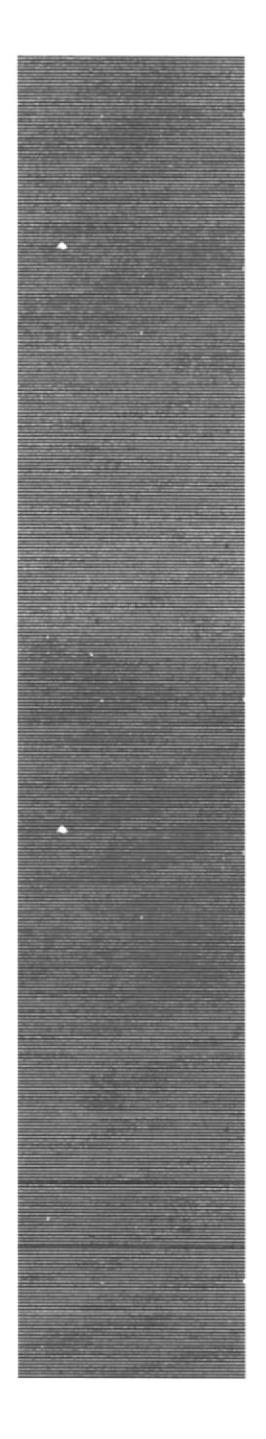

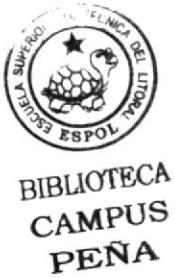

CAPÍTULO<sub>2</sub>

DEFINICIÓN DEL PROBLEMA **ACTUAL** 

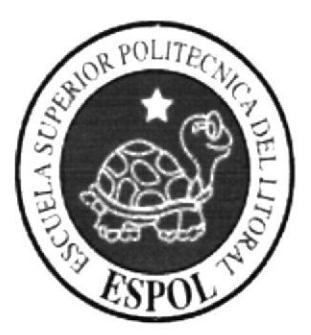

#### PROBLEMAS ENCONTRADOS  $2.1.$

Actualmente, la Compañía Umit S.A no cuenta con una página en Internet. Debido al crecimiento del mercado y sus competidores, vio la necesidad de ofrecer sus productos y servicios en línea, a través del Internet, a sus clientes y empleados.

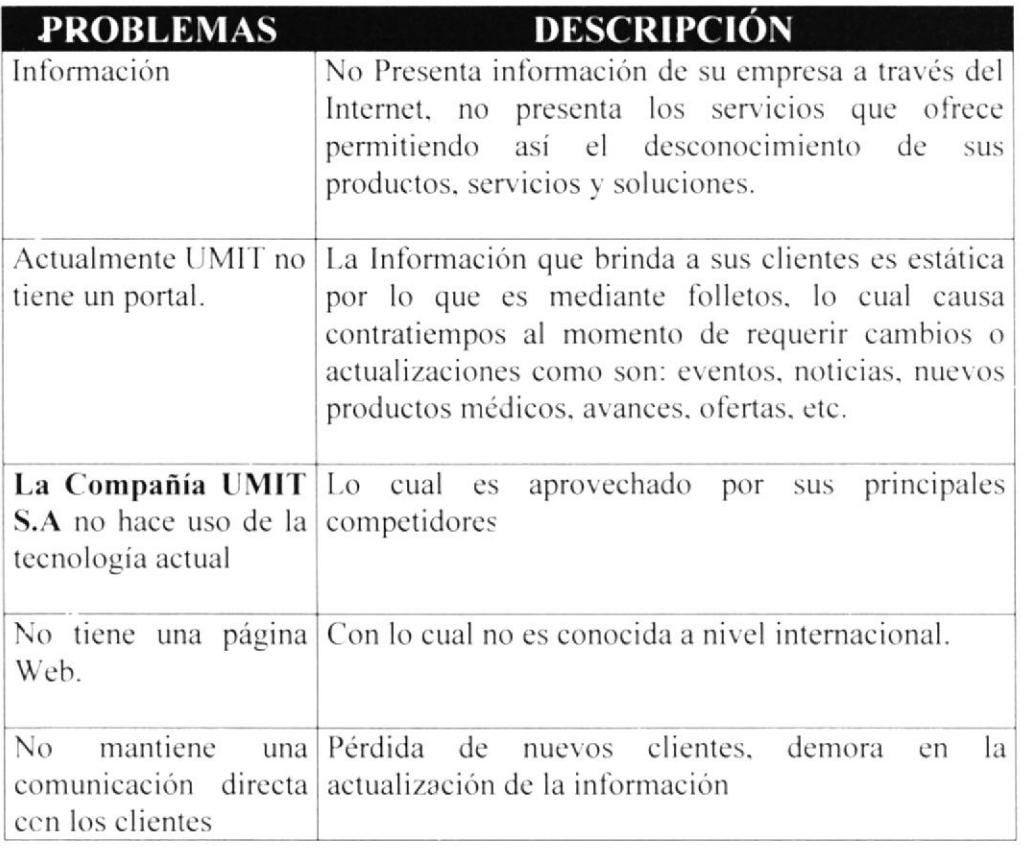

 $,$   $,$   $\ast$   $\sim$ 

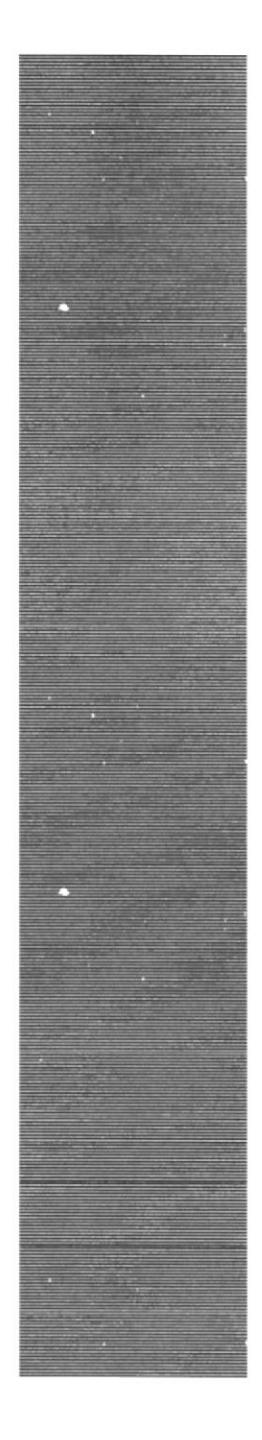

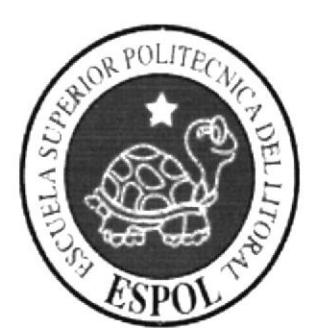

CAPÍTULO 3

**SOLUCIONES Y BENEFICIOS** 

#### $3.1.$ **SOLUCIONES Y BENEFICIOS**

Tomando como referencia la fase de estudio y analizando todos los problemas que se han presentado en las actividades diarias de la COMPAÑÍA UMIT S.A, se recomienda la siguiente solución:

Desarrollar un sitio Web enfocado a nuestros clientes actuales y futuros.

- $\triangleright$  Mostrar los servicios que ofrece la Compañía UMIT S.A.
- > Dar ayuda con búsquedas que puedan ayudar a los clientes internos y personas que visiten nuestro sitio.
- $\triangleright$  Descargas de software dado por nuestros proveedores.
- $\triangleright$  Nuestra historia y filosofía.
- > Mantener actualizada la información publicada en el sitio con el sistema interno de fácil administración del sitio, y establecer una rápida comunicación con nuestros clientes.
- Facilitar la administración de la base de datos.
- Facilitar el mantenimiento del sitio.
- Promocionar sus productos y servicios.
- Introducirla al mercado, dando la oportunidad a expandirse.
- Atraer clientes y estos a su vez nuevos contratos para la empresa.
- > Ofrecer diferentes servicios tomando las necesidades de los clientes.
- Incrementar los vínculos con proveedores-partner del portafolio de servicios y productos de la empresa UMIT S.A. a través de: Promoción y Marketing Referencial, Desarrollo del Valor Agregado en el Producto o Servicio, Desarrollo y Crecimiento del Profesional.
- > Mantener actualizados a los clientes, usuarios con la información que ofrece la compañía sobre los productos y servicio que venden.
- > Personalizar la comunicación con el cliente.

### 3.1.1. Beneficios, Control y Administración del Flujo

- $\geq$  La administración del sitio Web, mantiene actualizada los datos del mismo.
- $\angle$  Controlar los niveles de acceso al sitio.
- $\geq$  Mejora la imagen de la COMPAÑÍA UMIT S.A, y poder competir a través del sitio Web.
- $\angle$  La base de datos utilizada garantiza la seguridad de la información almacenada.
- > Brinda información actualizada de los servicios que posee la empresa.
- Ahorra tiempo en la ejecución de sus operaciones.
- > Mejoramiento de la Promoción de la empresa UMIT S.A. como empresa, a través de medios digitales como un WebSite, evitando así la pérdida de clientes, contratos y beneficios.
- > El cliente puede consultar desde cualquier lugar su requerimiento.
- > Permitir brindar a sus clientes una información no estática (folletos), lo cual causa contratiempos al momento de requerir cambios o actualizaciones como son: eventos, noticias, nuevos productos médicos, avances, ofertas, etc.
- > Es amigable para el usuario
- Fácil Navegación.
- > Poniendo las opciones de mayor uso y de importancia, logrando mayor velocidad y reducir recursos del Internet.
- $\triangleright$  Ofrece valor agregado.
- > Establecer de manera dinámica la información del sitio Web.
- $\ge$  Control de pedidos realizados por los clientes.
- $\angle$  Comunicación interna entre los administradores.
- > La base de datos utilizada garantiza la seguridad de la información almacenada.

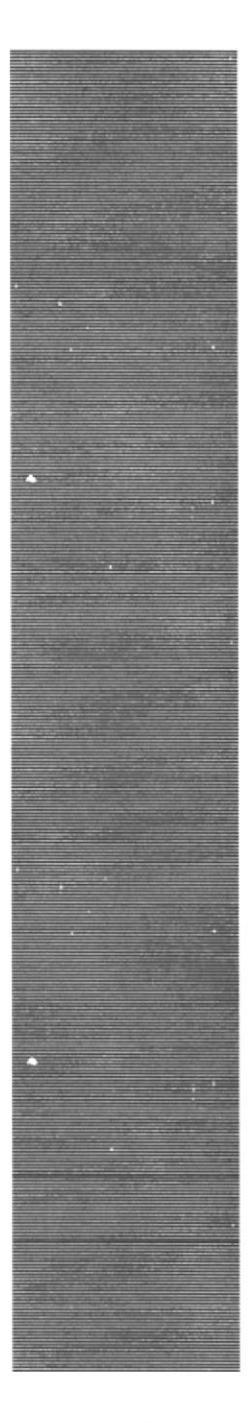

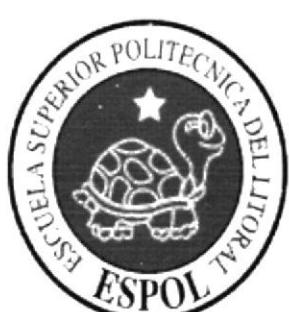

CAPÍTULO 4

DIAGRAMA GENERAL DEL **SISTEMA.** 

#### **DIAGRAMA GENERAL DEL SITIO WEB**  $4.1.$

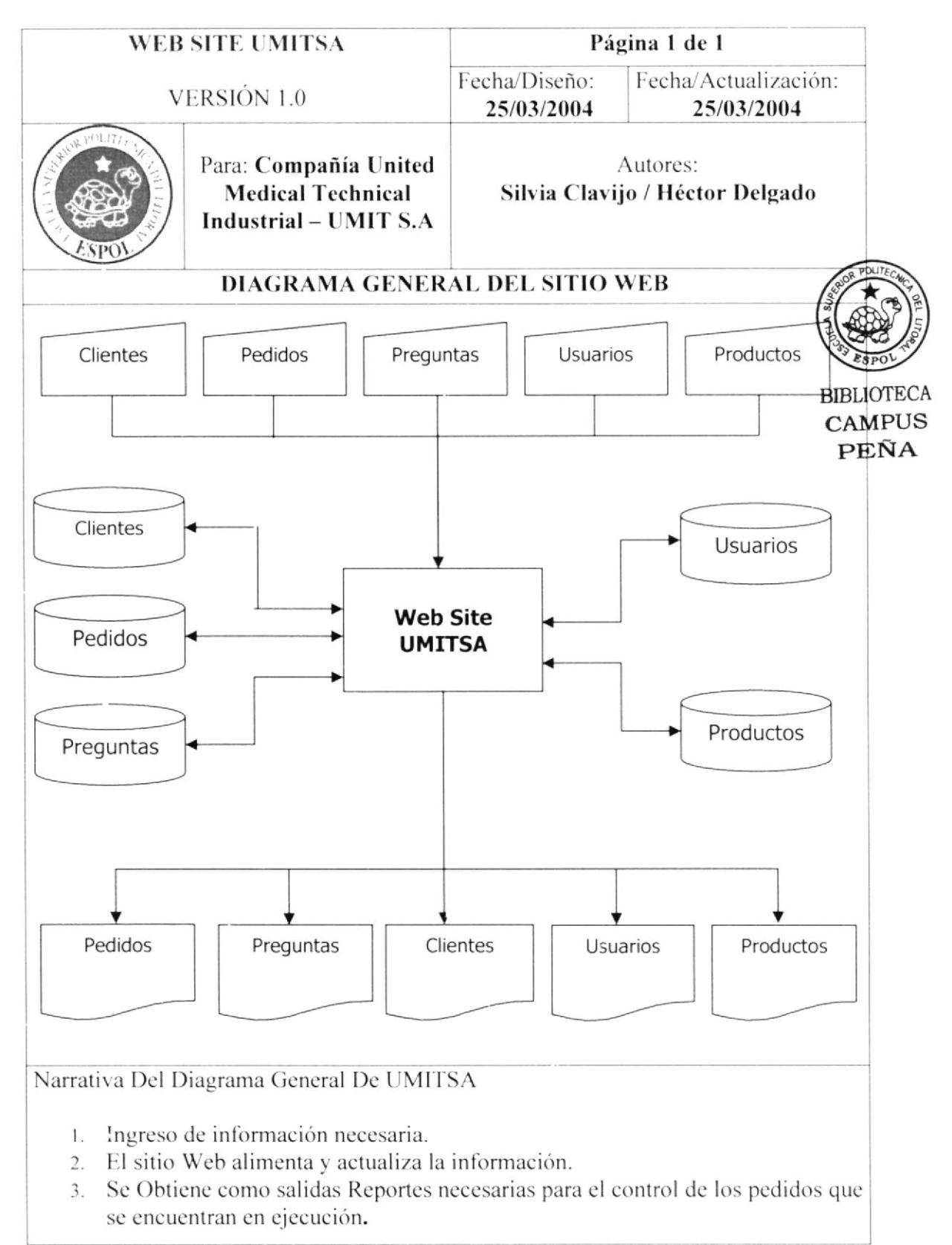

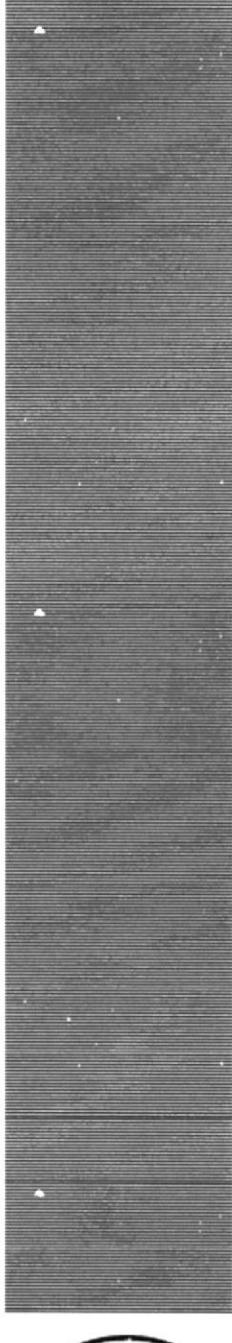

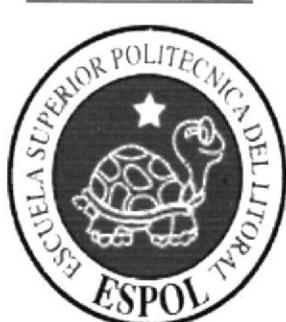

CAPÍTULO 5

**DIAGRAMADE FLUJO DE** DATOS.

#### $5.1.$ **DIAGRAMA GENERAL DE FLUJO DE DATOS**

#### $5.1.1.$ **Ingreso De Preguntas.**

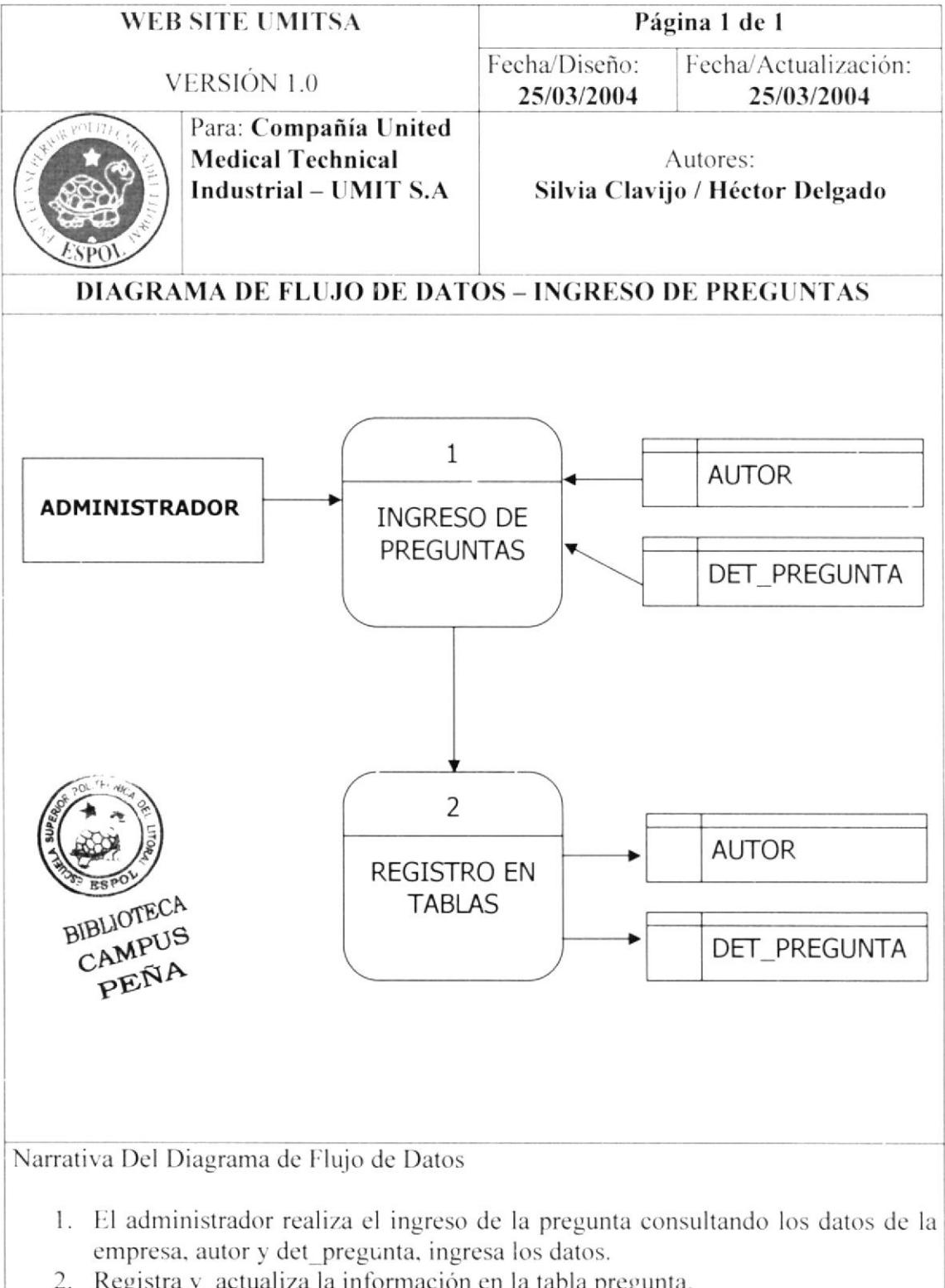

2. Registra y actualiza la información en la tabla pregunta.

#### **Ingreso de Pedidos**  $5.1.2.$

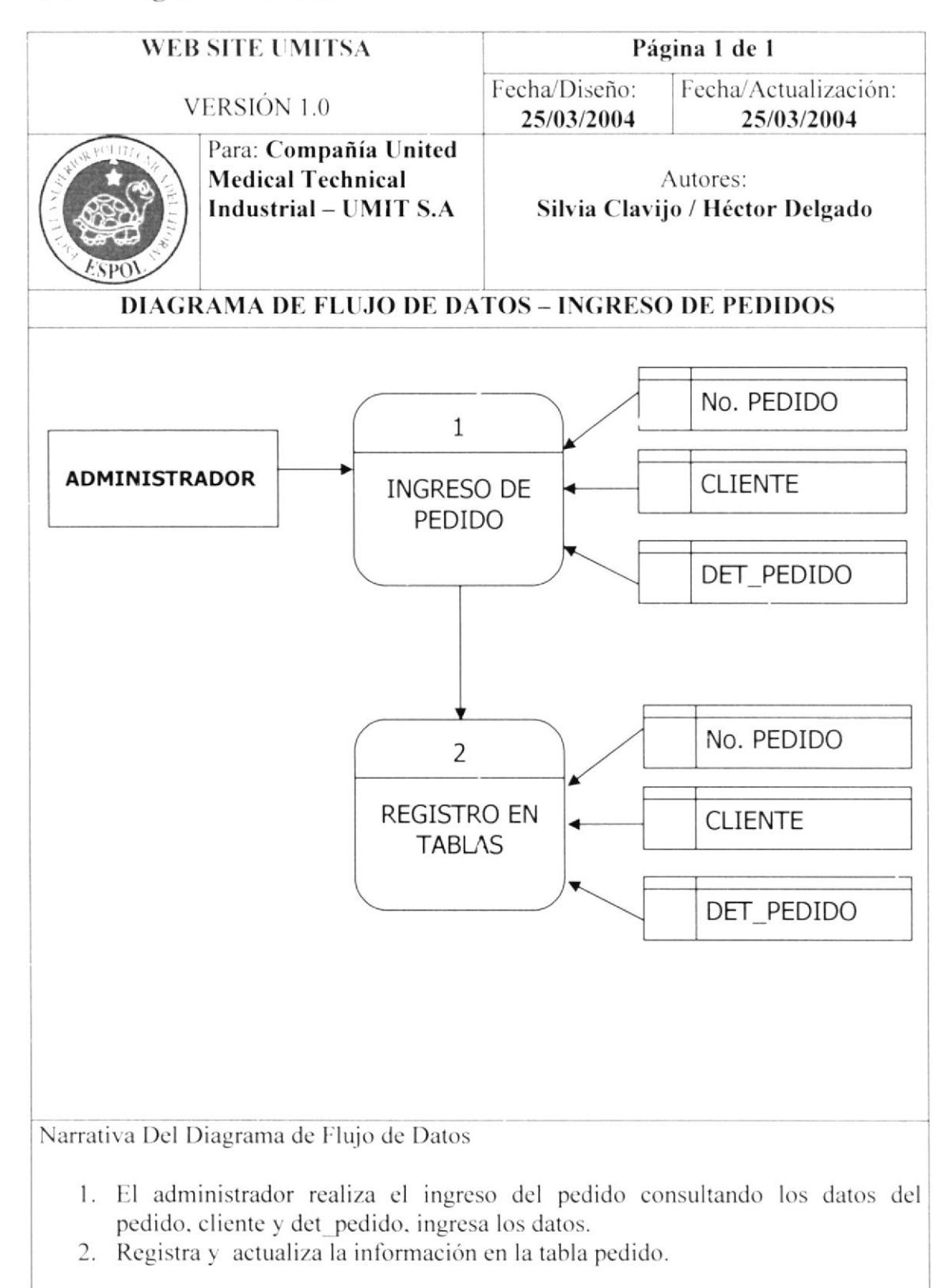

#### Ingreso de Usuario  $5.1.3.$

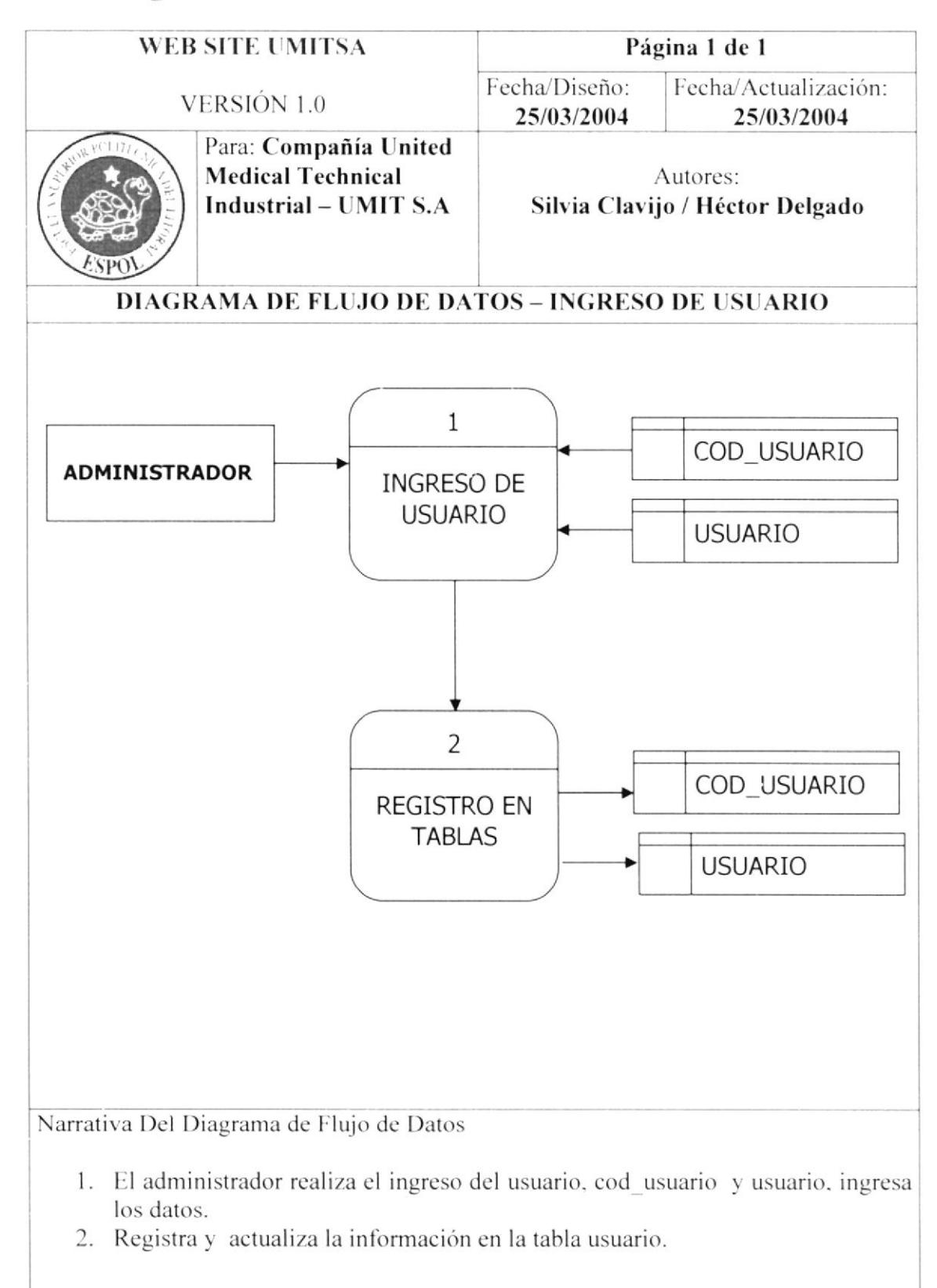

#### 5.1.4. Ingreso de Productos

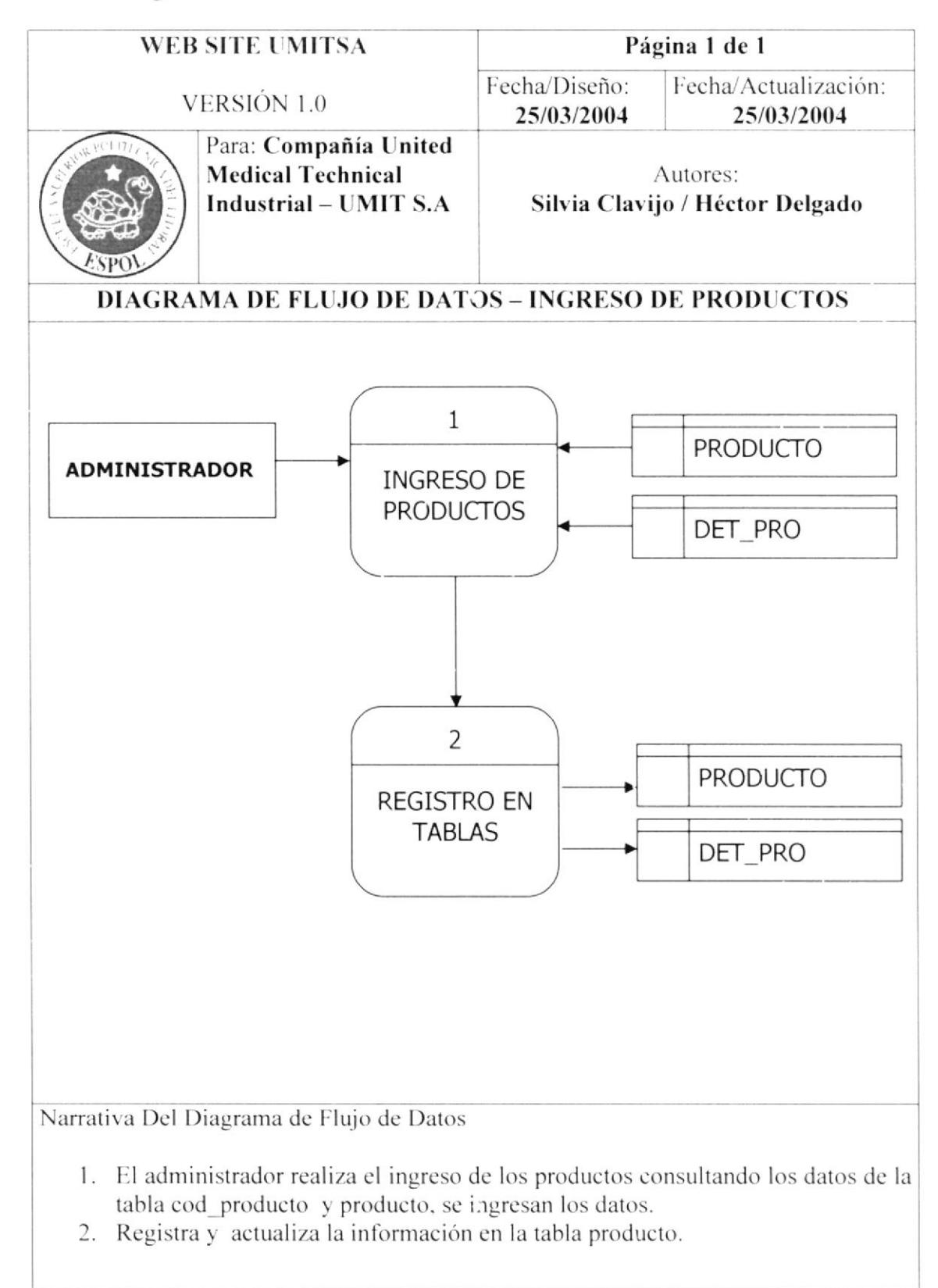

#### $5.1.5.$ **Ingreso de Boletines**

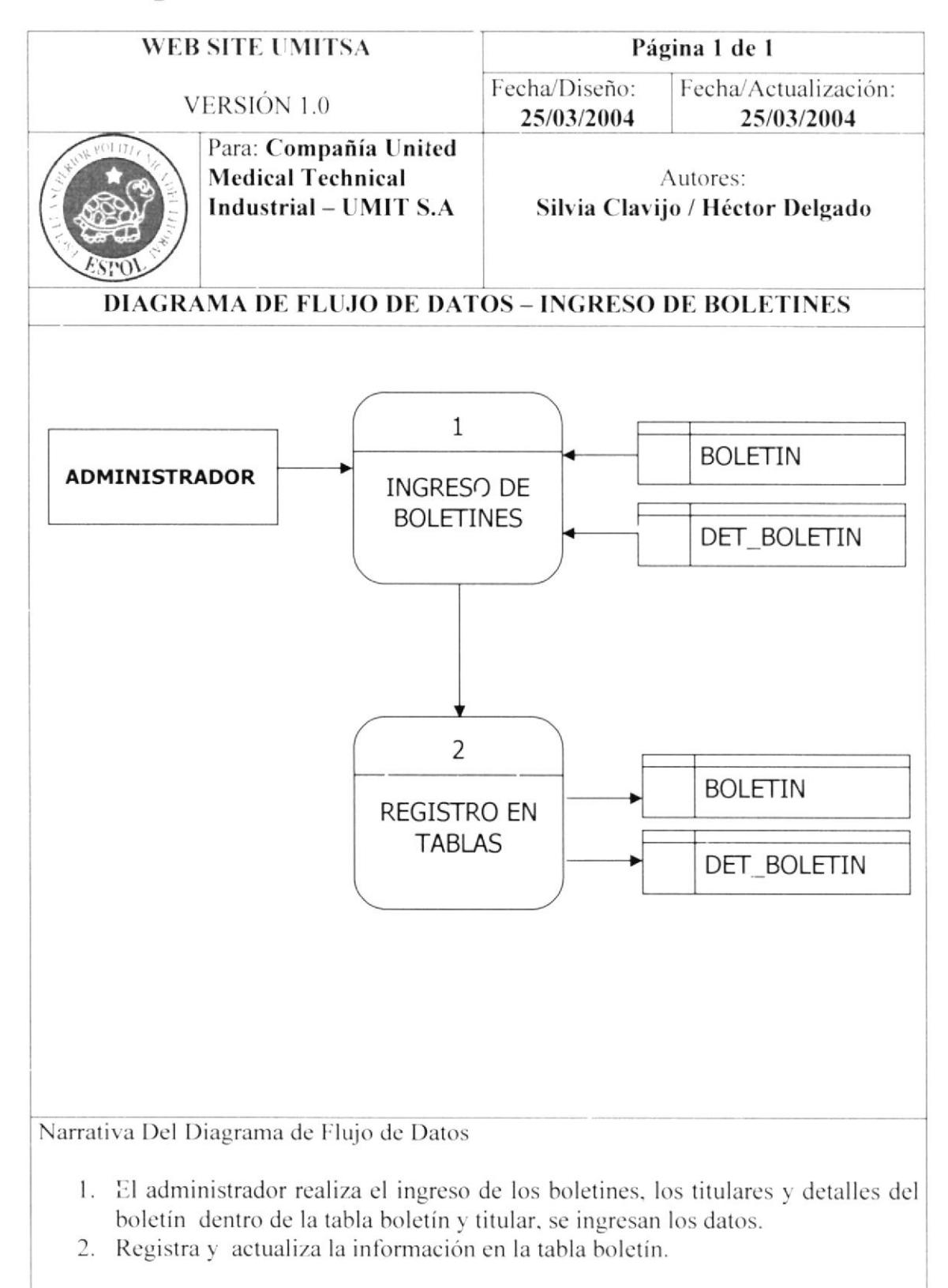

#### **Ingreso de Noticias**  $5.1.6.$

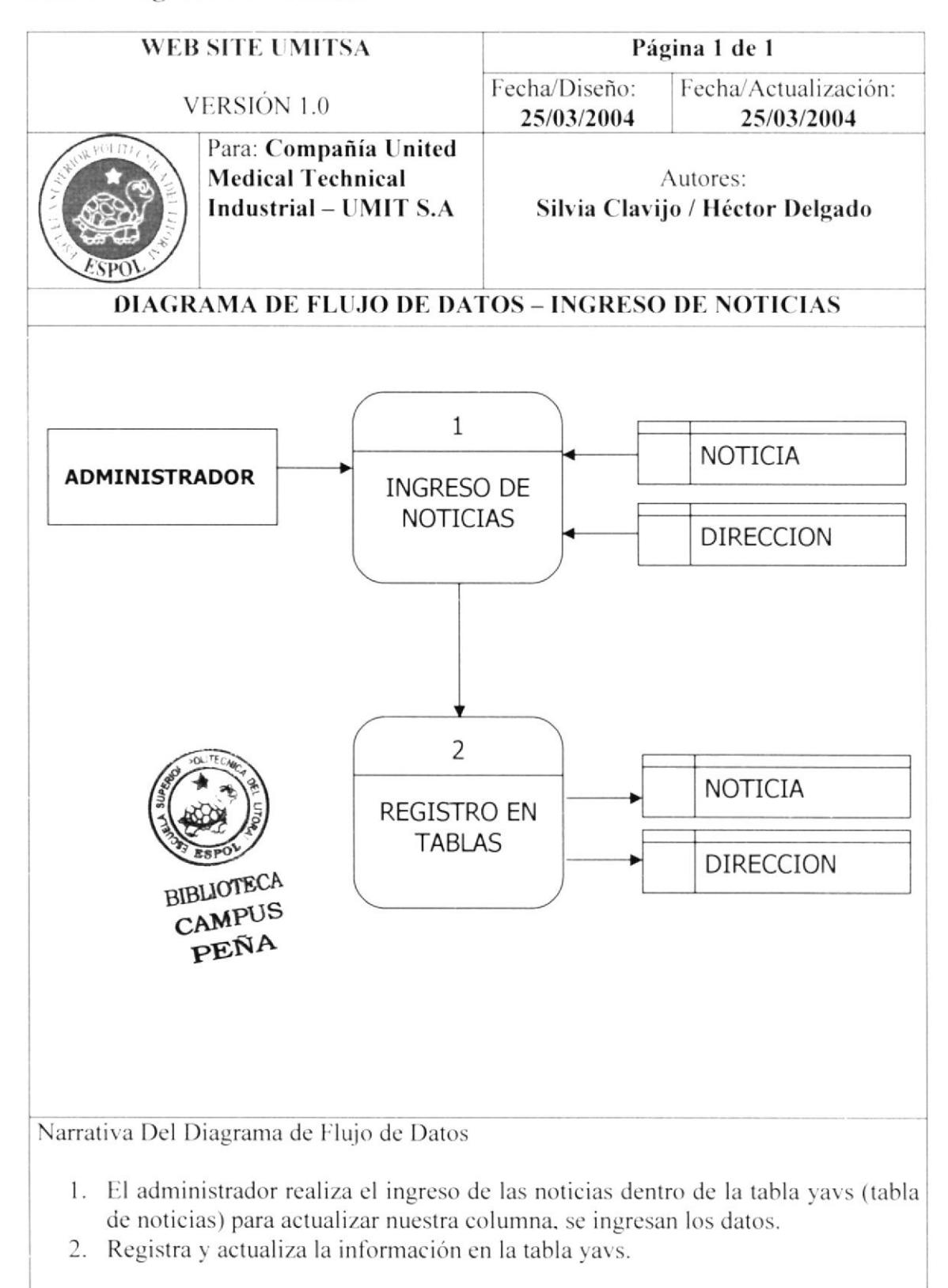

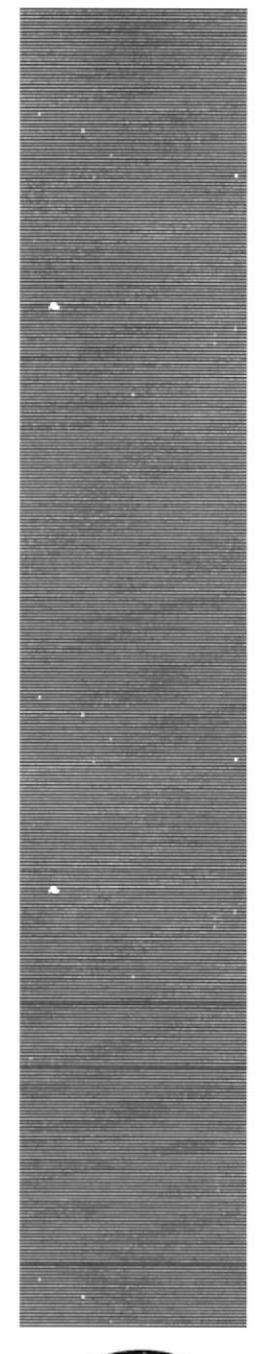

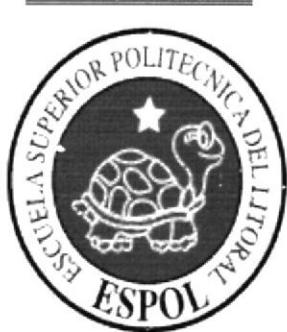

CAPÍTULO 6

DIAGRAMA JERÁRQUICO **DEL SISTEMA.** 

#### DIAGRAMA JERÁRQUICO COMPLETO DEL SITIO WEB  $6.1.$

#### 6.1.1. Estructura jerárquica del sitio web.

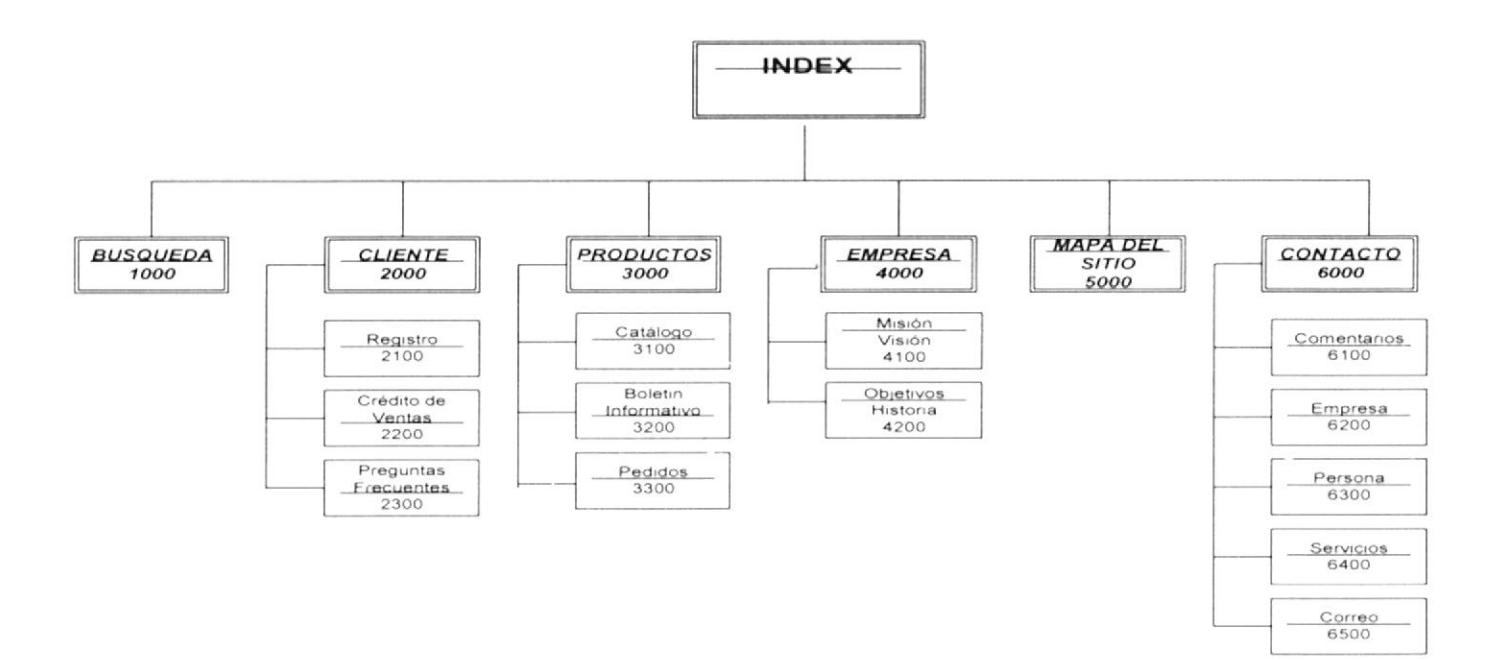
# 6.1.1.1. Diagrama jerárquico del sitio web.

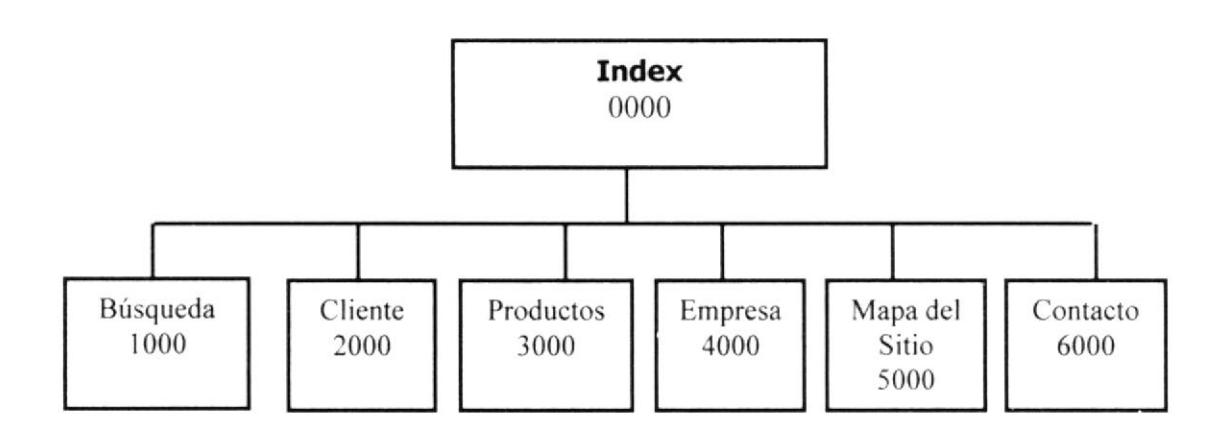

**OOOO INDEX.** Permite enlazar todas las opciones de la página Web.

1000 BÚSQUEDA Permite ingresar a la opción de búsqueda que da el sitio.

2000 CLIENTES Permite ir al registro de los clientes y ver las preguntas frecuentes

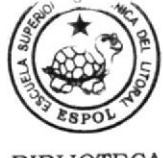

**BIBLIOTECA CAMPUS** PEÑA

3000 PRODUCTOS

Permite ir a la opción de los productos que se venden en el sitio

4000 EMPRESA Permite ingresar a la opción de los servicios que brinda el sitio quienes somos en el sitio.

5000 MAPA DEL SITIO Permite ir al mapa del sitio

**6000 CONTACTO** Permite ir a la opción de contacto del sitio.

# 6.1.1.2. Diagrama jerárquico de opción búsqueda

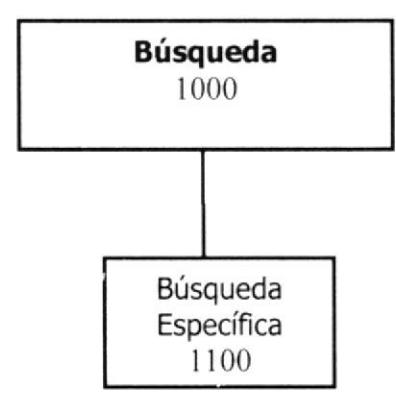

1100 BÚSQUEDA ESPECÍFICA Permite realizar búsquedas en el sitio.

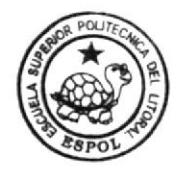

**BIBLIOTECA CAMPUS** PEÑA

# 6.1.1.3. Diagrama jerárquico de opción clientes **Clientes BIBLIOTECA** 2000 **CAMPUS PEÑA** Registro Crédito/Ventas Preguntas 2100 2200 Frecuentes 2300

# 2100 REGISTRO

Permite registrar a los usuarios como cliente para la empresa.

# 2200 CREDITO PARA VENTAS

Permite dar a conocer las políticas que la empresa aplica para dar el crédito en una venta.

# 2300 PREGUNTAS FRECUENTES

Permite ingresar a los clientes las preguntas entorno al sitio.

# 6.1.1.4. Diagrama jerárquico de opción productos

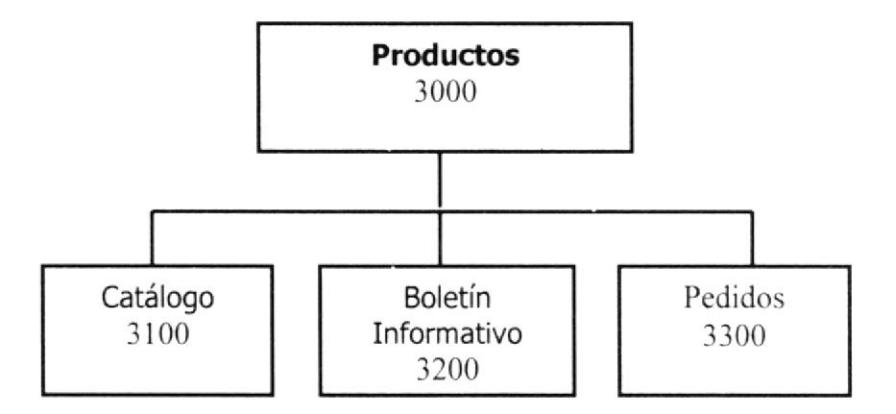

# 3100 CATÁLOGO

Permite al usuario ver los productos que la empresa ofrece

3200 BOLETIN INFORMATIVO

Permite dar a conocer las noticias, ofertas, novedades, ect., tanto de la empresa como del mundo de la medicina.

3300 PEDIDOS

Permite al cliente realizar sus pedidos.

# 6.1.1.5. Diagrama jerárquico de opción empresa

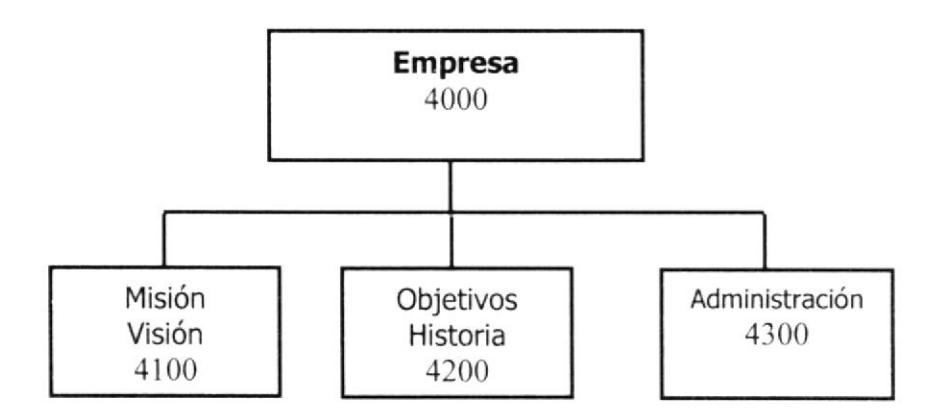

# 4100 MISION VISION

Permite a los clientes conocer más de UMIT S.A.

# 4200 OBJETIVOS HISTORIA

Permite a los que visitan el sitio conocer la historia empresarial y sus objetivos planteados.

# 4300 ADMINISTRACIÓN

Opción interna para el administrador del sitio.

# 6.1.1.6. Diagrama jerárquico de opción para mapa

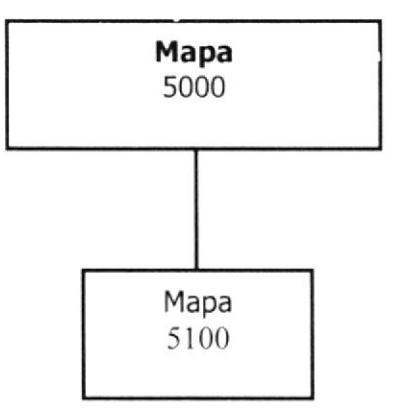

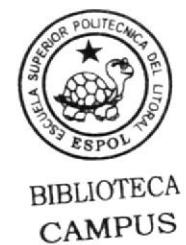

PEÑA

# 5100 MAPA

Permite ingresar de forma rápida a todas las opciones del sitio.

# 6.1.1.7. Diagrama jerárquico de opción contacto

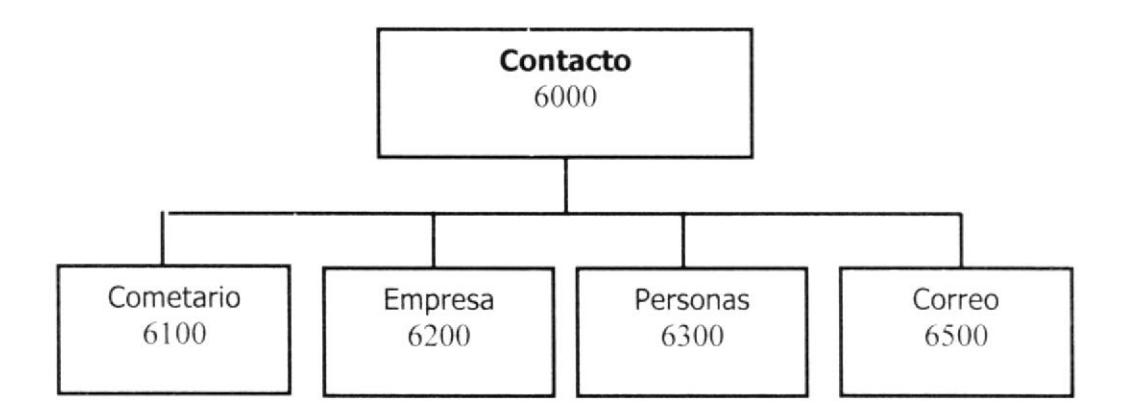

### **6100 COMENTARIOS**

Permite a los usuarios del sitio enviar comentarios referentes al sitio.

**6200 SOPORTE A EMPRESAS** Permite a las empresas contactar a UMIT S.A

**6300 SOPORTE A PERSONAS** Permite a personas naturales contactar a UMIT S.A

6400 CORREO Página donde se encuentra las direcciones y los teléfonos de UMIT S.A.

# 6.1.2. DIAGRAMA DE NAVEGACIÓN DEL SITIO WEB.

Se va a conocer a conocer como opera el Sitio Web para UMIT S.A, para ello se mostrará a continuación un diagrama tipo Top Down para visualizar a manera de módulos las páginas que interviene en la creación del Web Site.

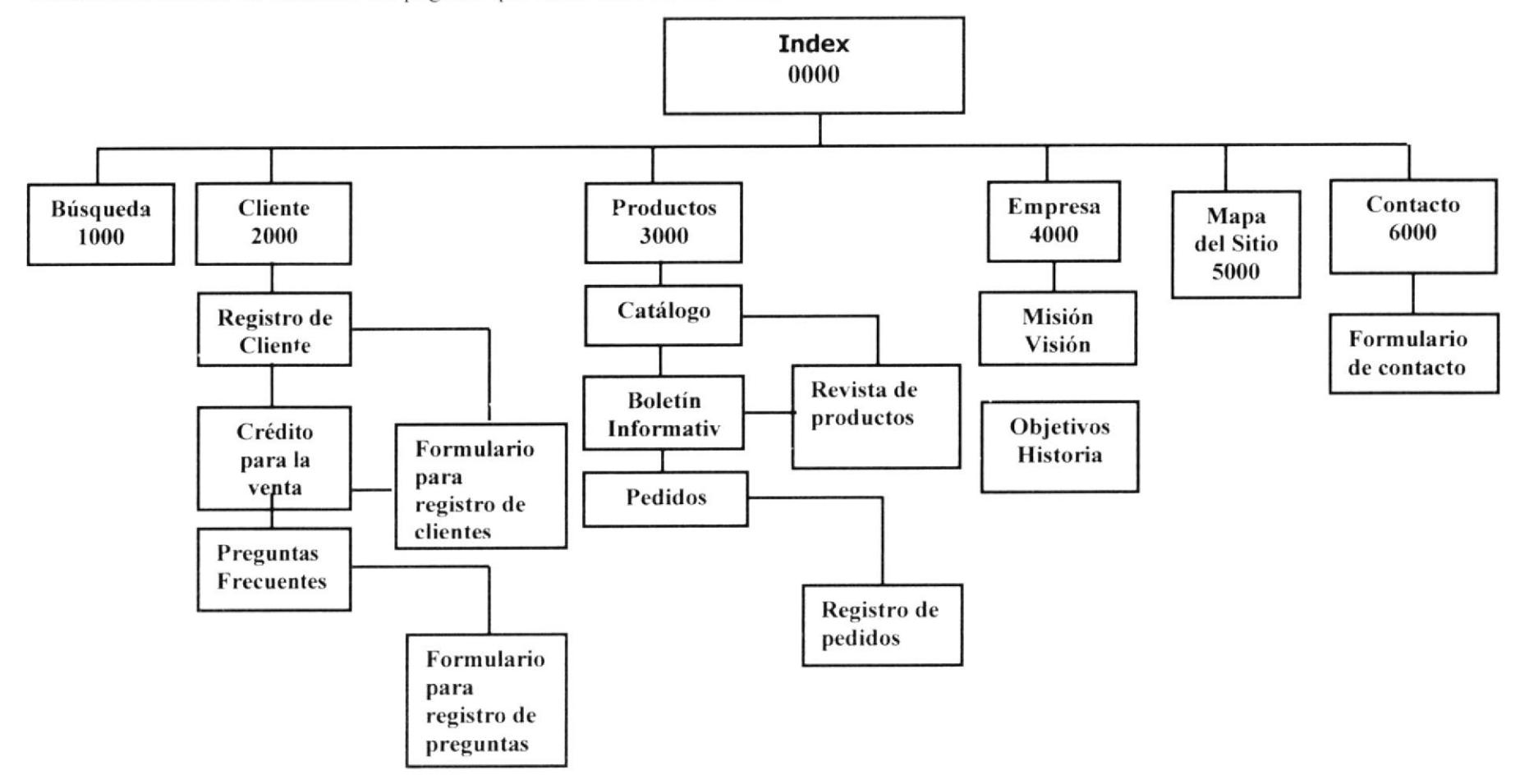

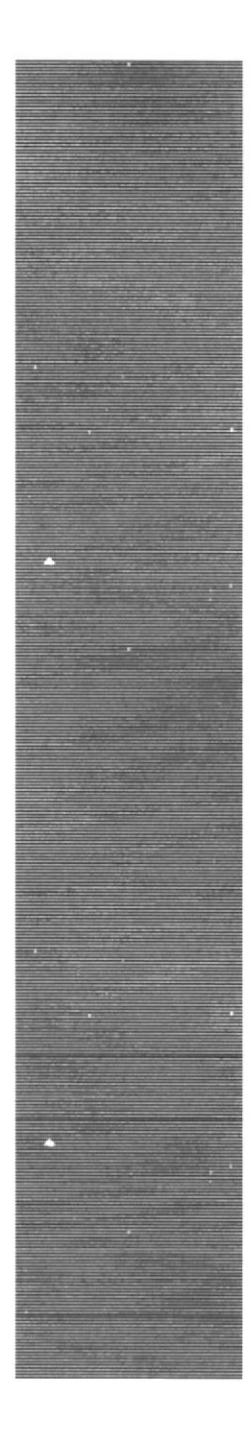

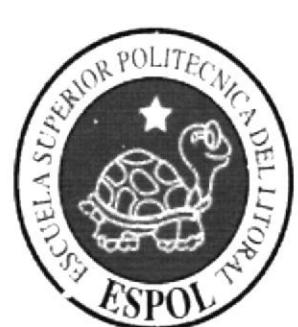

CAPÍTULO 7

**ESTANDARIZACIONES Y FORMATOS** 

### **ESTÁNDARES Y FORMATOS**  $7.1.$

# 7.1.1. Nombre de la Base de Datos

# DB XXXXXXXXXX

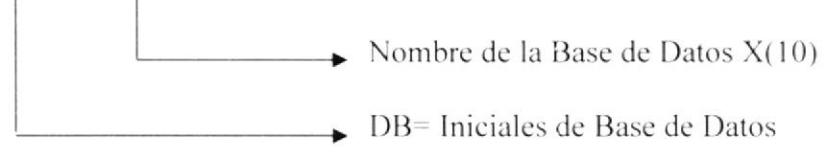

# 7.1.2. Nombre de Tablas

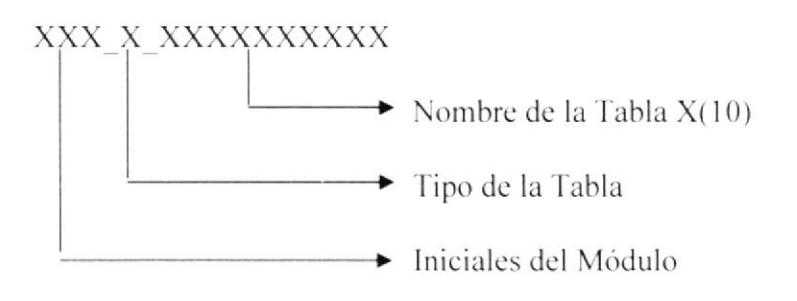

Tipo de la Tabla

 $T = Transaccional$  $H = Histórica$  $M = M$ antenimiento  $P = Temporal$ 

# 7.1.3. Nombre de Campos

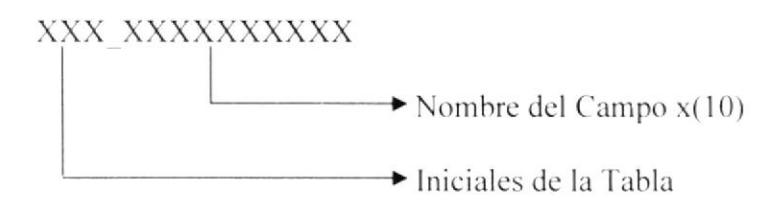

7.1.4. Nombre de Indices, Vistas, Triggers, Stored Procedure, Paquetes, Formularios, Reportes, Funciones y Scripts

# X XXX XXXXXXXXXXXXXX

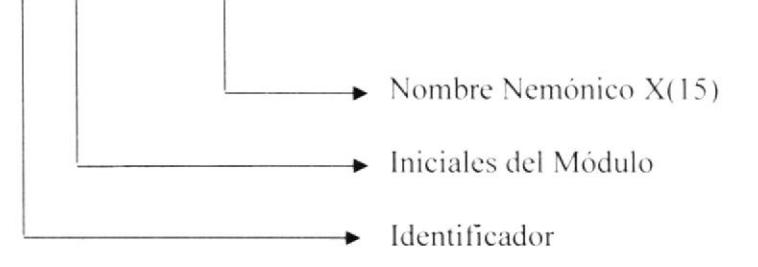

Identificador

- $V = Vistas$
- $I =$ Índices
- $T = Triggers$
- $S =$  Stored Procedures
- $P = Paquetes$
- $F =$ Formas
- $R =$ Reportes
- $U = Function$
- $C =$ Script

# 7.1.5. Controles

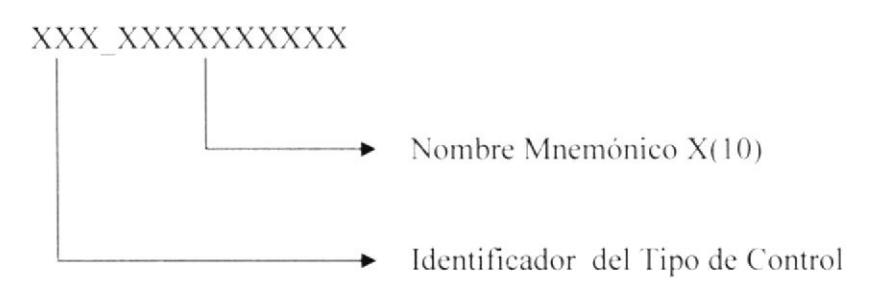

# 7.1.6. Tabla de descripción de controles

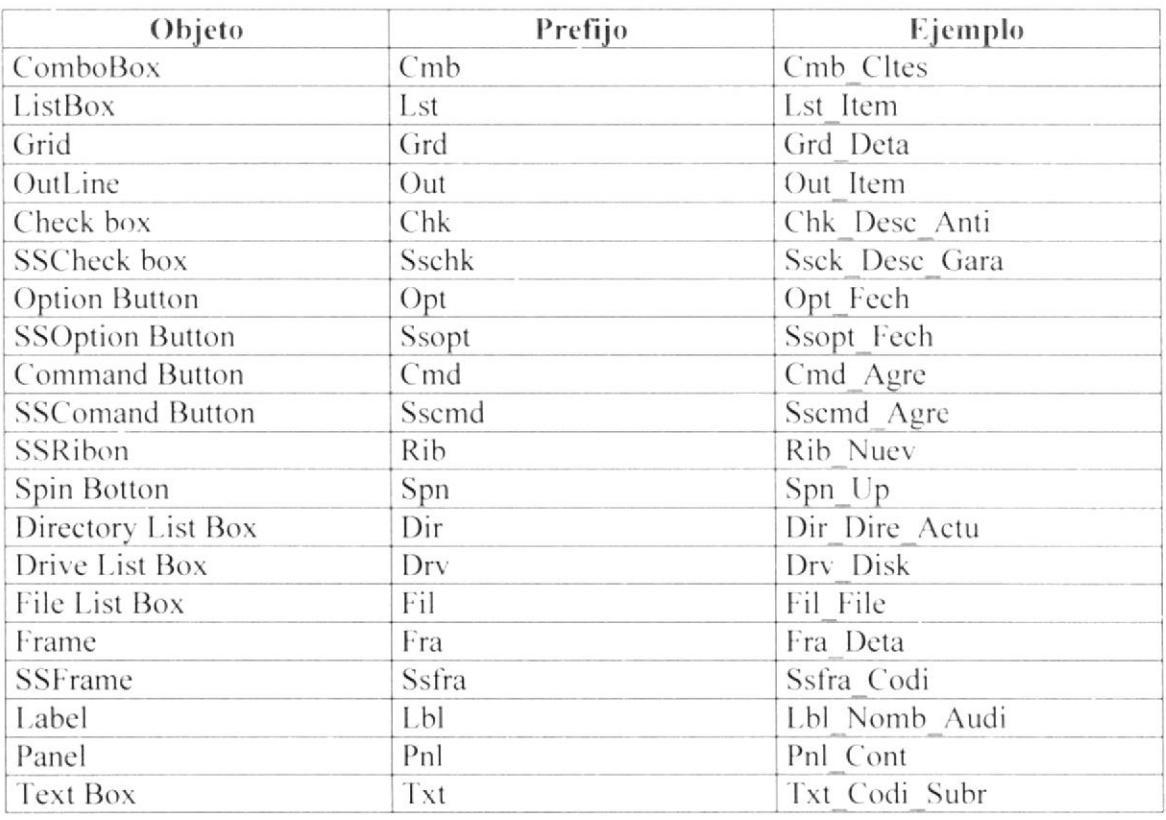

**PROTCOM** 

### Manual de Diseño

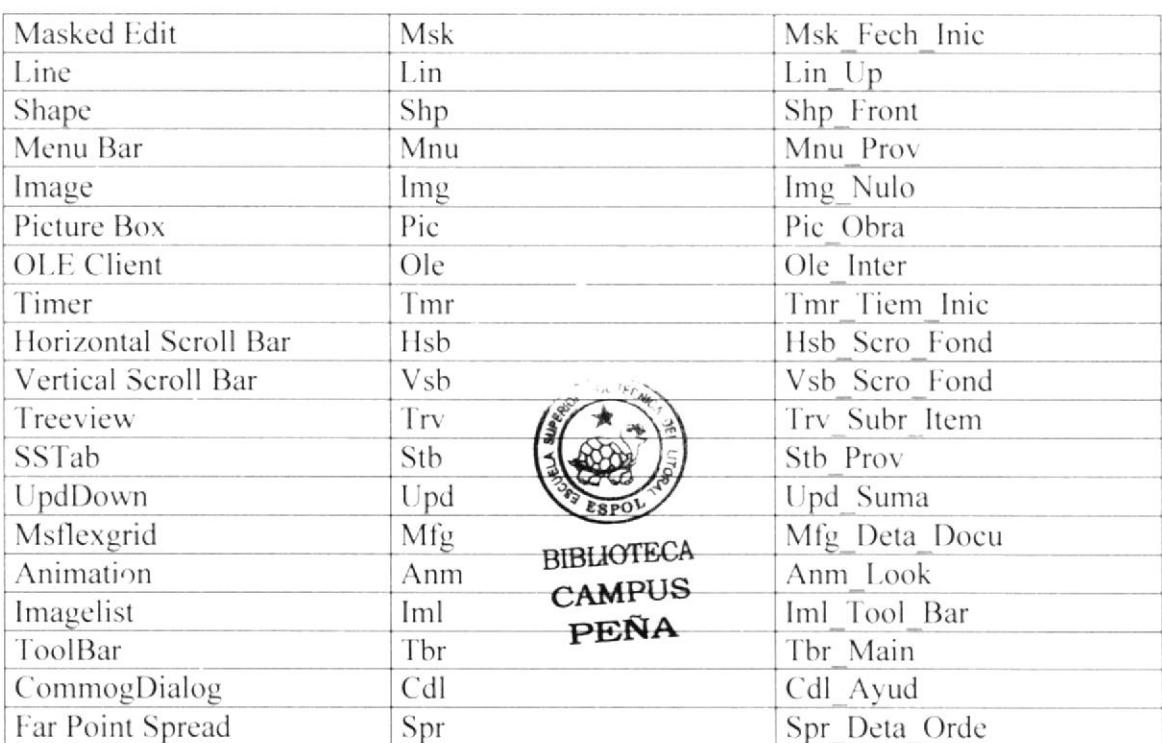

# 7.1.7. Constraint

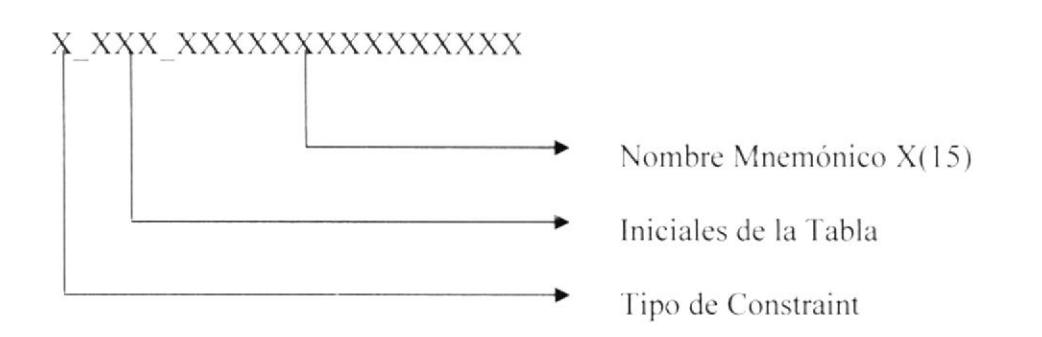

Tipo de Constraint

- $PK = Primary key$
- $FK = Foreign key$
- $CK = Check constant$
- $DT = Values$  por Defecto

Observaciones El nombre de la Base de Datos de la página Web es: BDUMIT.

# 7.1.8. Distribución física del sistema

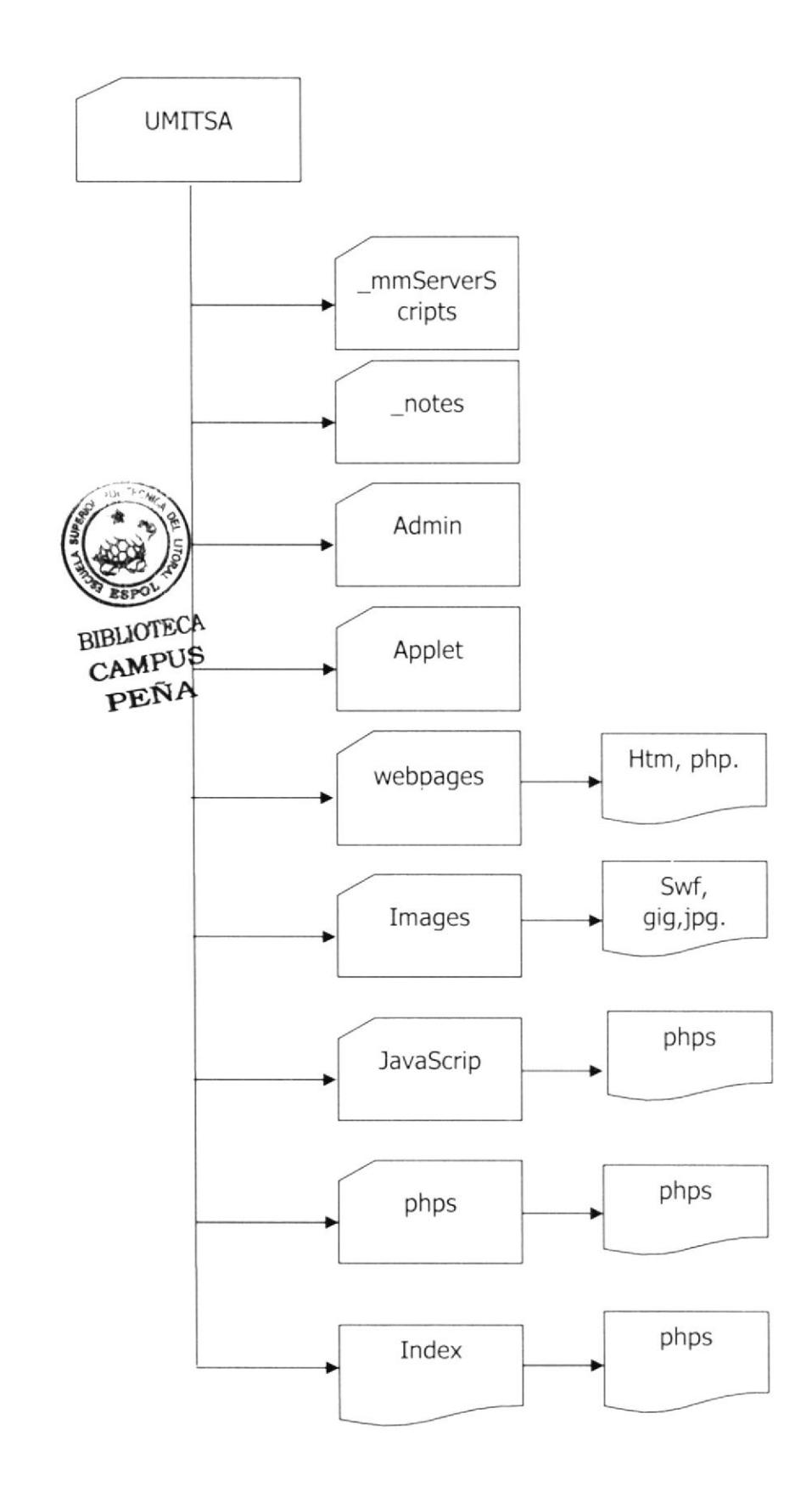

**RELACIÓN.** МОРЕГО ЕЛІПУЮ

# CAPÍTULO 8

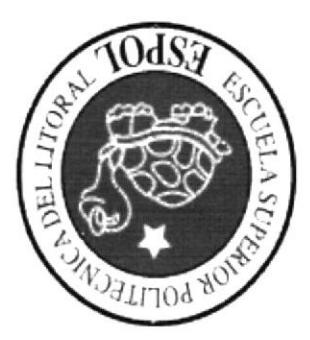

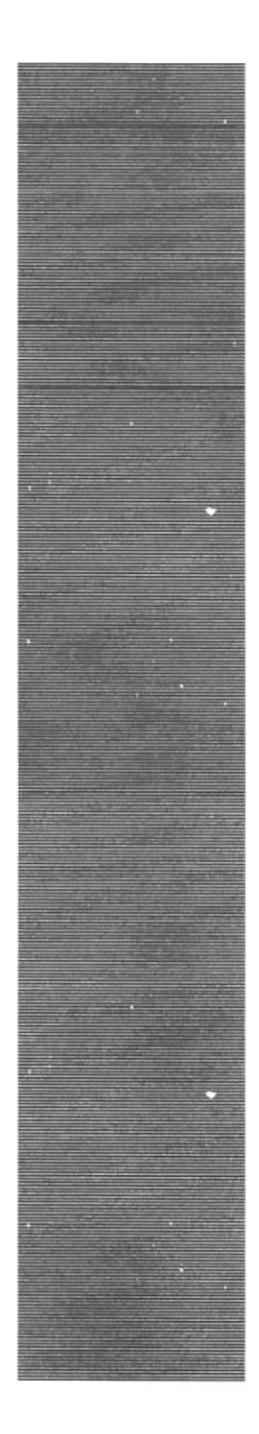

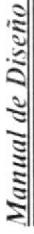

# MODELO ENTIDAD RELACIÓN  $\overline{8.1}$ .

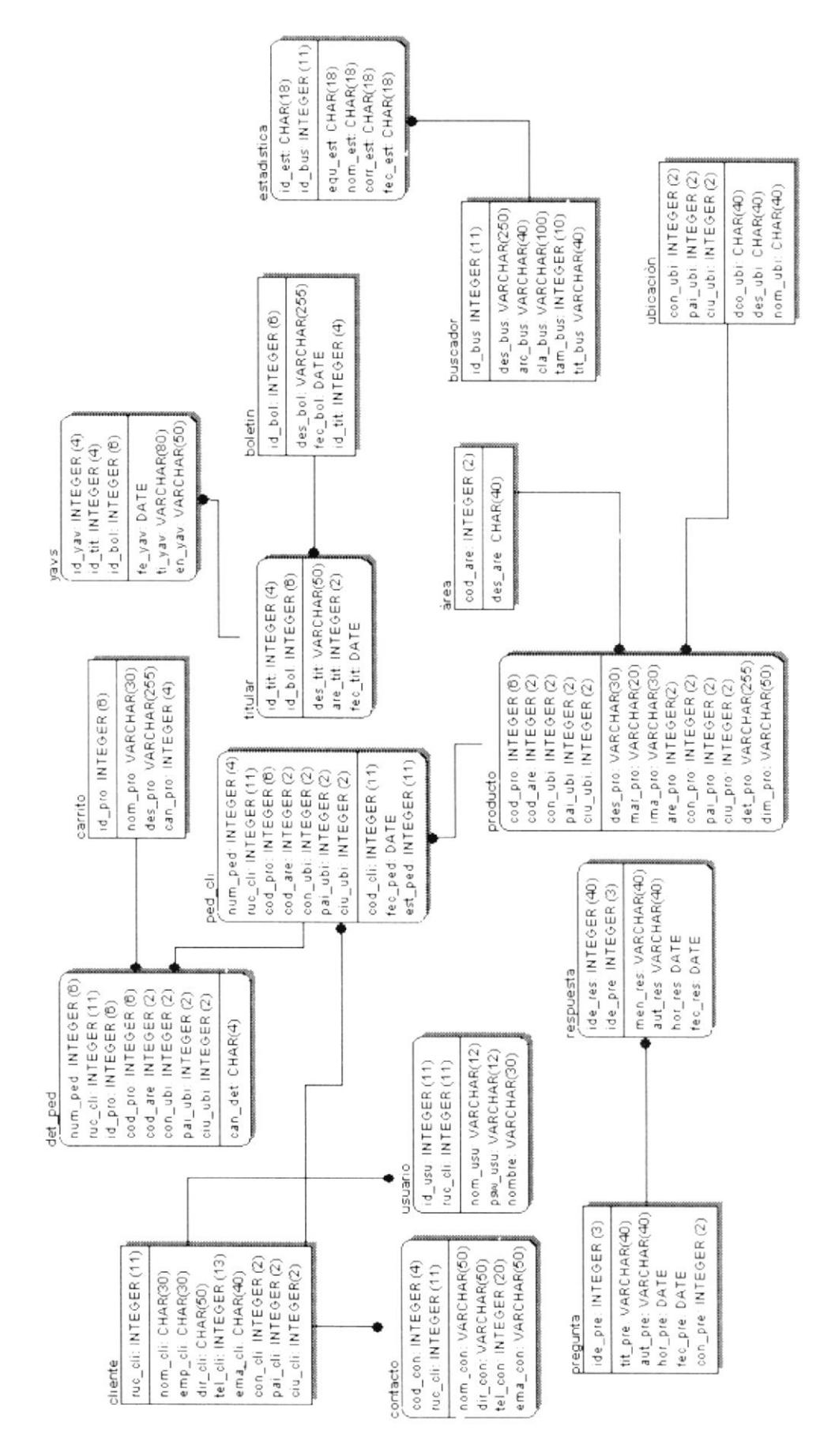

**SV78VL DEFINICIÓN DE** 

# QAPÍTULO<sup>9</sup>

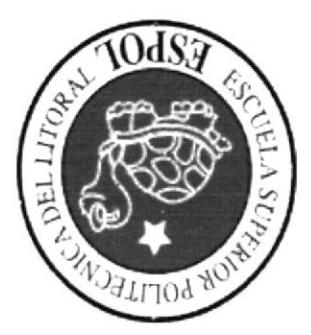

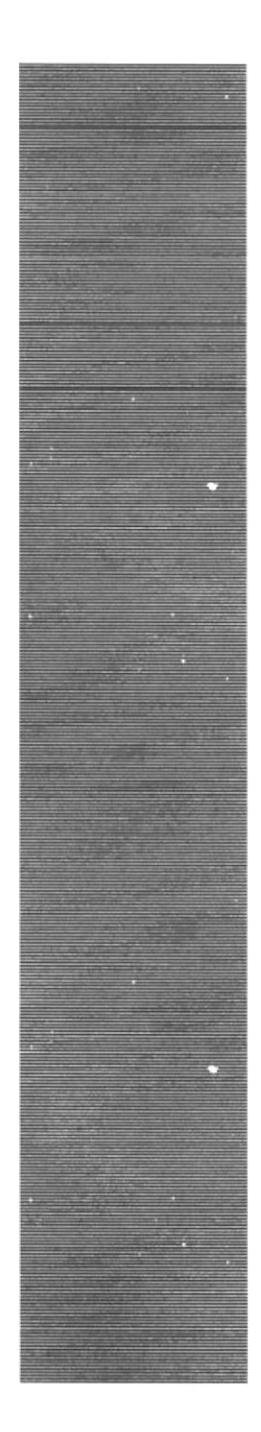

### $9.1.$ DEFINICIÓN DE TABLAS

Ť

# 9.1.1. Tabla Usuario

Ť

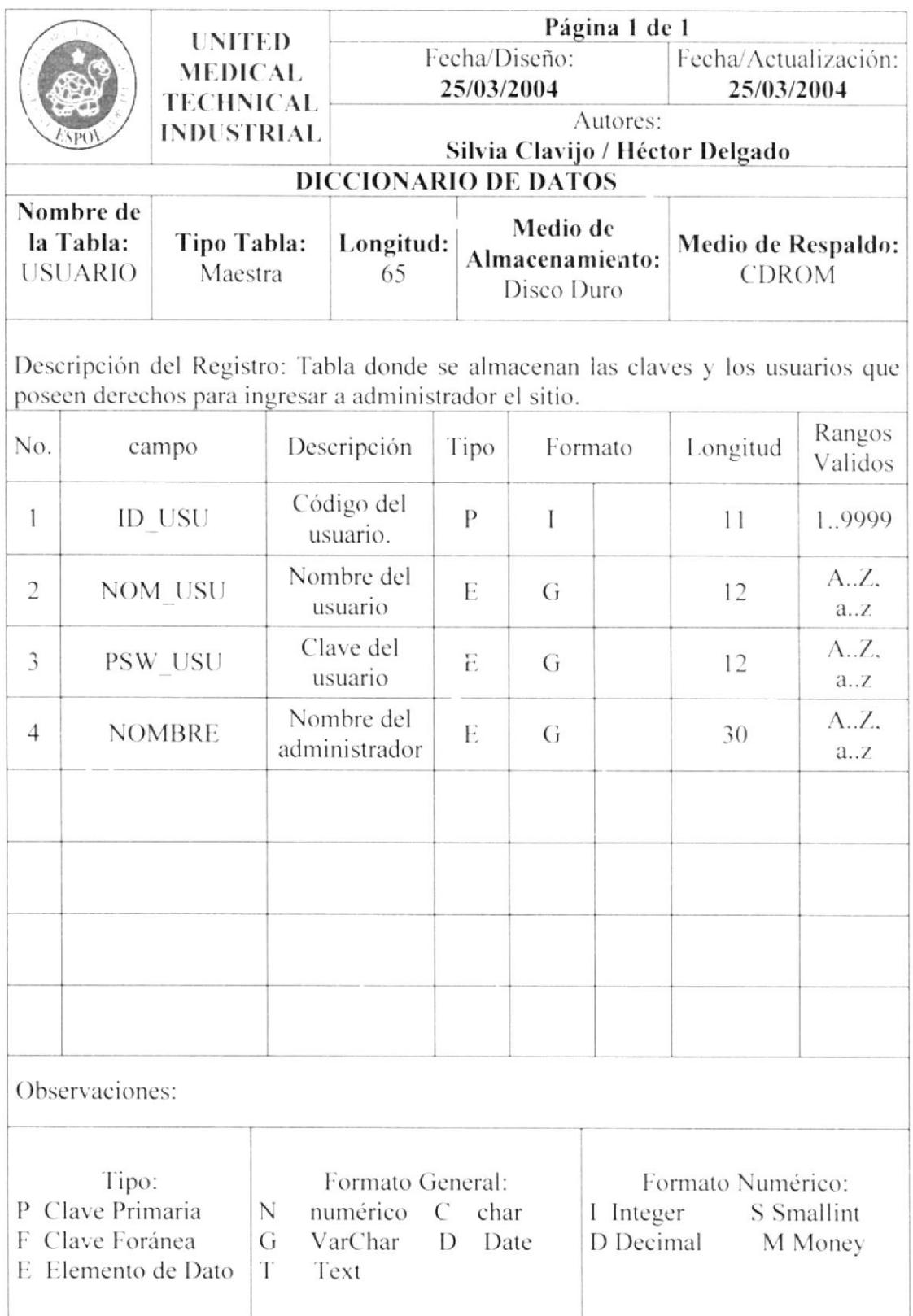

# 9.1.2. Tabla Cliente

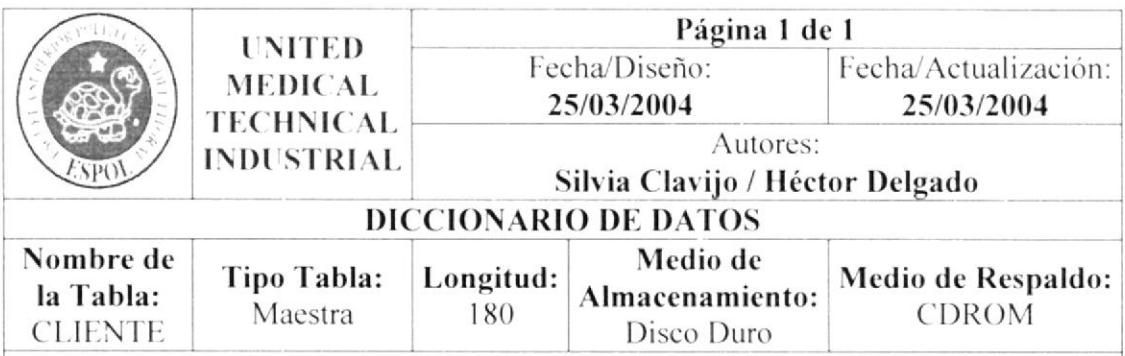

Descripción del Registro: Tabla donde se almacenan los clientes que pueden acceder al sitio.

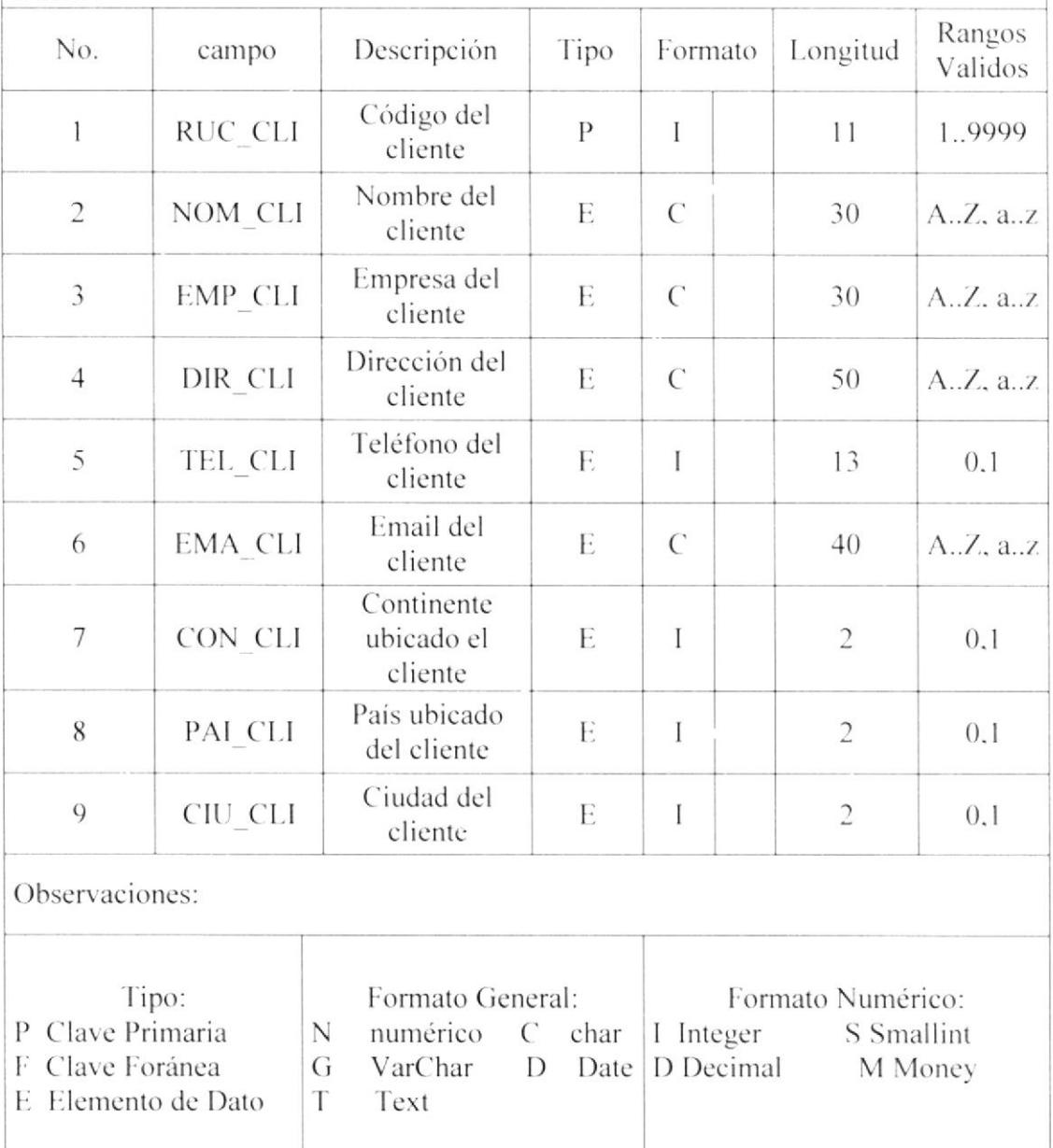

# 9.1.3. Tabla Pregunta

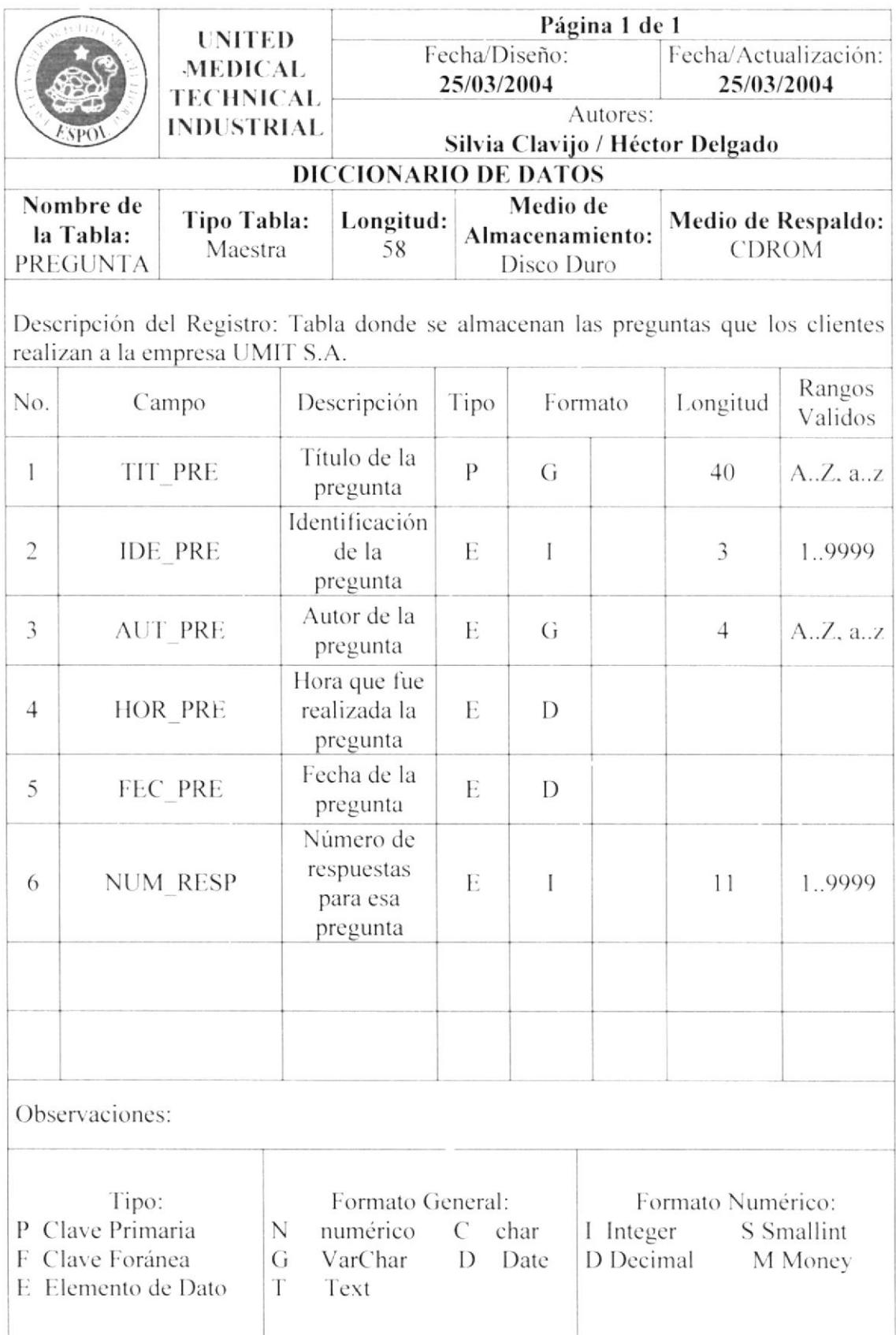

# 9.1.4. Tabla Respuesta

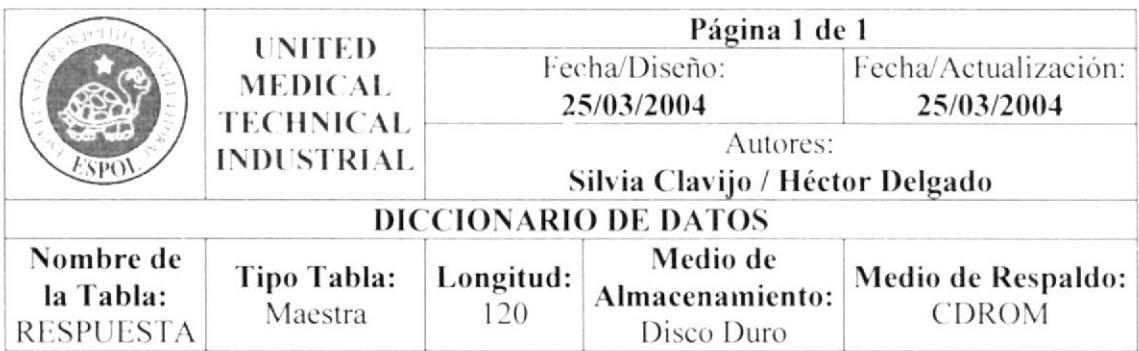

Descripción del Registro: Tabla donde se almacenan las respuestas a las preguntas enviadas por los clientes.

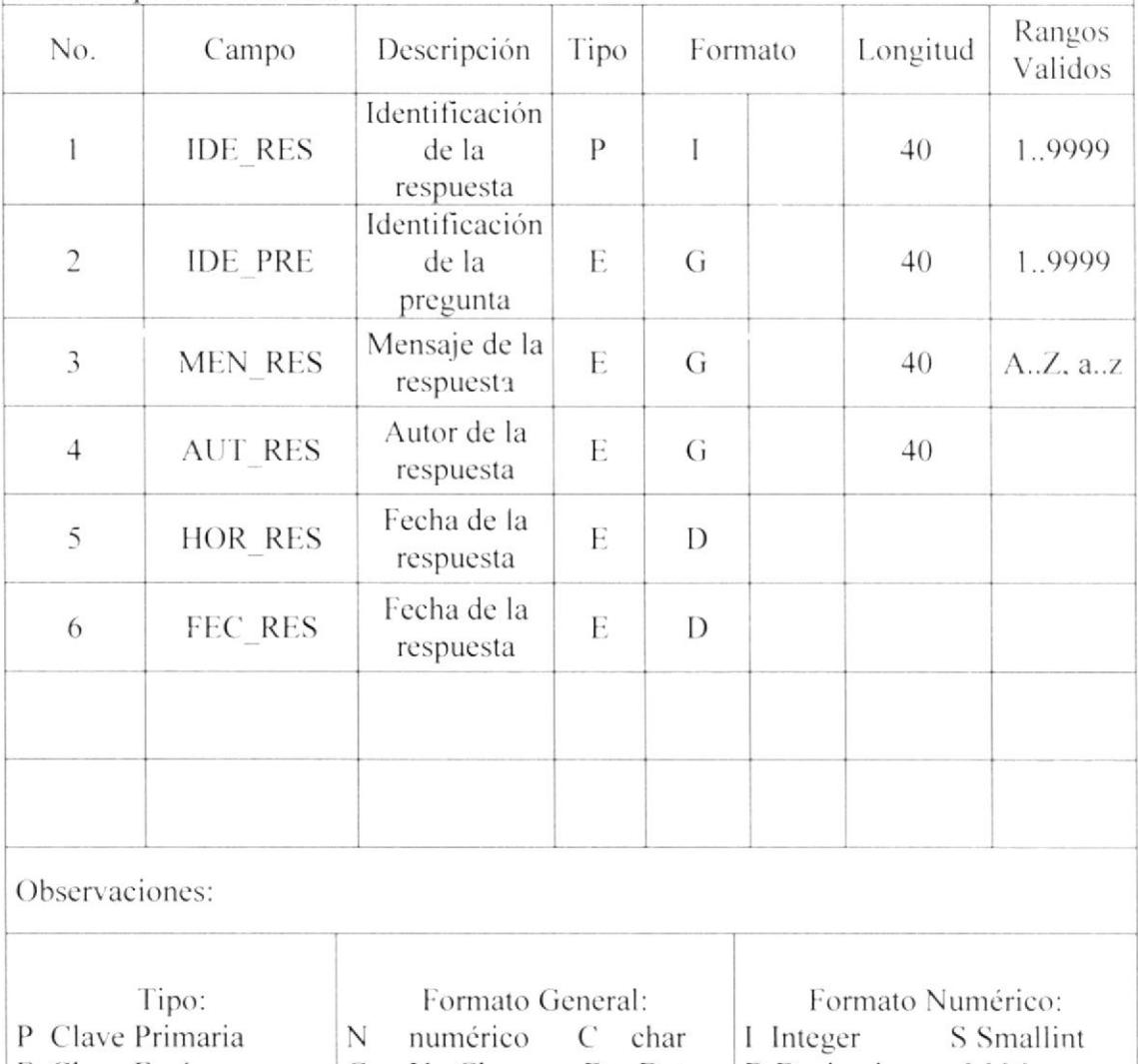

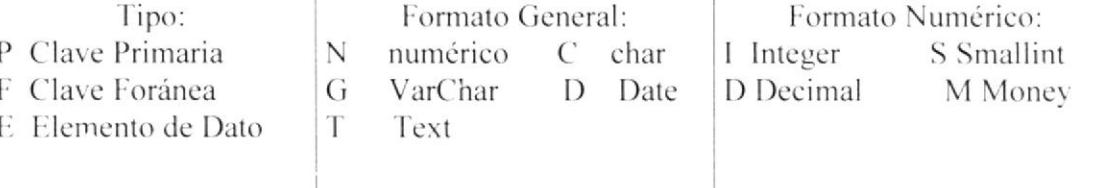

# 9.1.5. Tabla Área

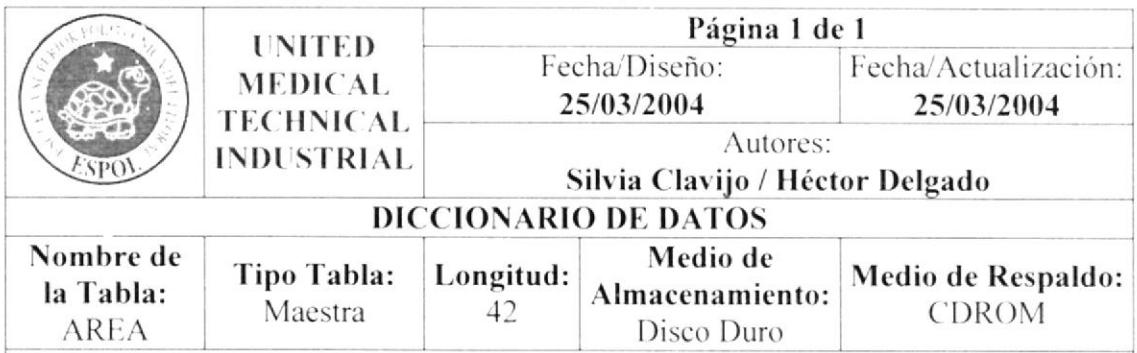

Descripción del Registro: Tabla donde se almacenan las áreas de hospitalización para la división de los equipos.

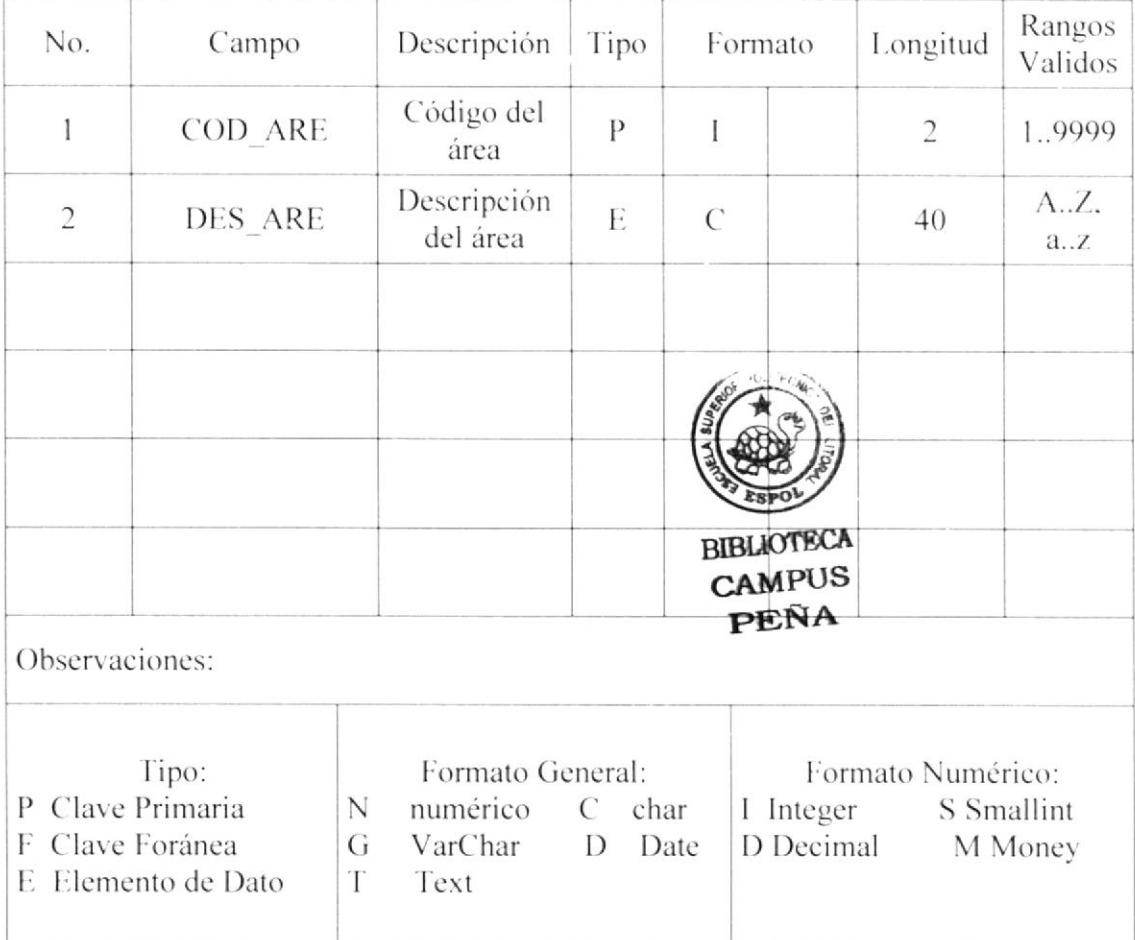

# 9.1.6. Tabla Boletín

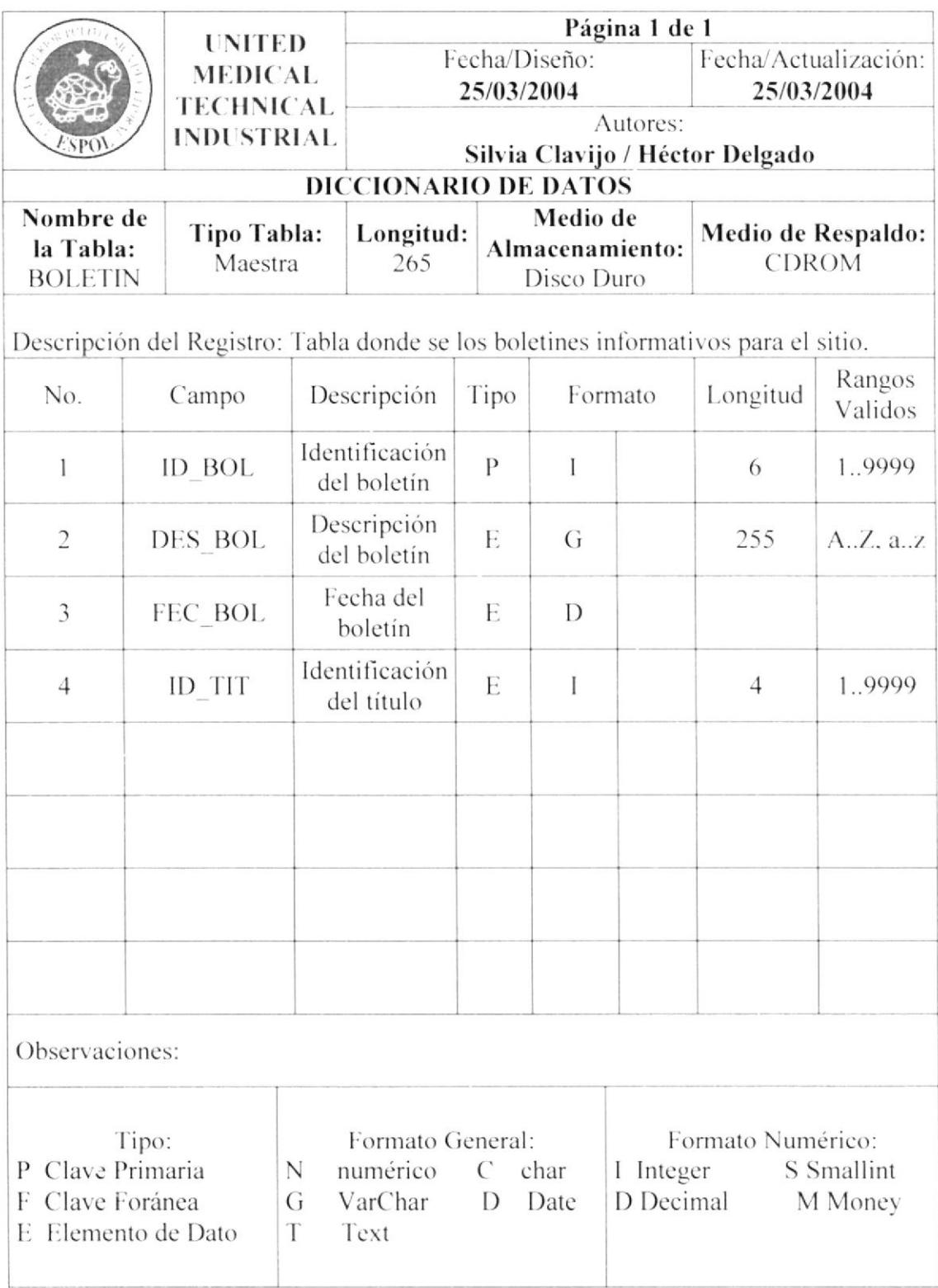

# 9.1.7. Tabla Titular

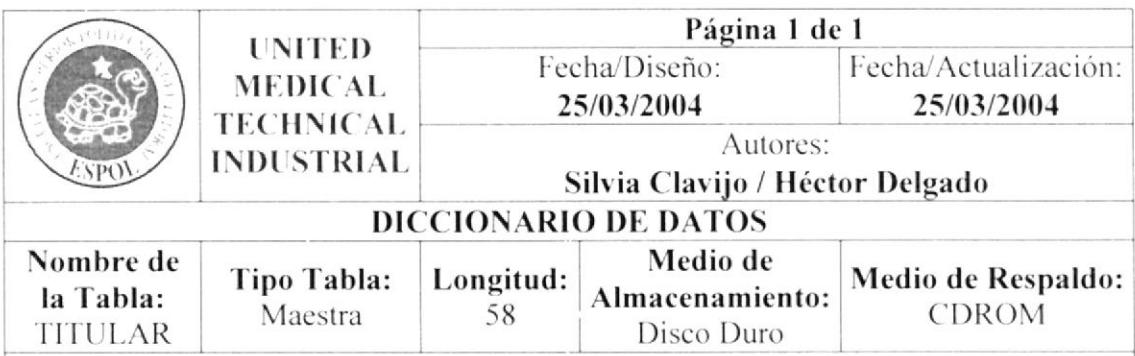

Descripción del Registro: Tabla donde se registran los titulares para los boletines informativos para el sitio.

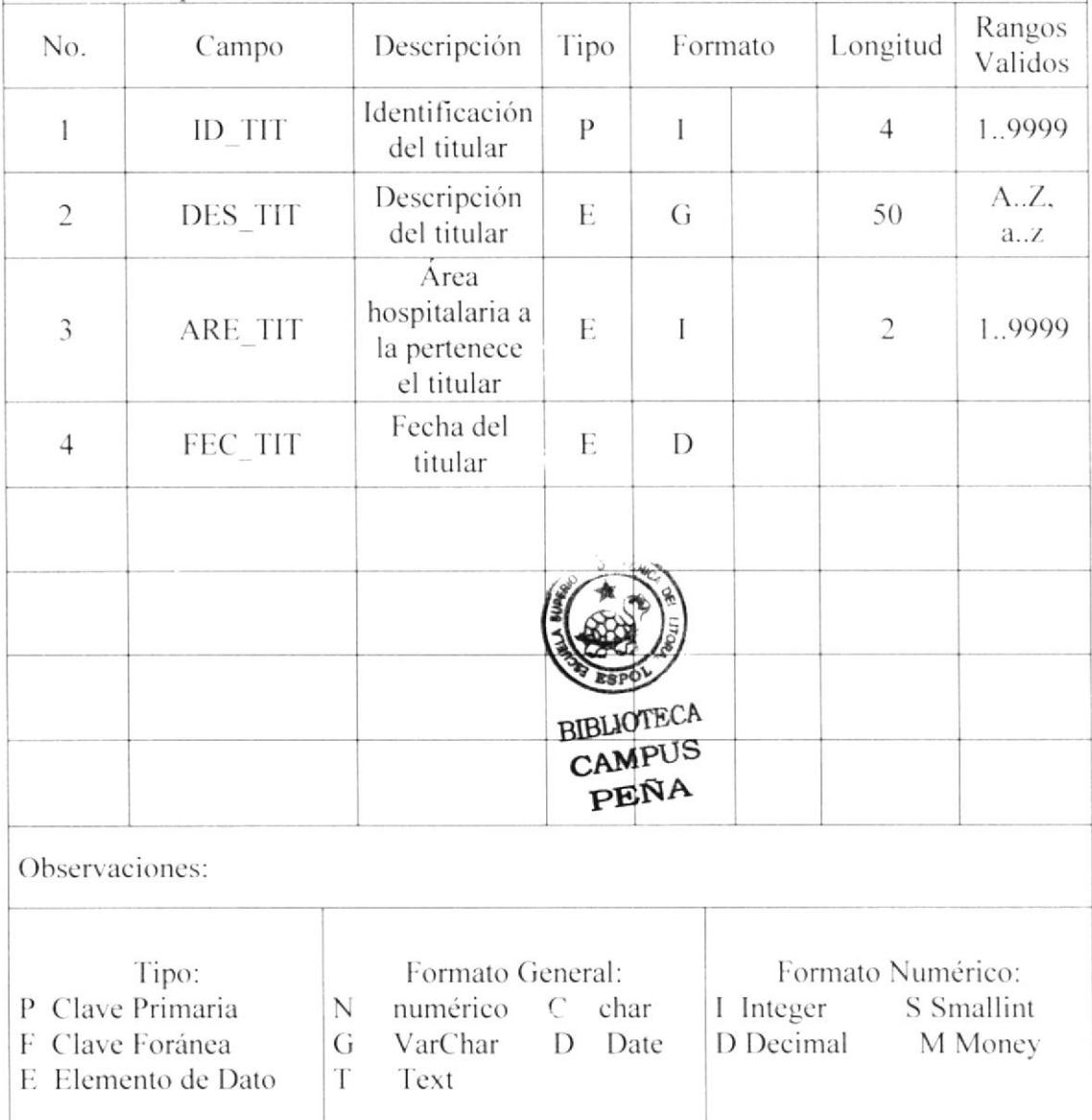

# 9.1.8. Tabla Buscador

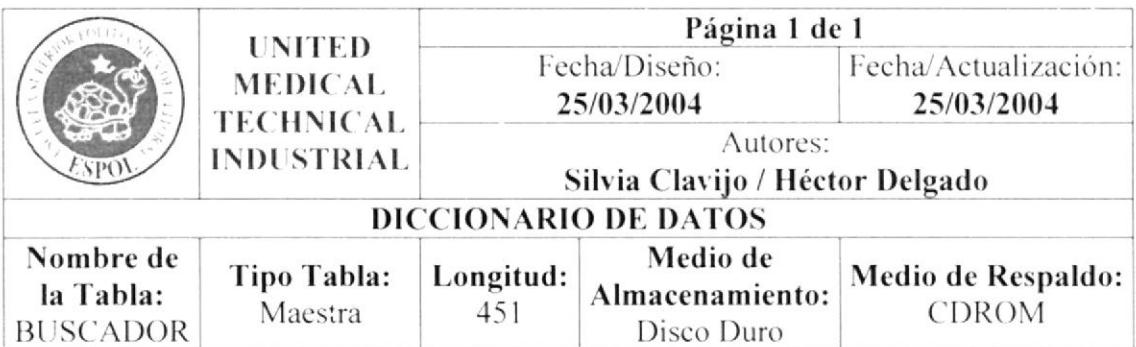

Descripción del Registro: Tabla donde se registran los archivos a utilizar para la búsqueda de temas dentro del sitio.

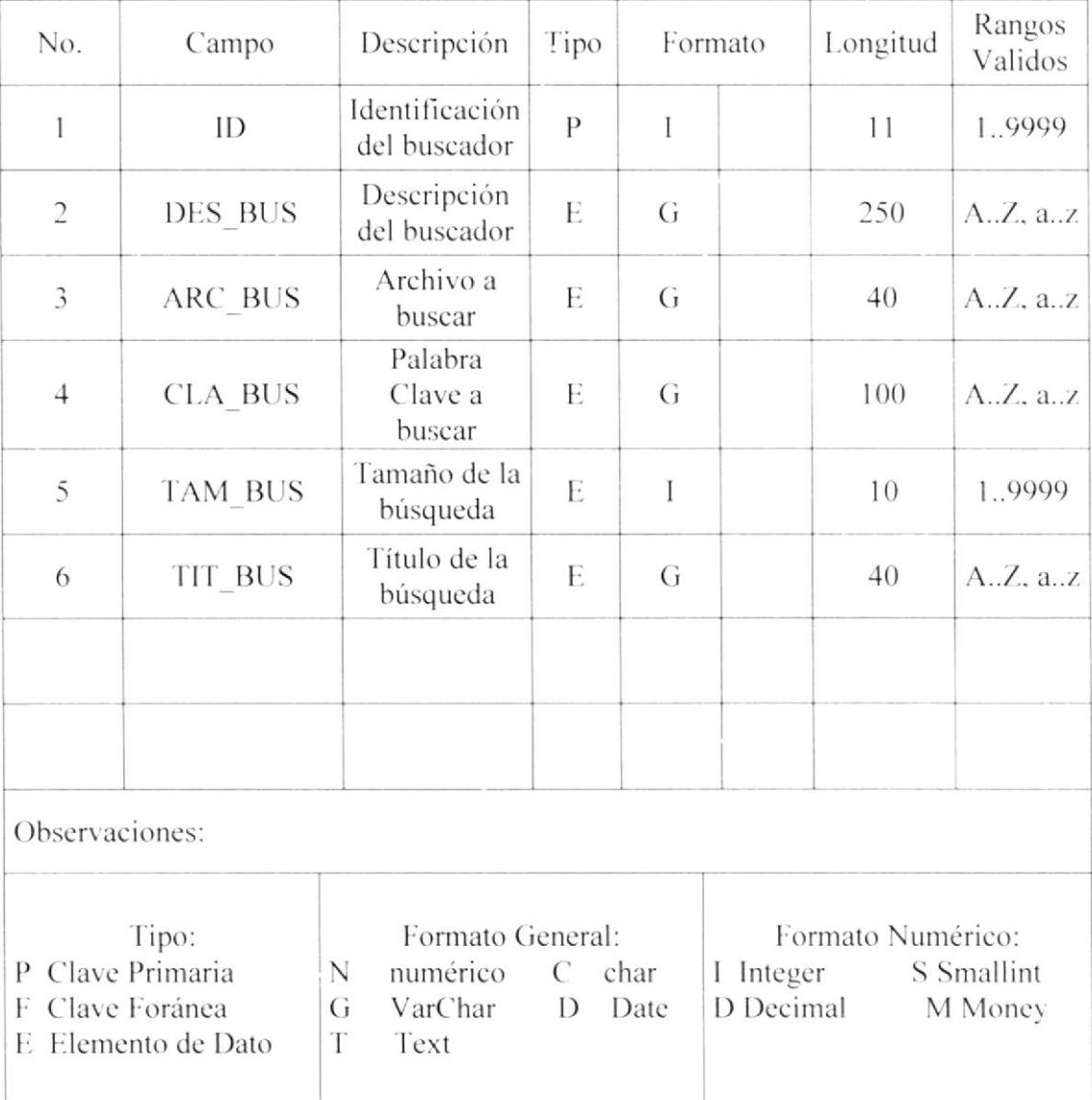

# 9.1.9. Tabla Carrito

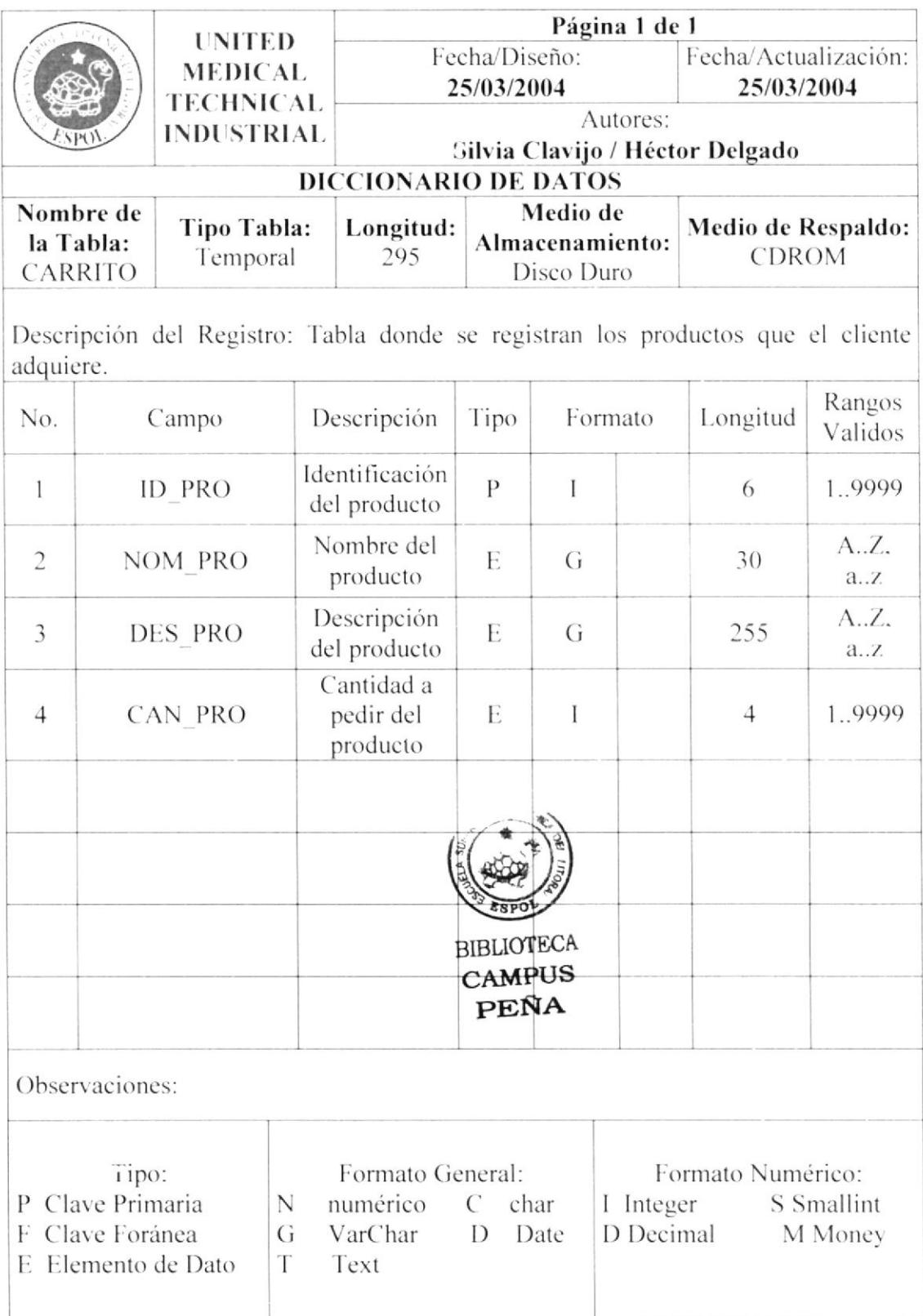

# 9.1.10. Tabla Contacto

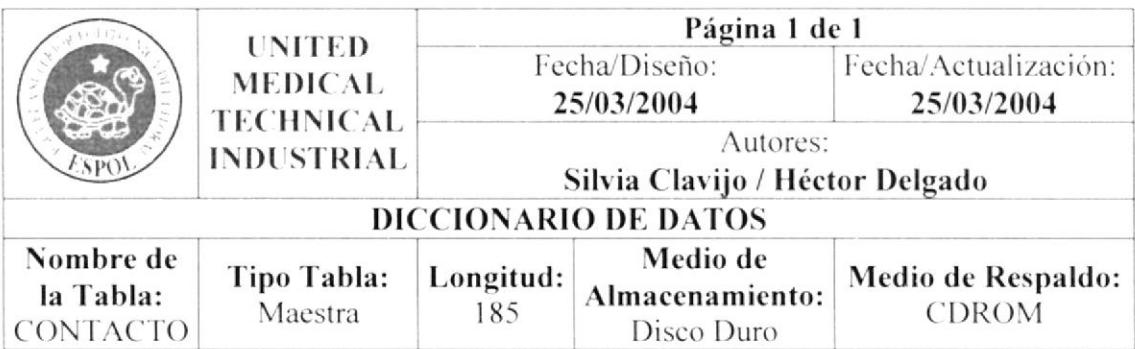

Descripción del Registro: Tabla donde se registran los productos que el cliente adquiere.

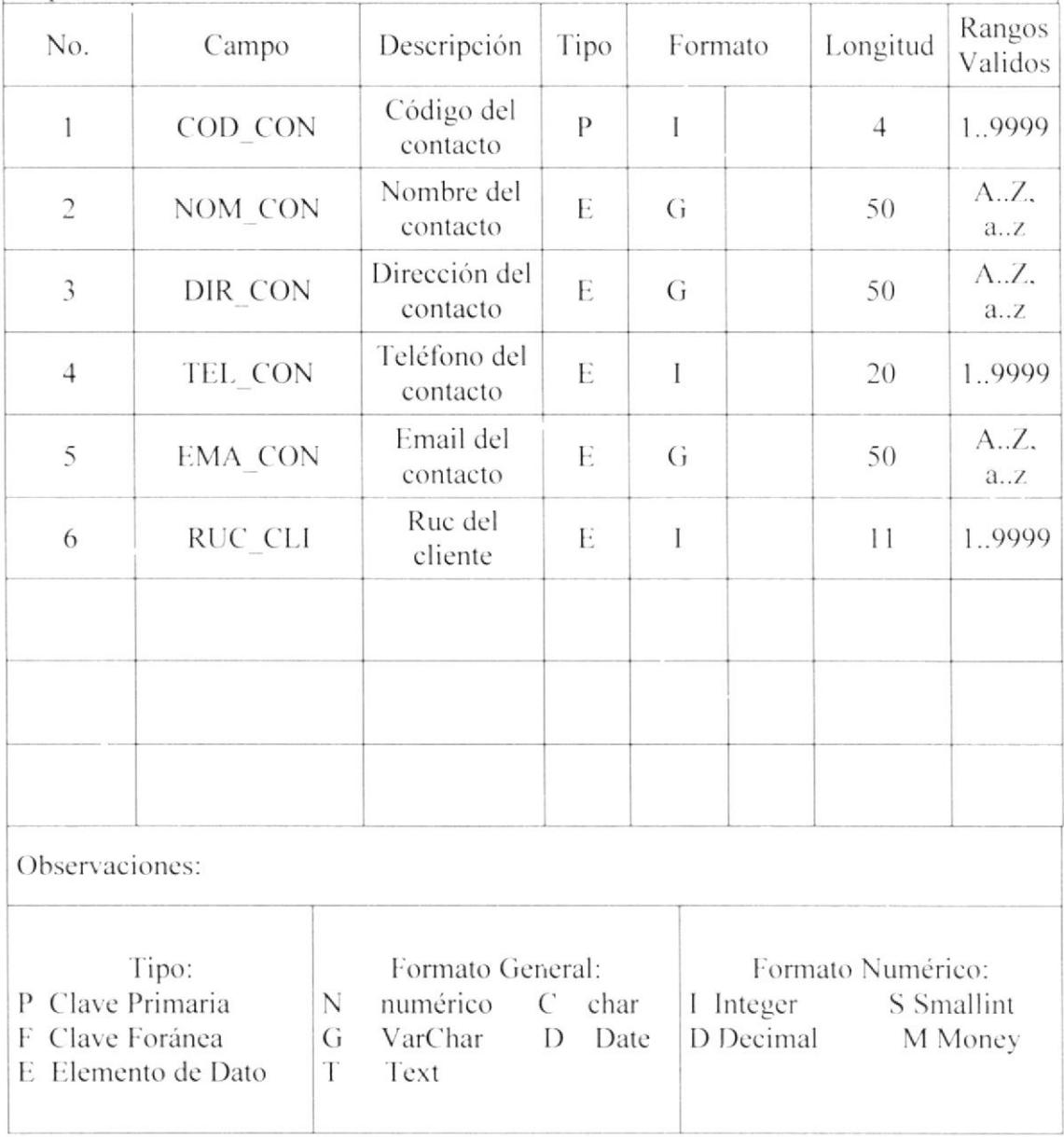

# 9.1.11. Tabla Producto

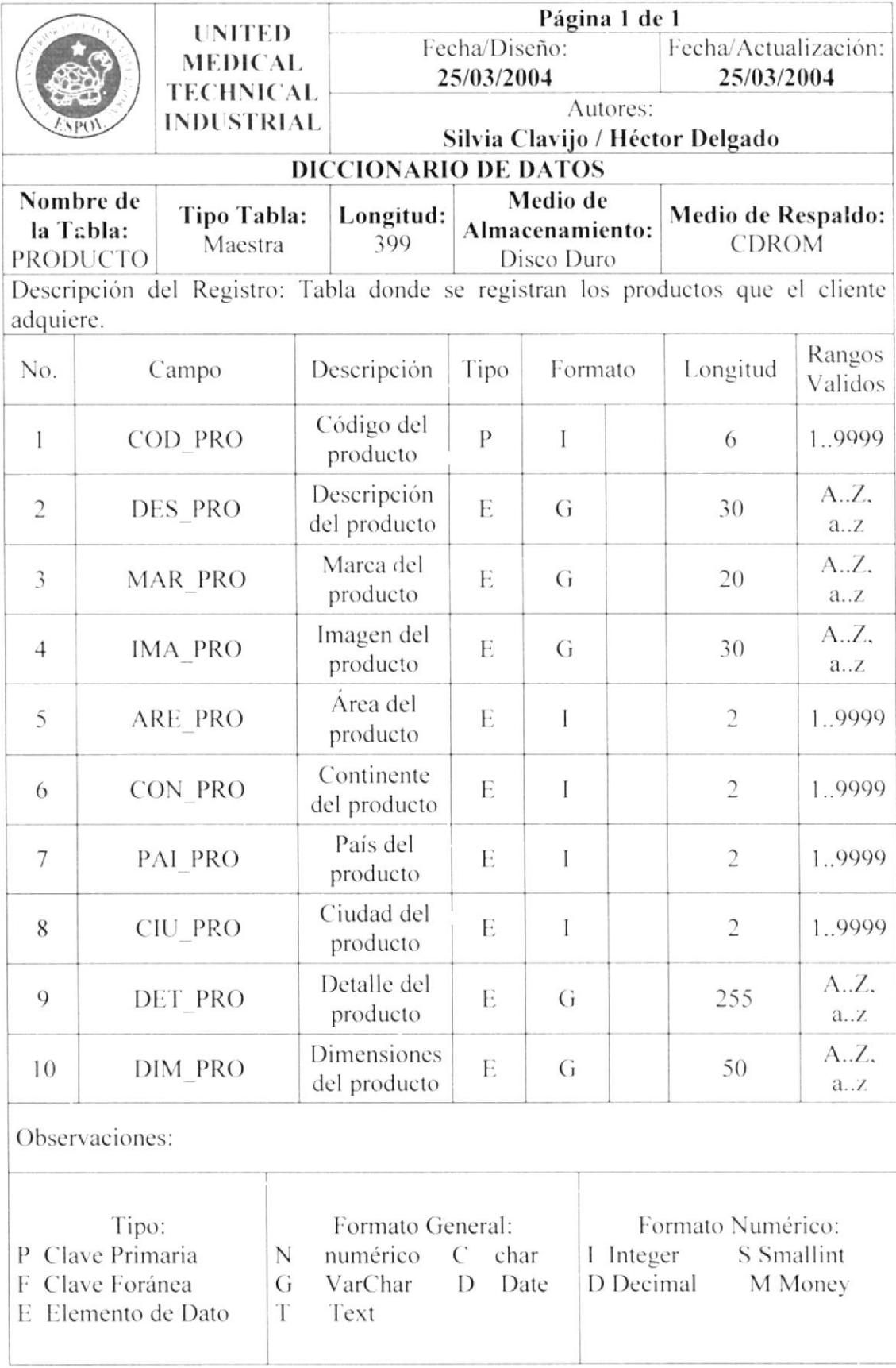

# 9.1.12. Tabla Ped\_Cli

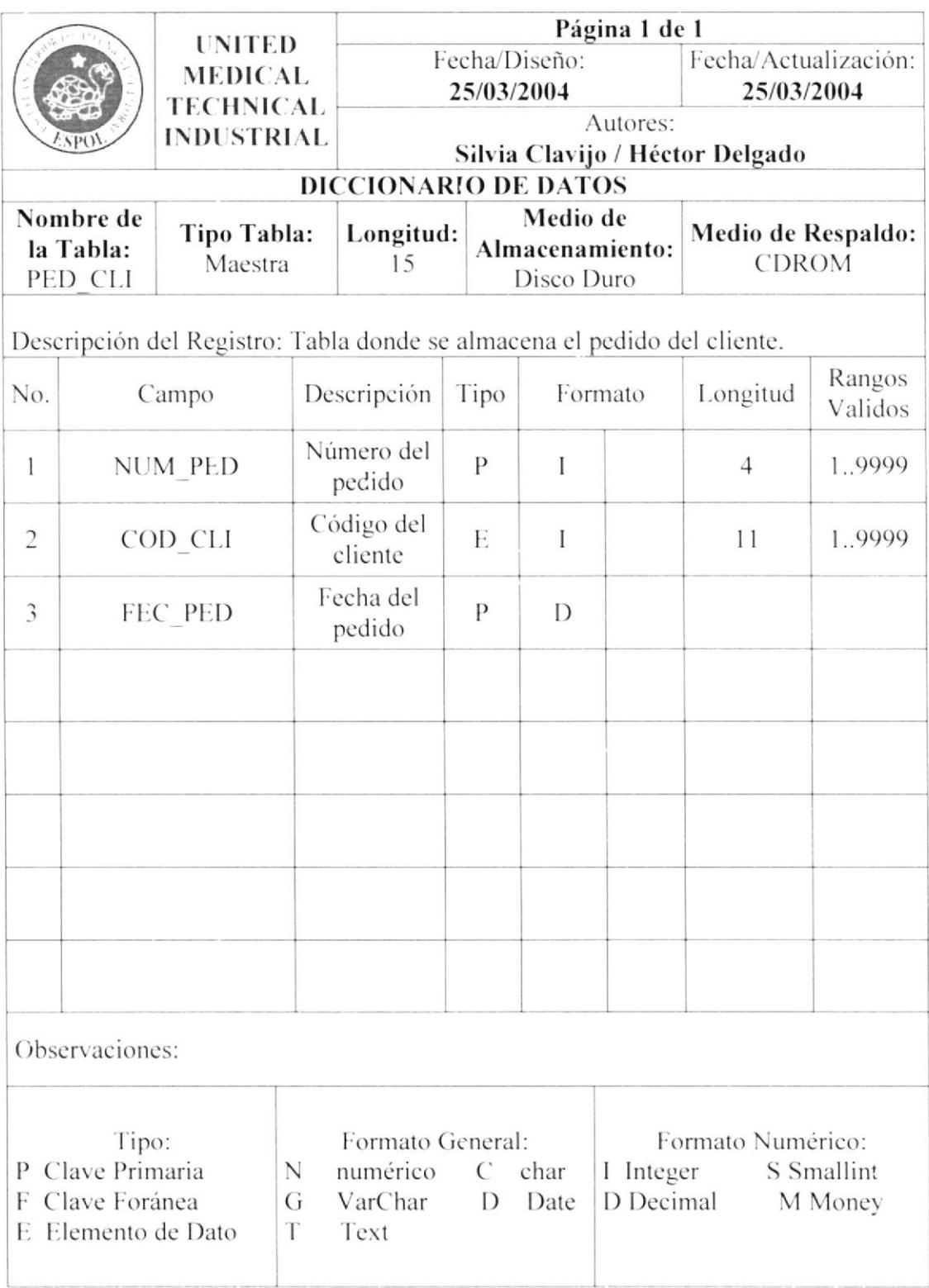

# 9.1.13. Tabla Det\_Ped

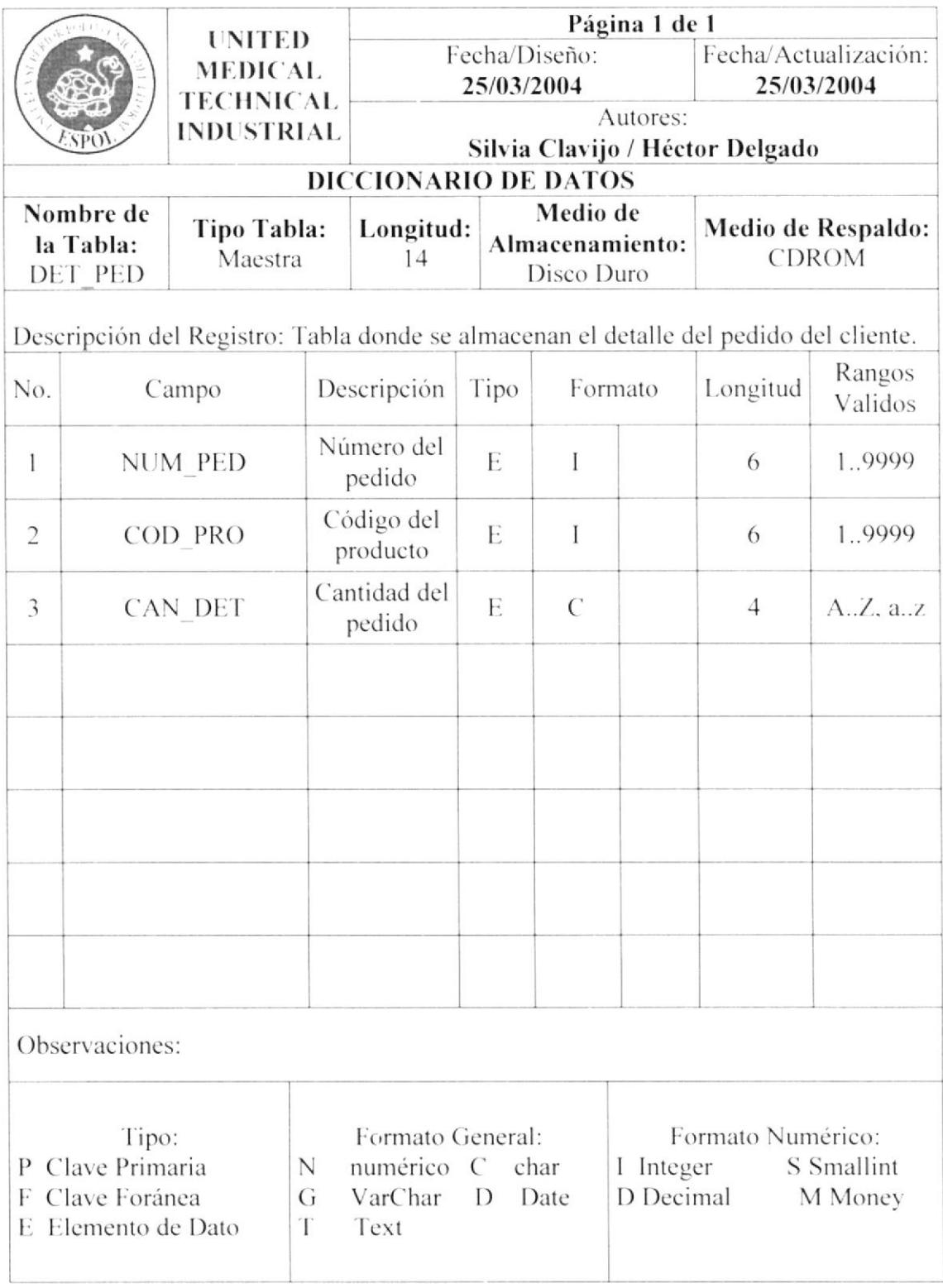

# 9.1.14. Tabla Ubicación

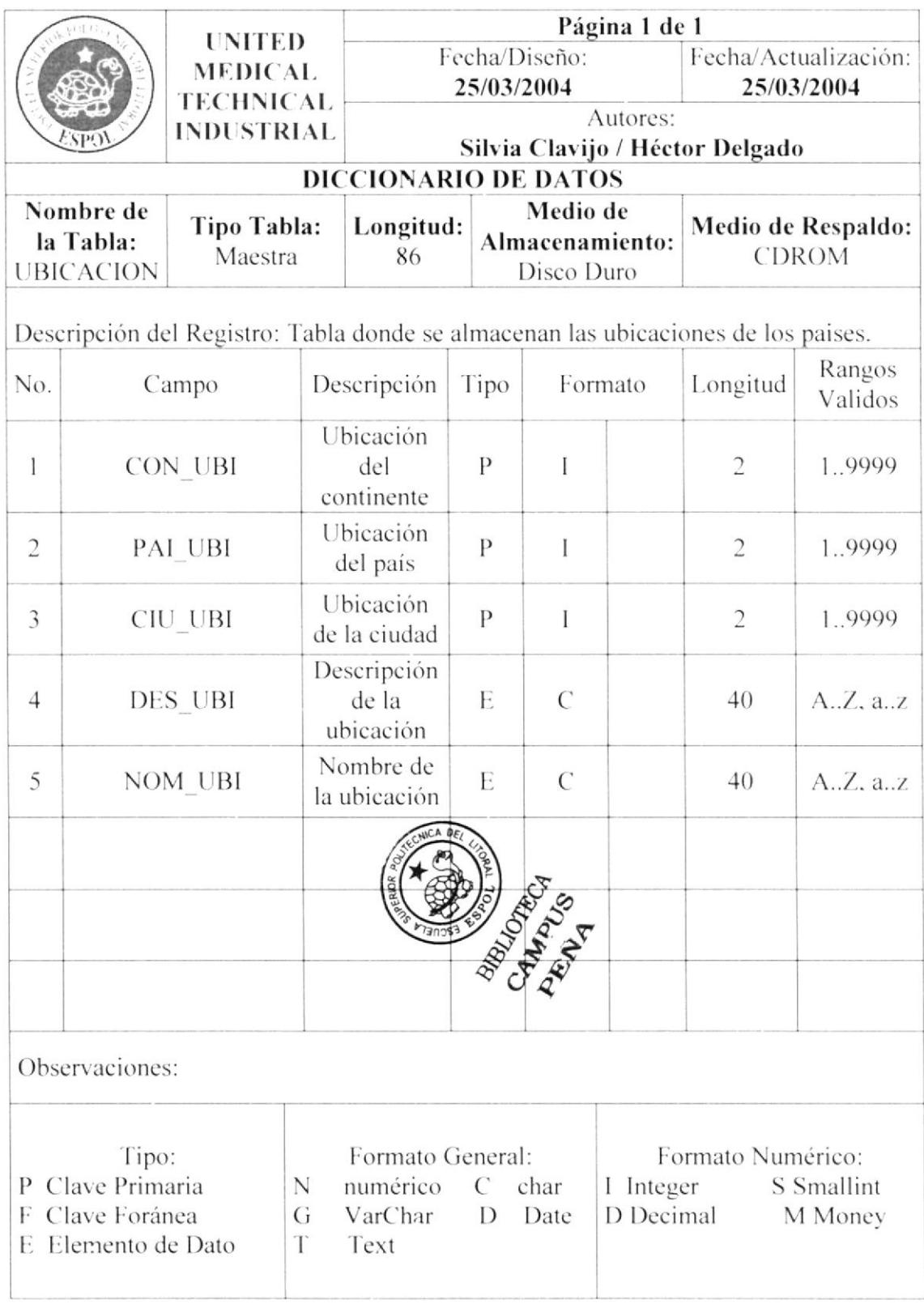

# 9.1.15. Tabla Yavs

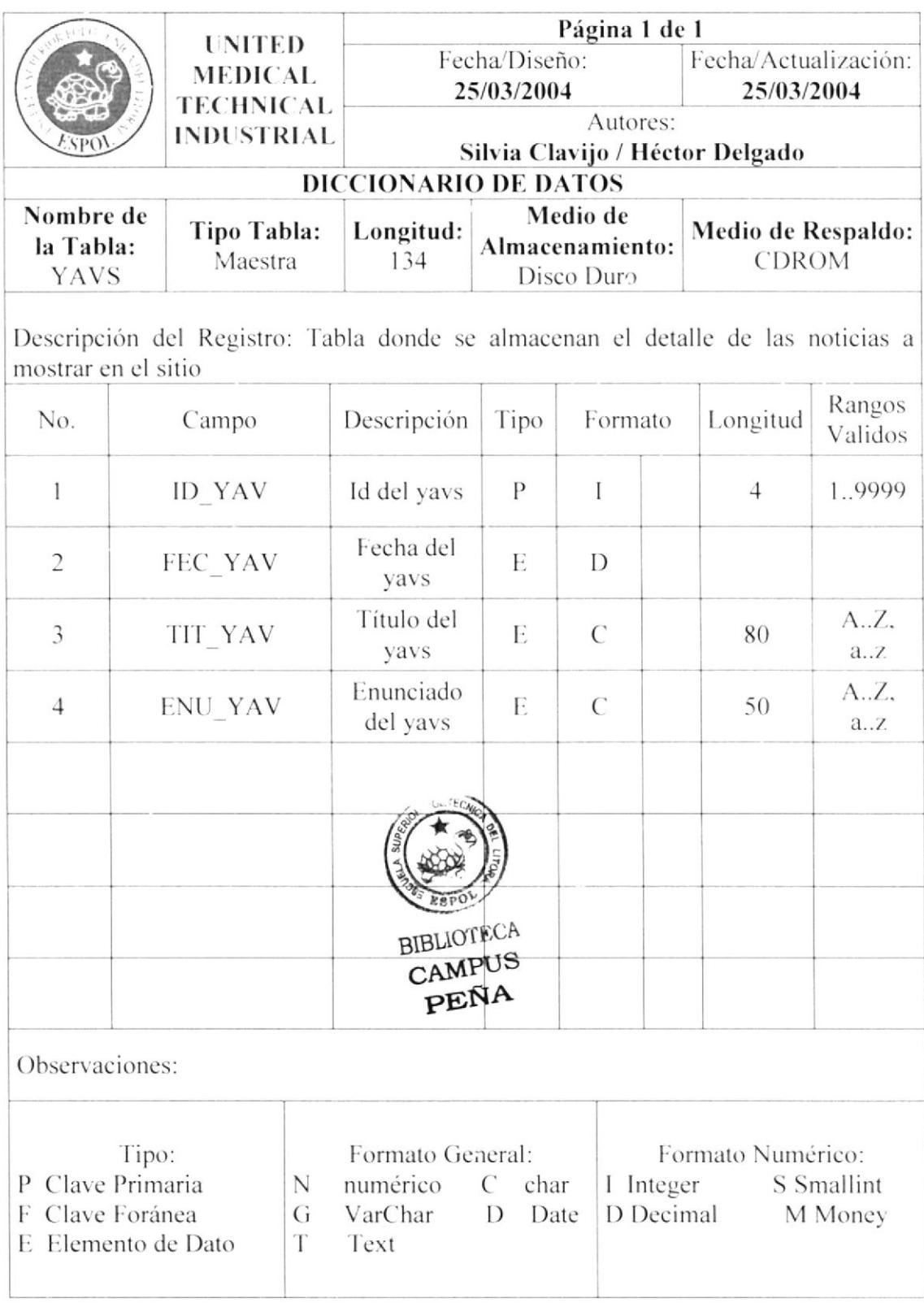

# 9.1.16. Tabla Estadística

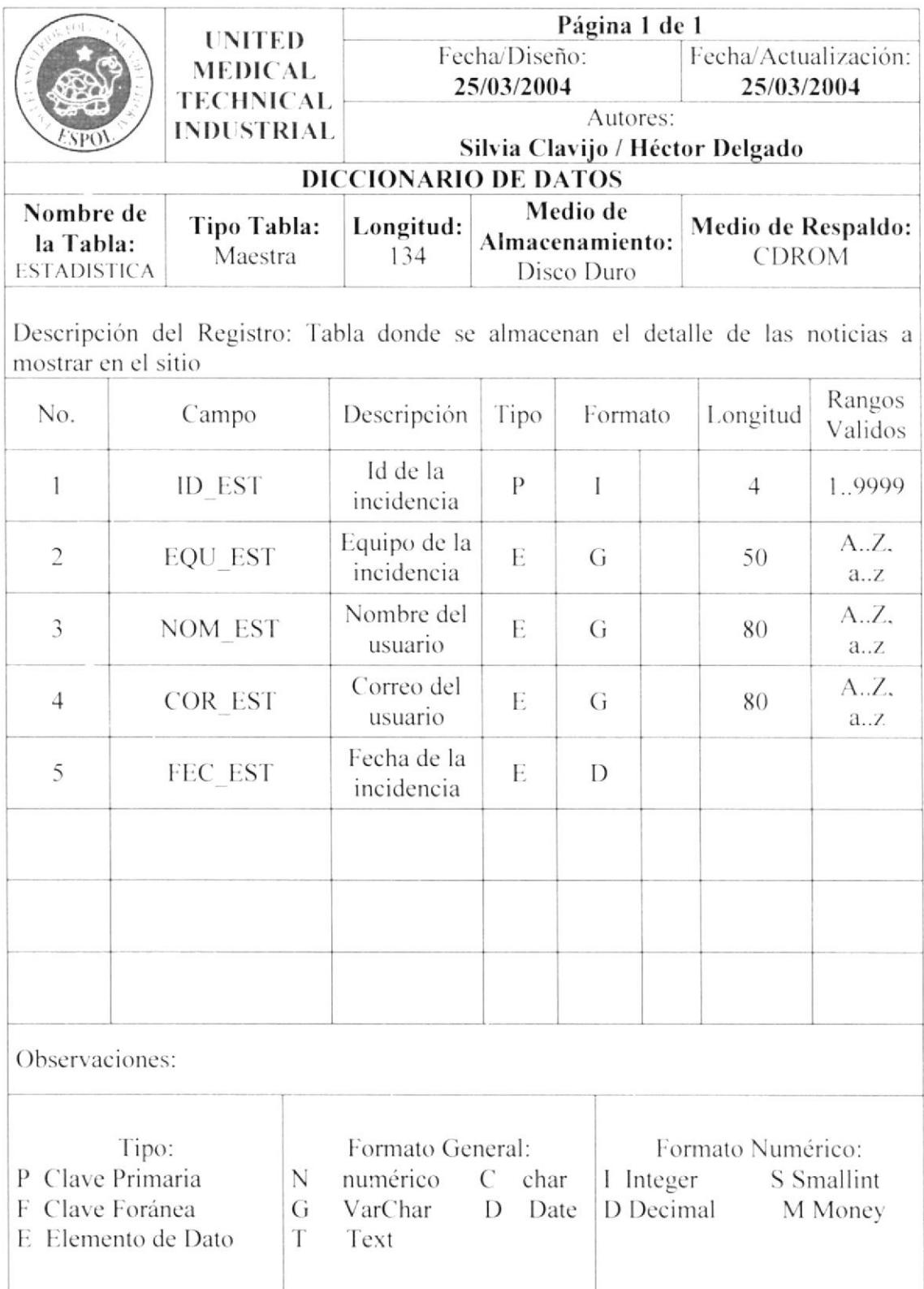

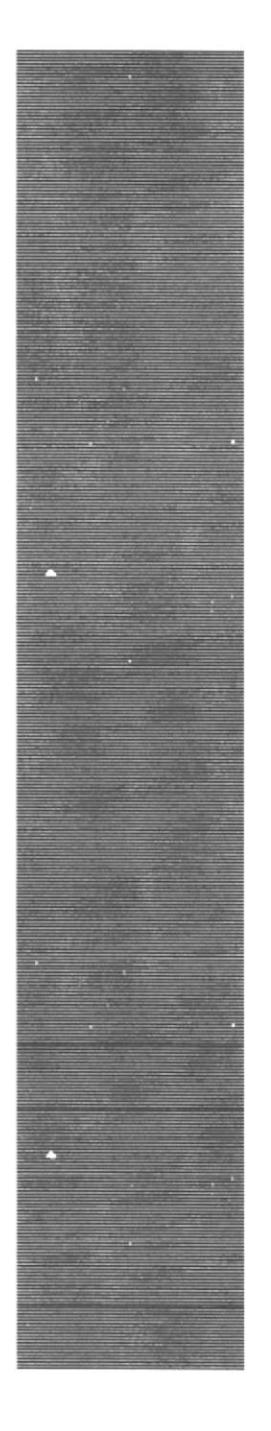

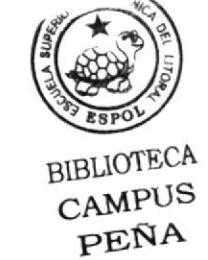

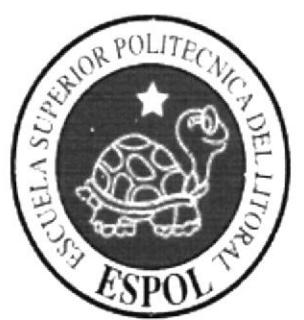

CAPÍTULO 10

**DISEÑO DE ENTRADAS** Y SALIDAS

#### ESTANDARIZACIÓN DE **FORMATOS**  $10.$ DE **PANTALLAS**

#### 10.1 Pantalla Principal del Sitio, con las opciones Misión Y Visión.

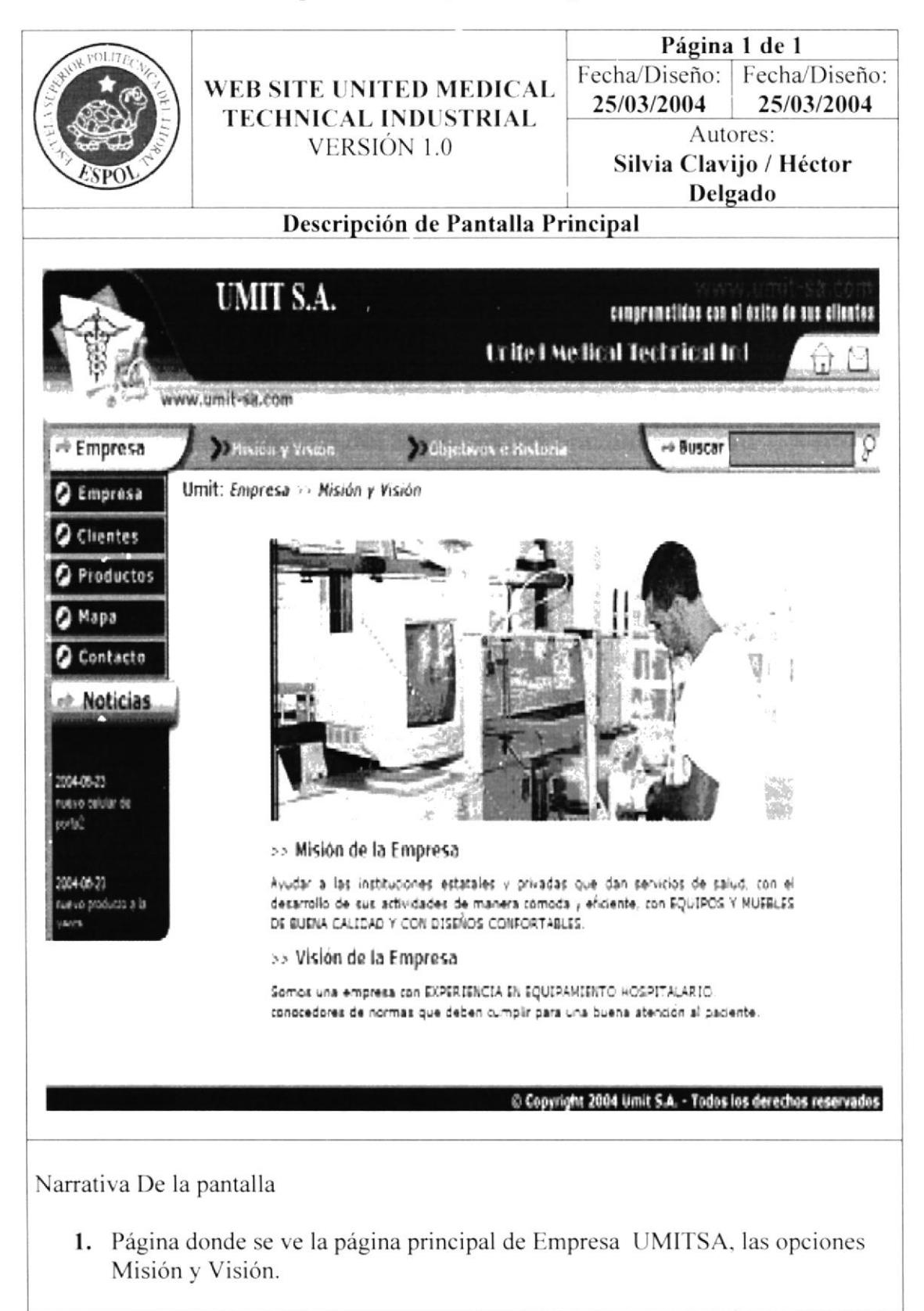

### Pantalla Principal del Web Site, con las opciones Objetivos e 10.2 Historia.

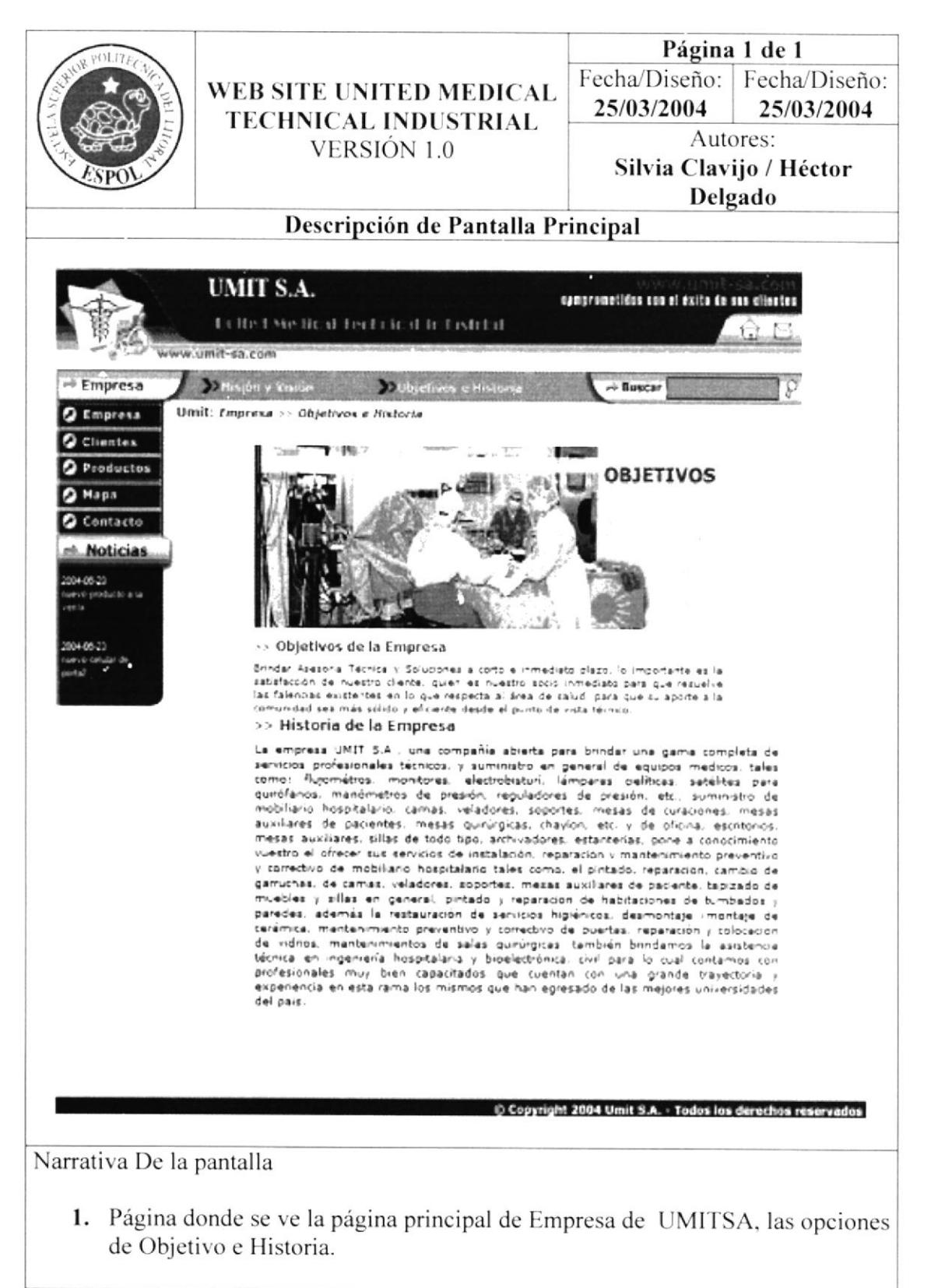

### Pantalla de Cliente, con la opción de Registro de Cliente. 10.3

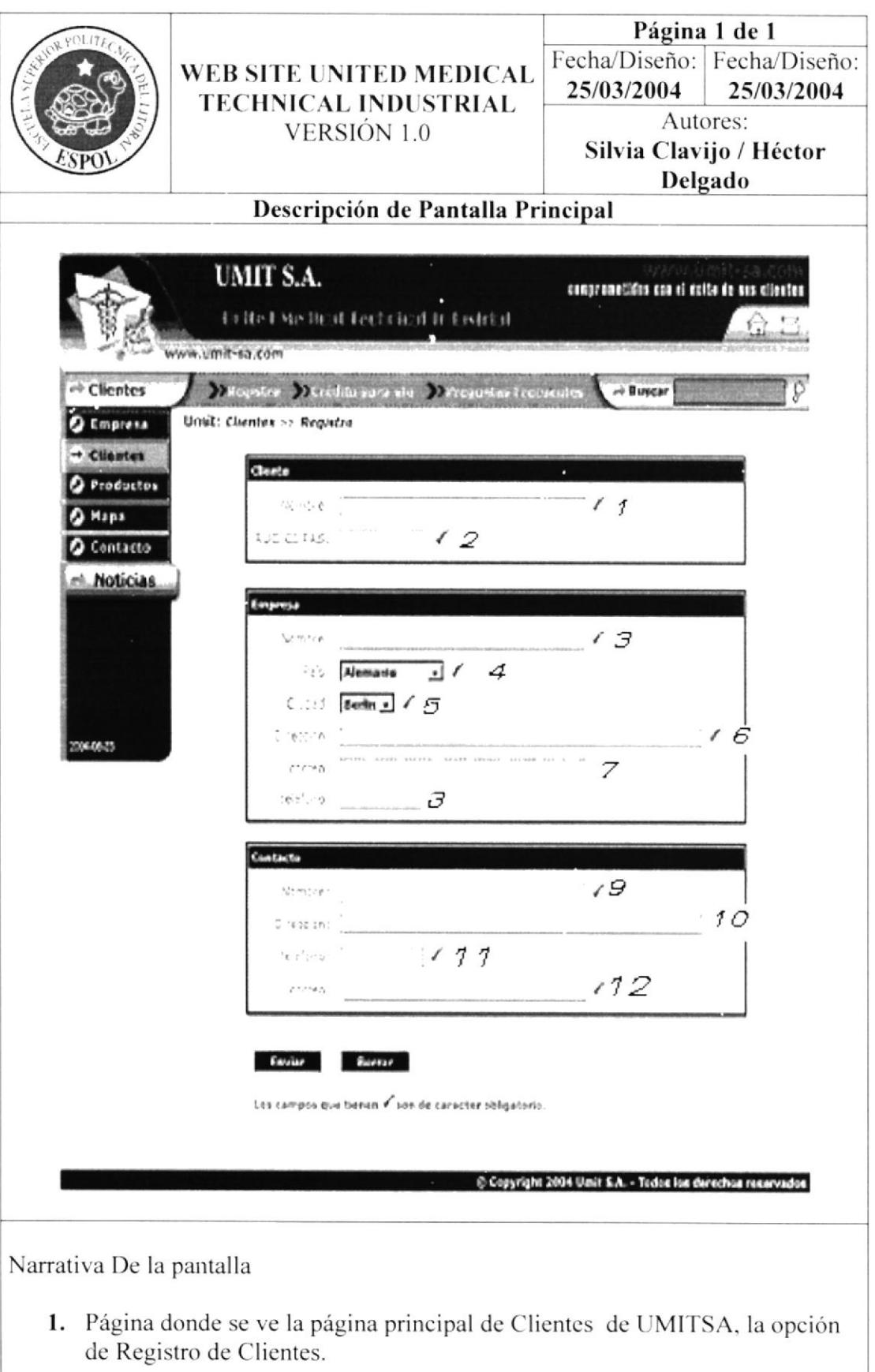

# 10.3.1 Descripción del formulario para registro de clientes.

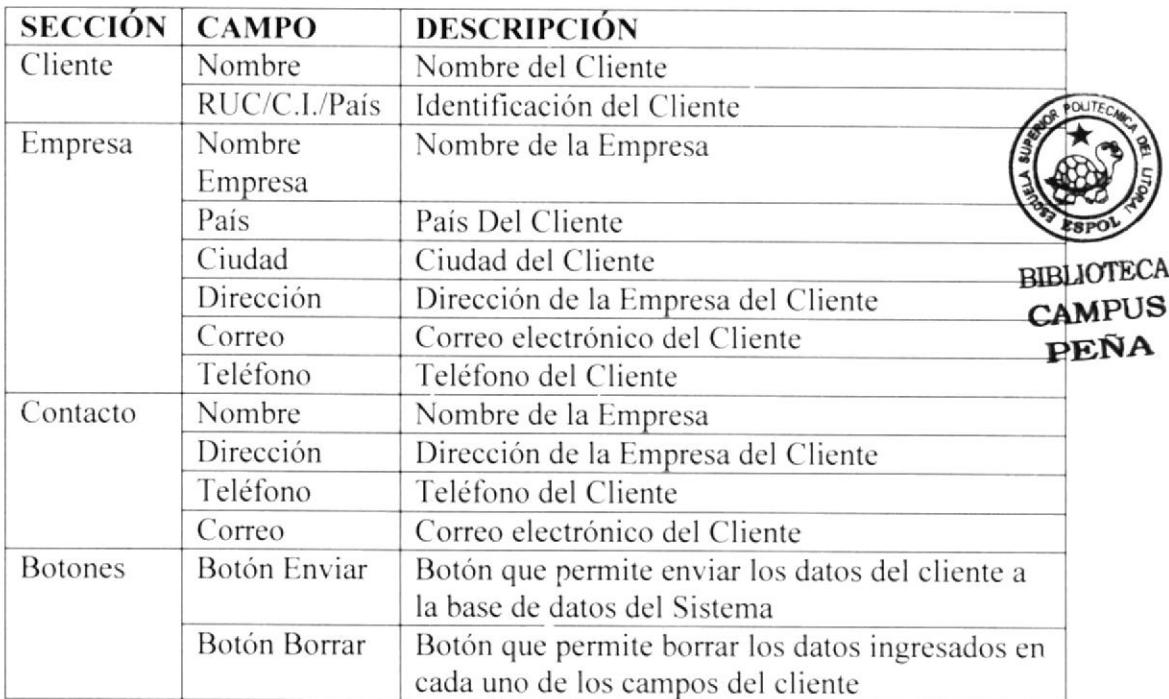

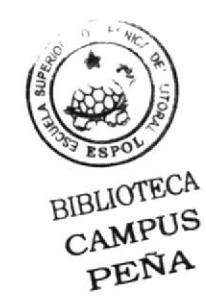

### Pantalla de Cliente, con la opción de Crédito par la Venta. 10.4

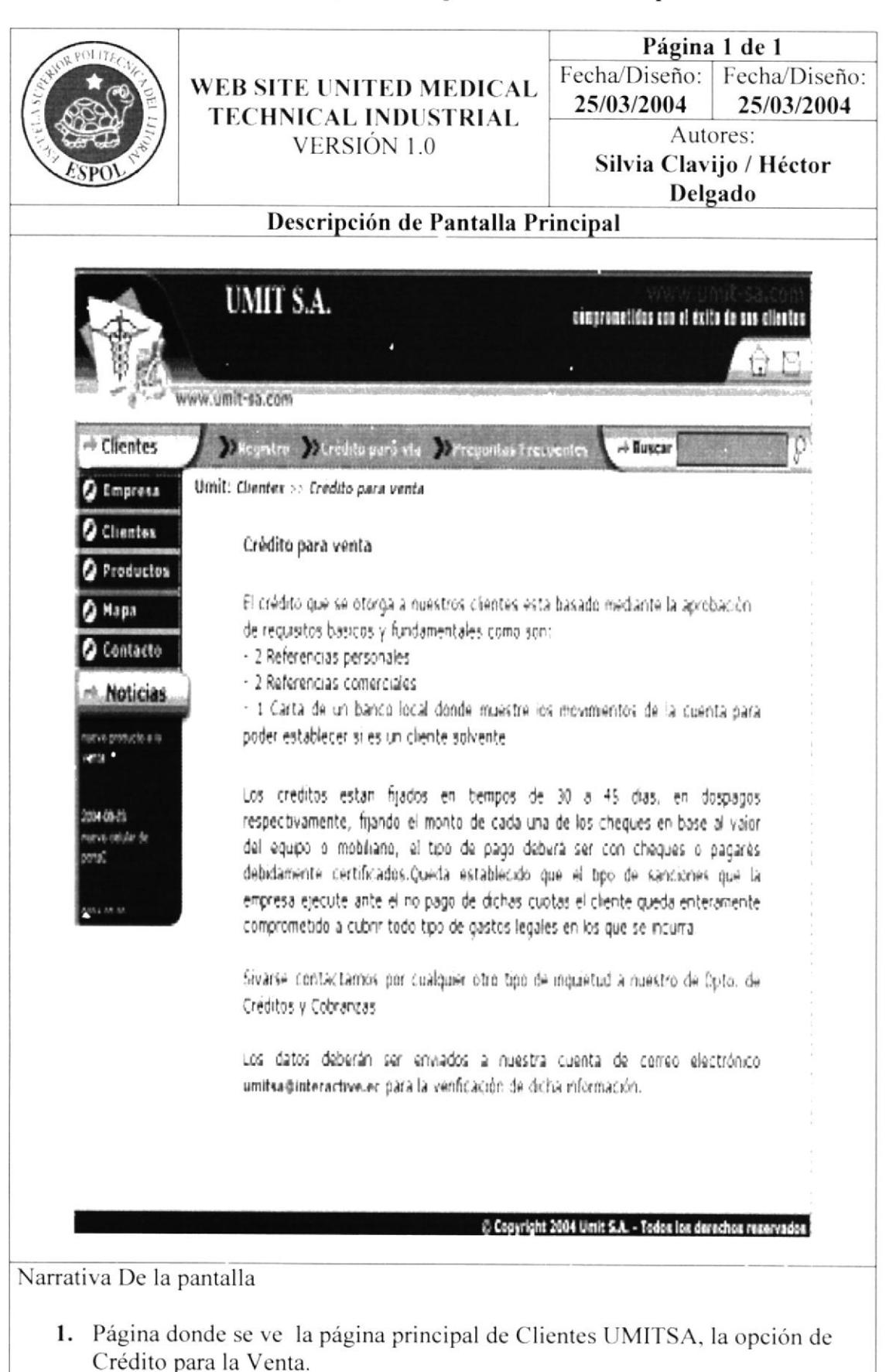

### Pantalla de Cliente, con la opción de Preguntas Frecuentes. 10.5

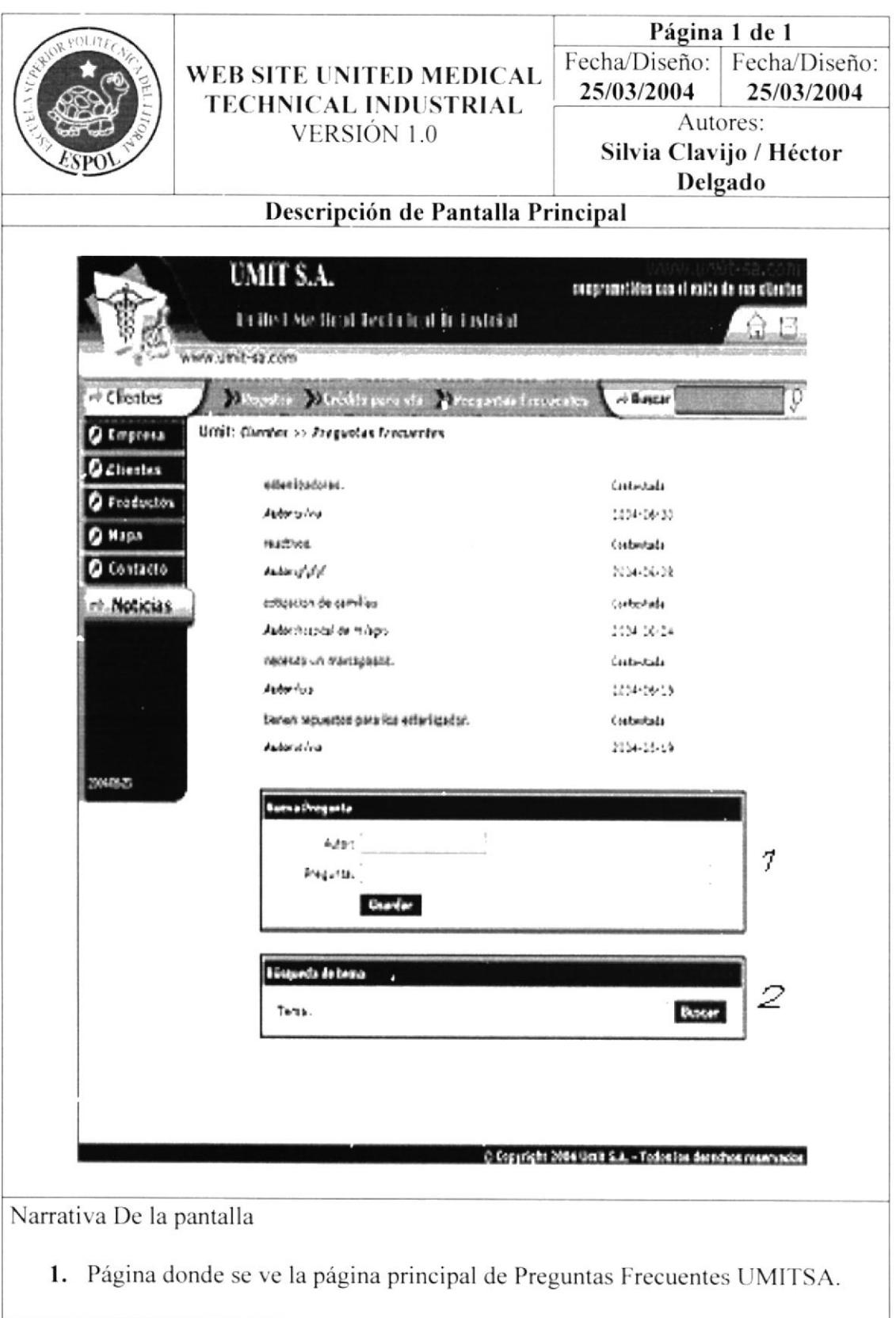
# 10.5.1 Descripción del formulario para envío de preguntas.

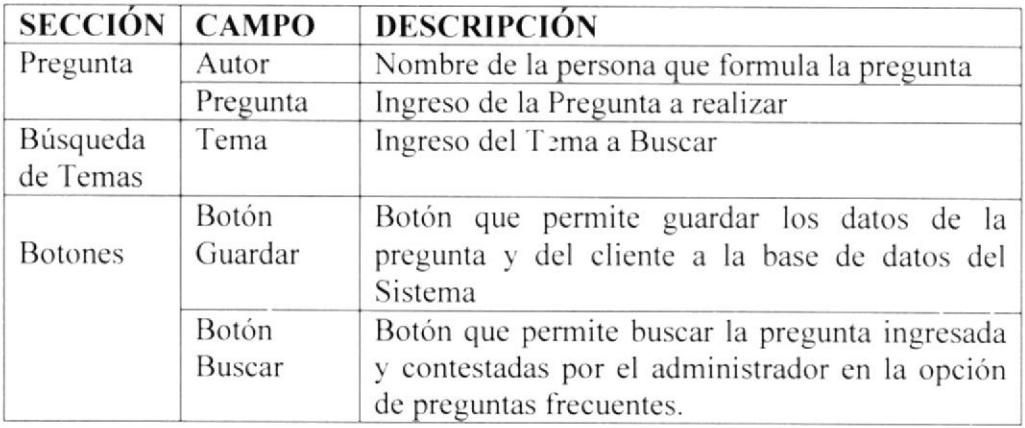

**BUILIOTECA** 

### Pantalla de Cliente, opción de Pregunta 10.6 Frecuentes – Búsqueda.

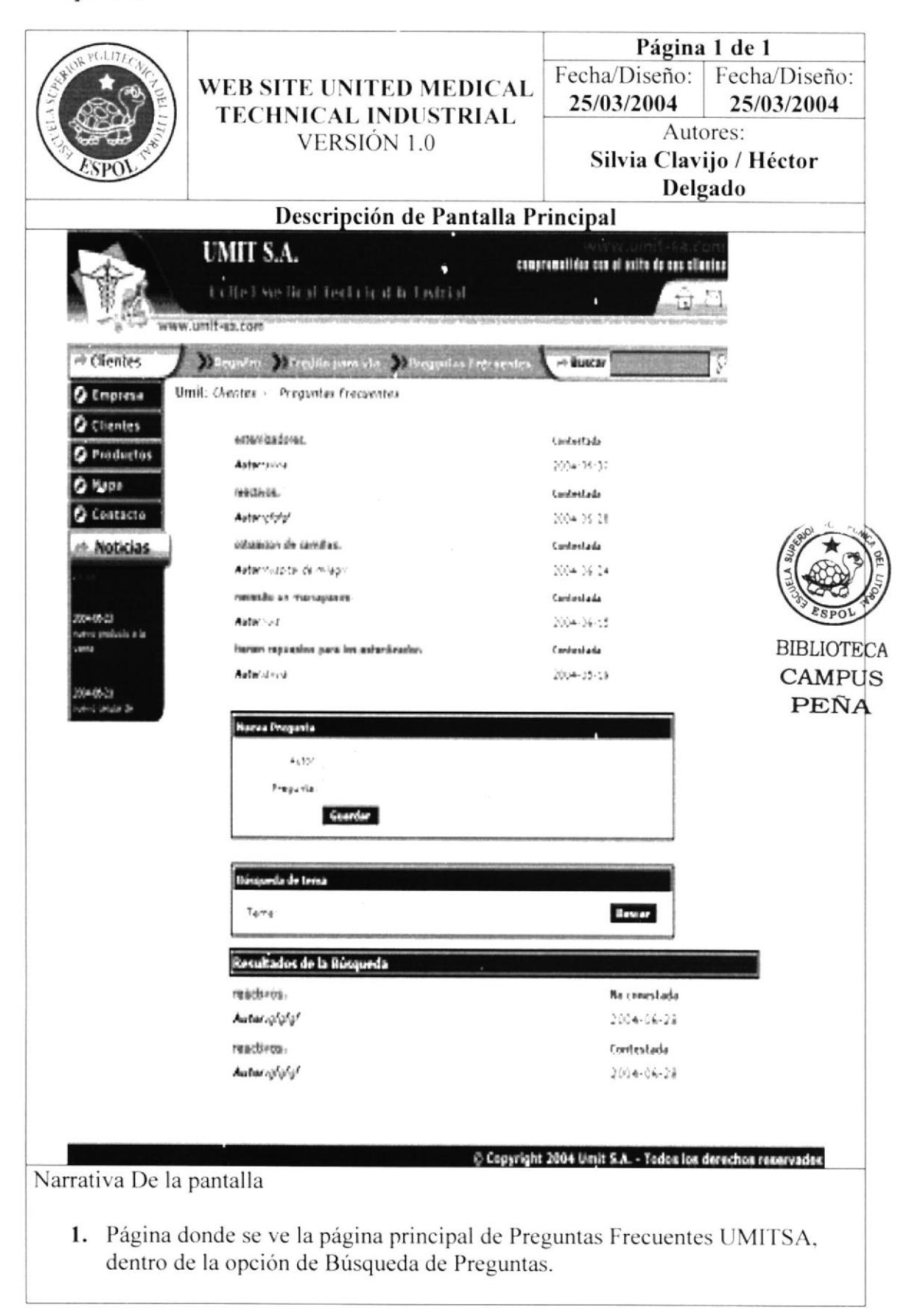

### Pantalla de Productos, con la opción de Catálogo. 10.7

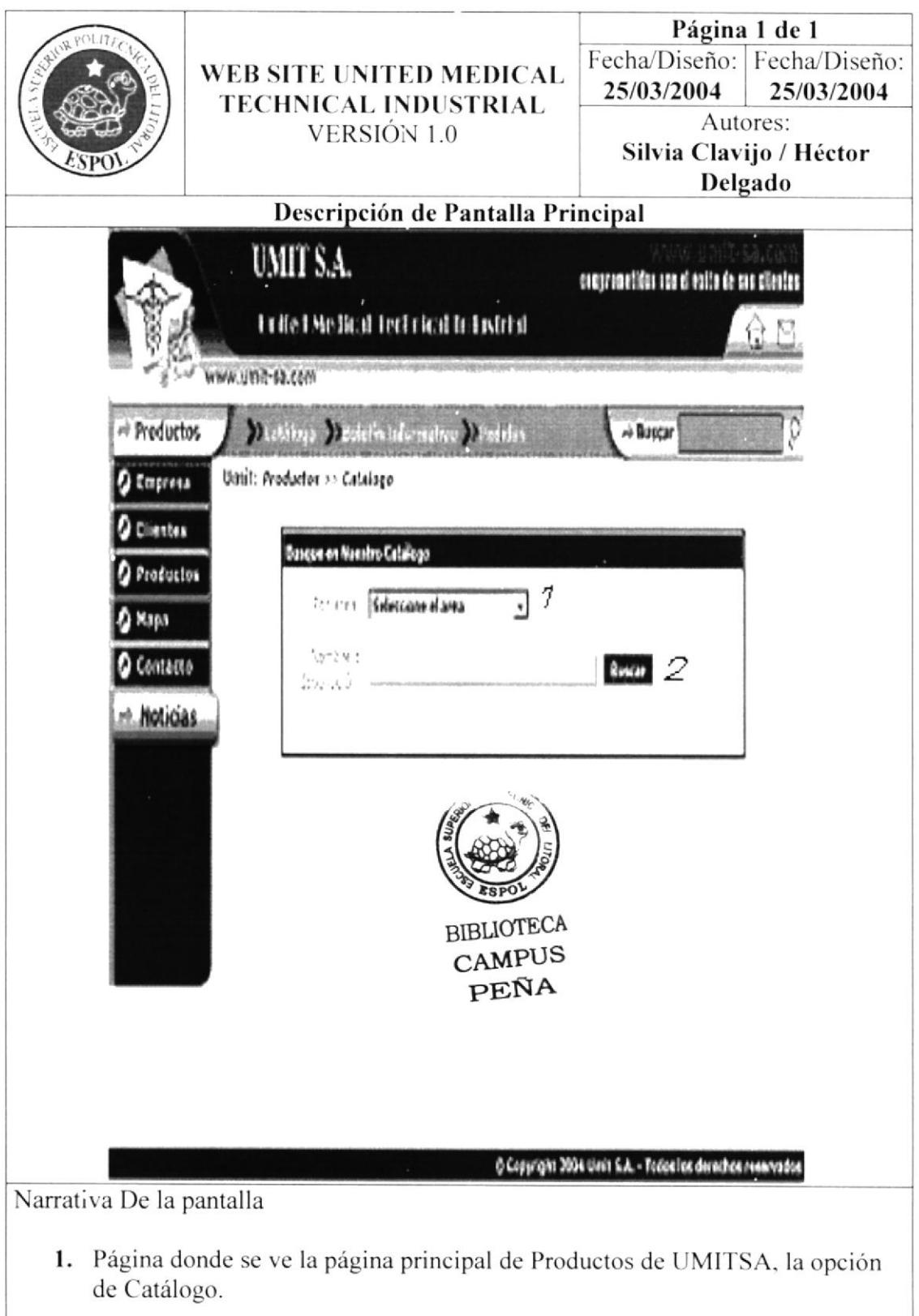

# 10.7.1 Descripción de formulario para la búsqueda de productos.

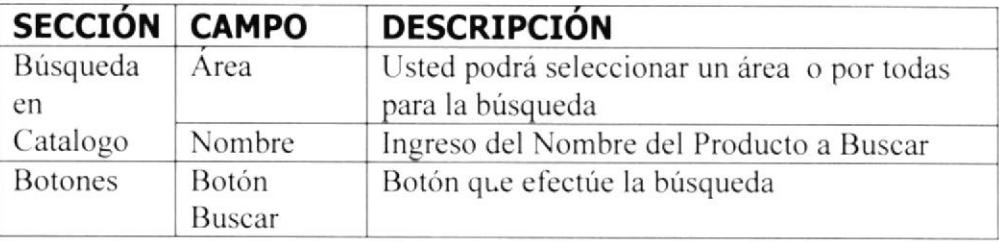

## 10.8 Pantalla de Productos, dentro de Catálogo, selección todos los productos.

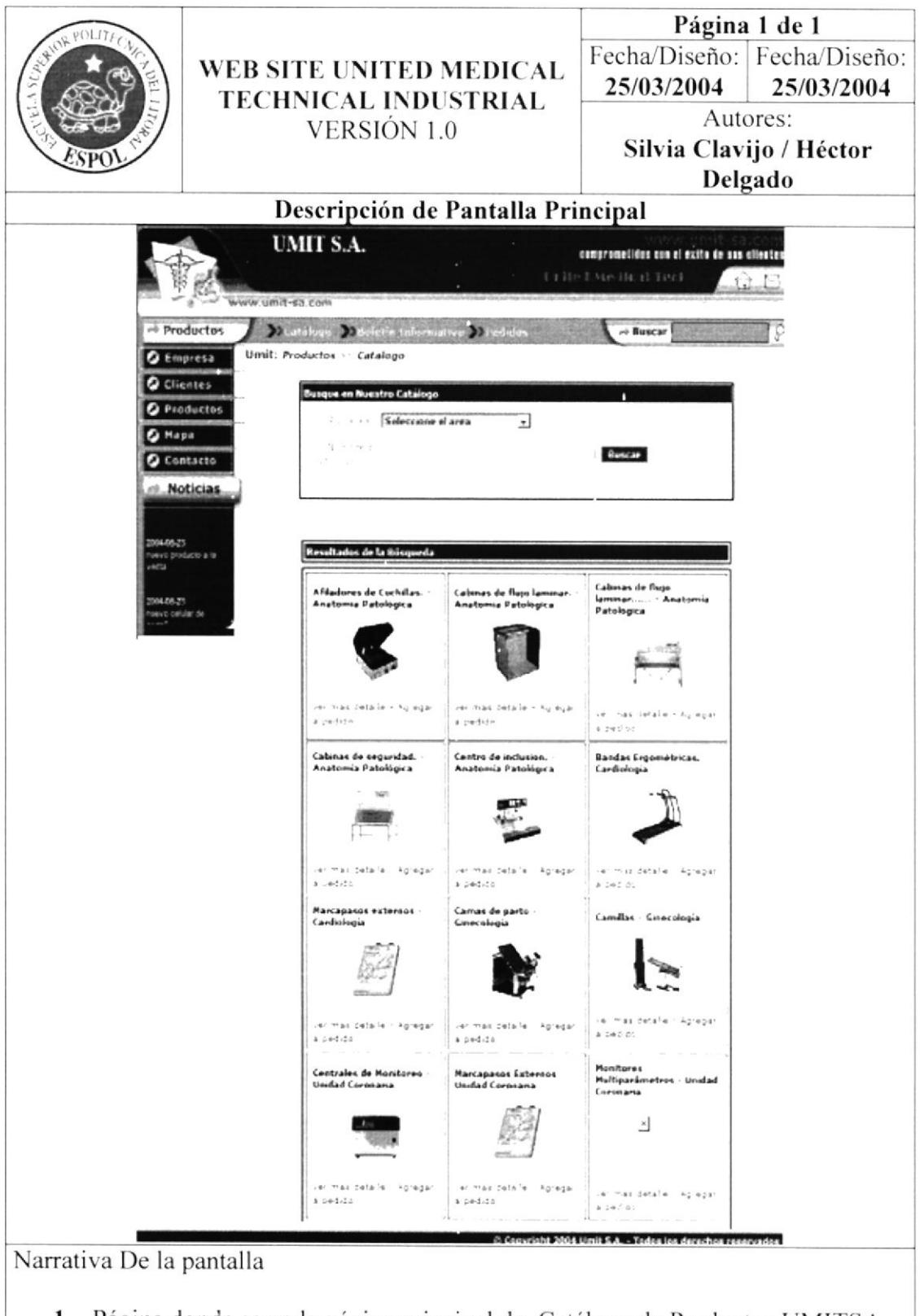

1. Página donde se ve la página principal de Catálogo de Productos UMITSA, con la opción de todos los productos.

## Pantalla de Productos, dentro de Catálogo, selección anatomía 10.9 patológica.

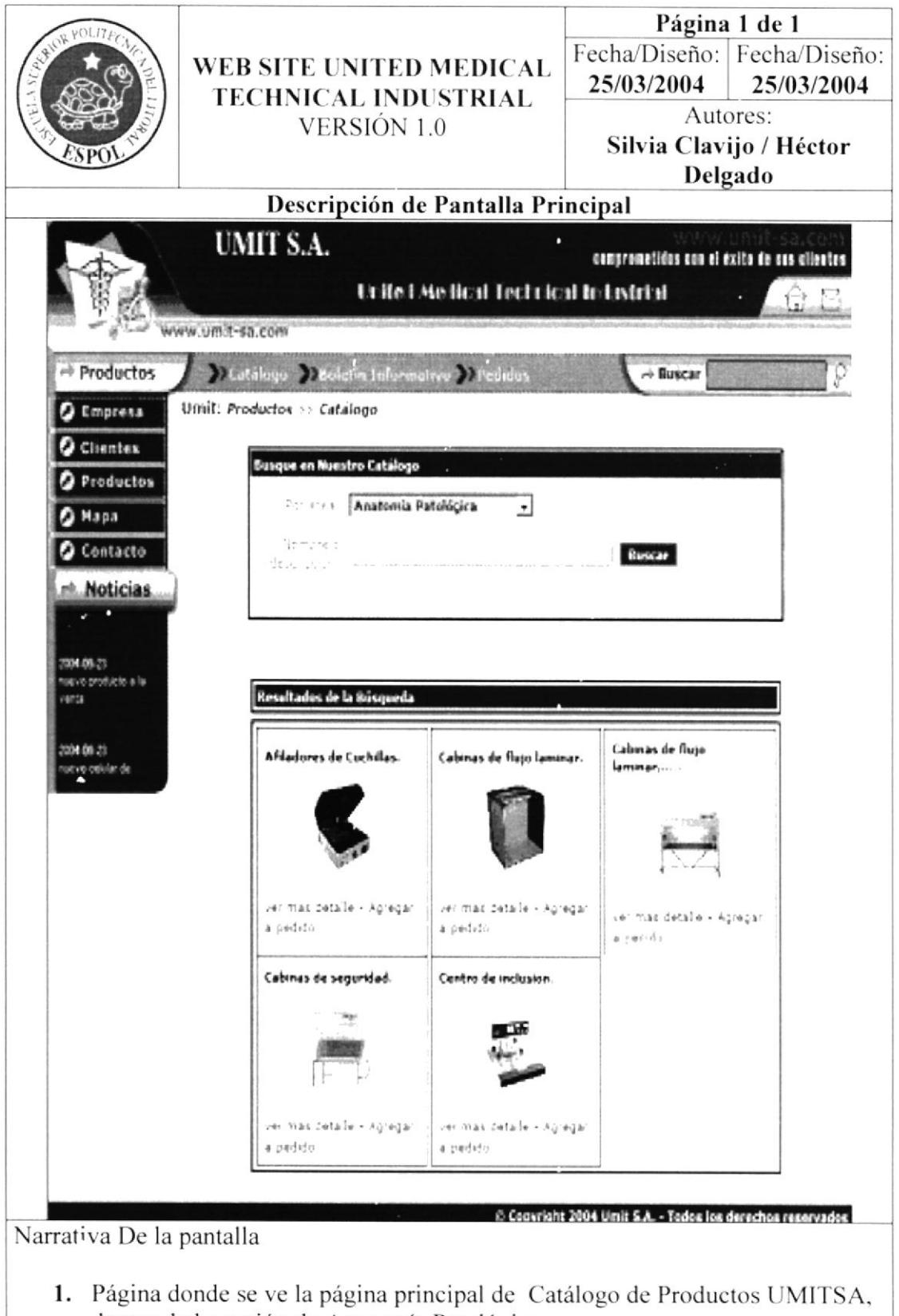

dentro de la opción de Anatomía Patológica.

#### 10.10 Pantalla de Productos, dentro de Catálogo, selección cardiología.

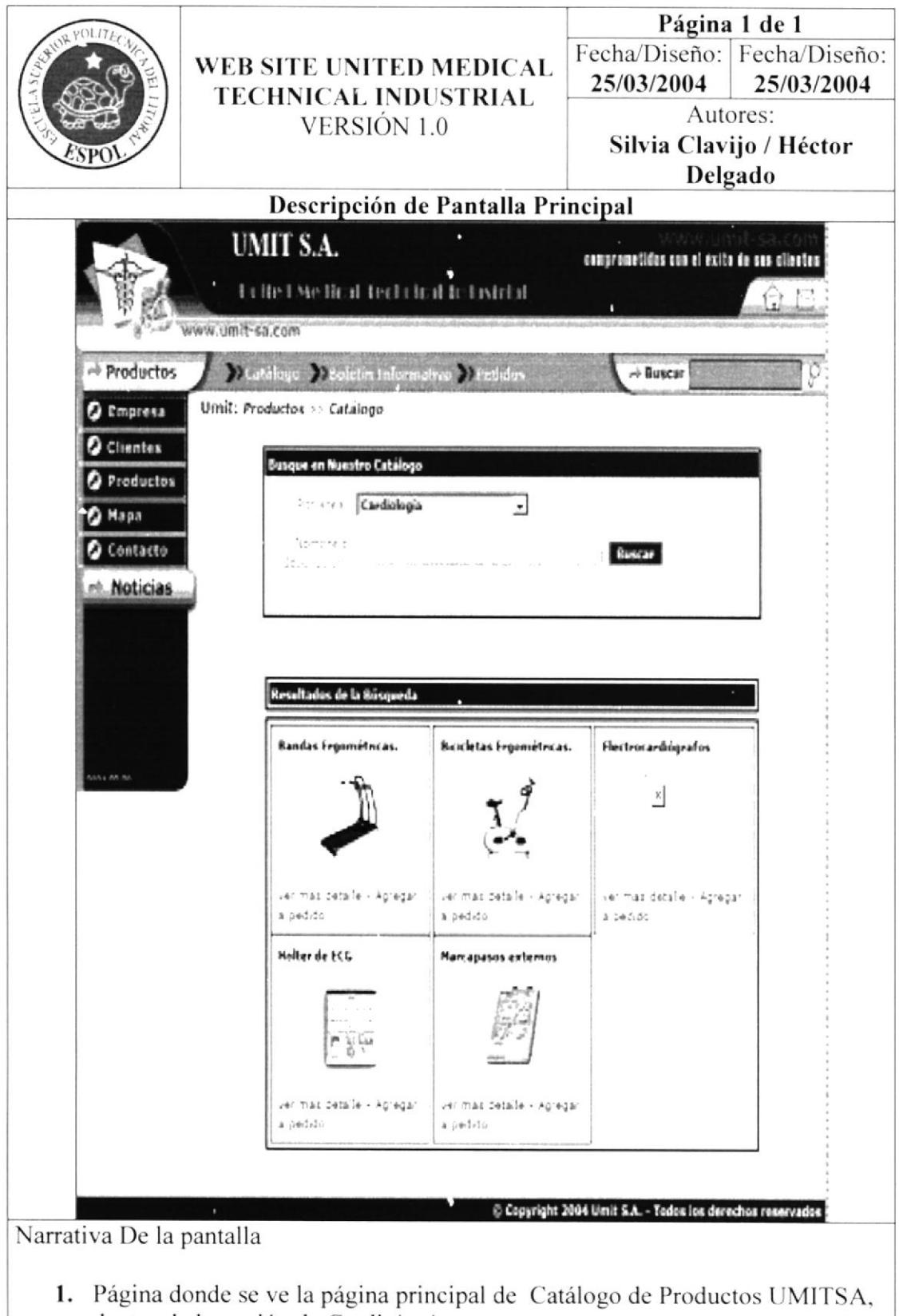

dentro de la opción de Cardiología.

#### 10.11 Pantalla Productos, dentro de de Catálogo, selección ginecología.

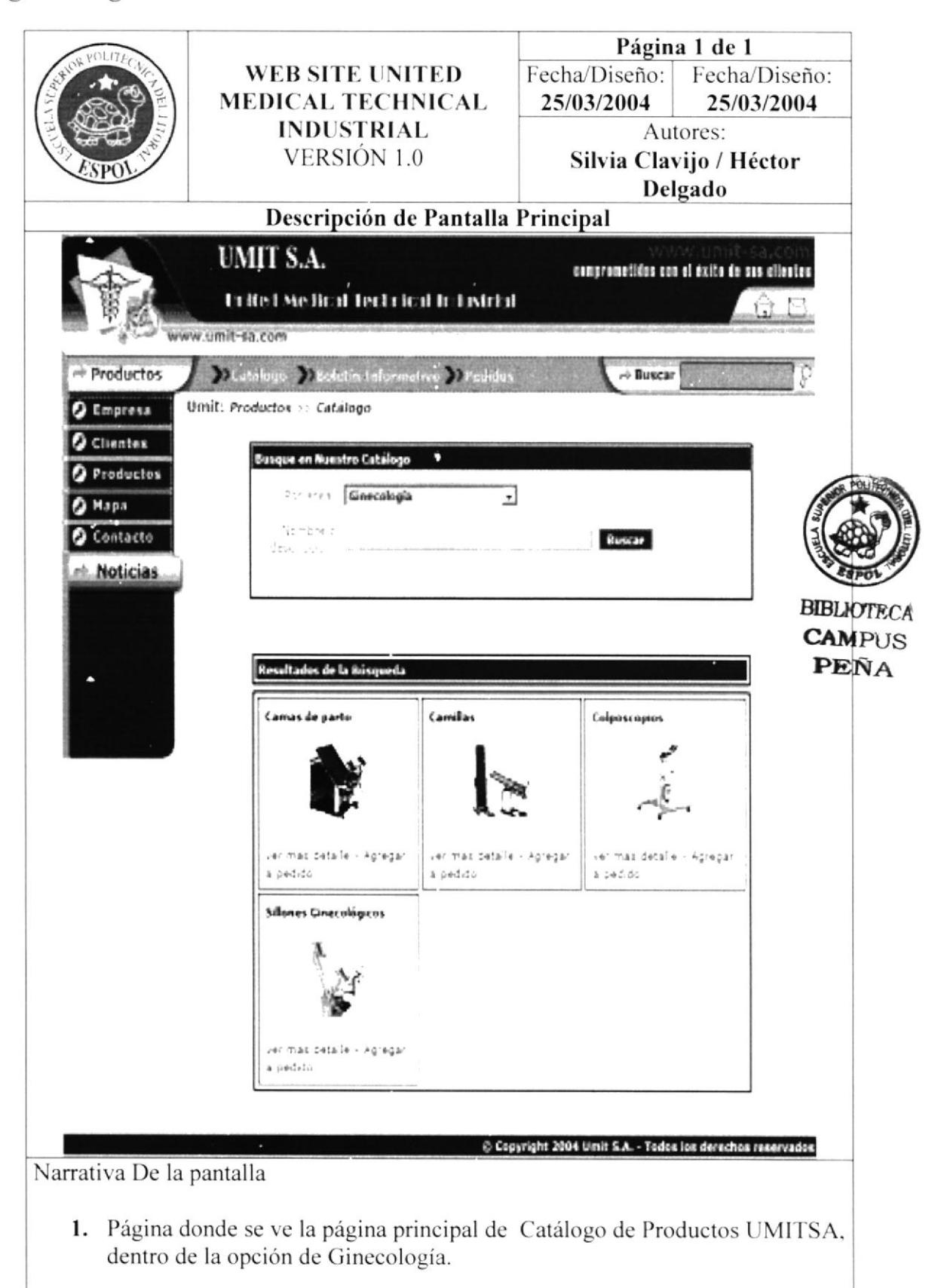

### $10.12$ Pantalla de Productos, dentro de Catálogo, selección orl.

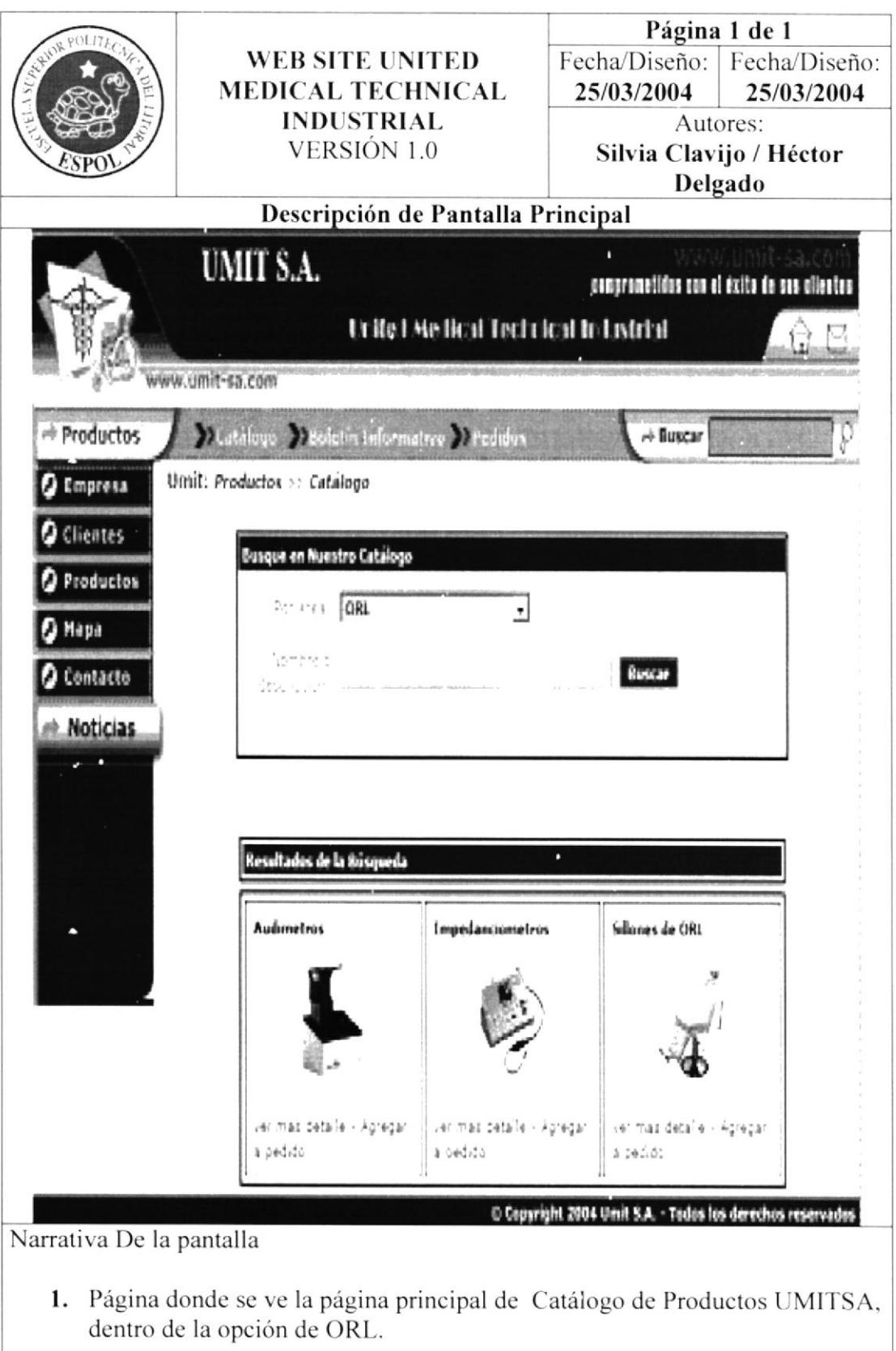

#### 10.13 Pantalla Productos, de dentro de Catálogo, selección diagnóstico por imágenes.

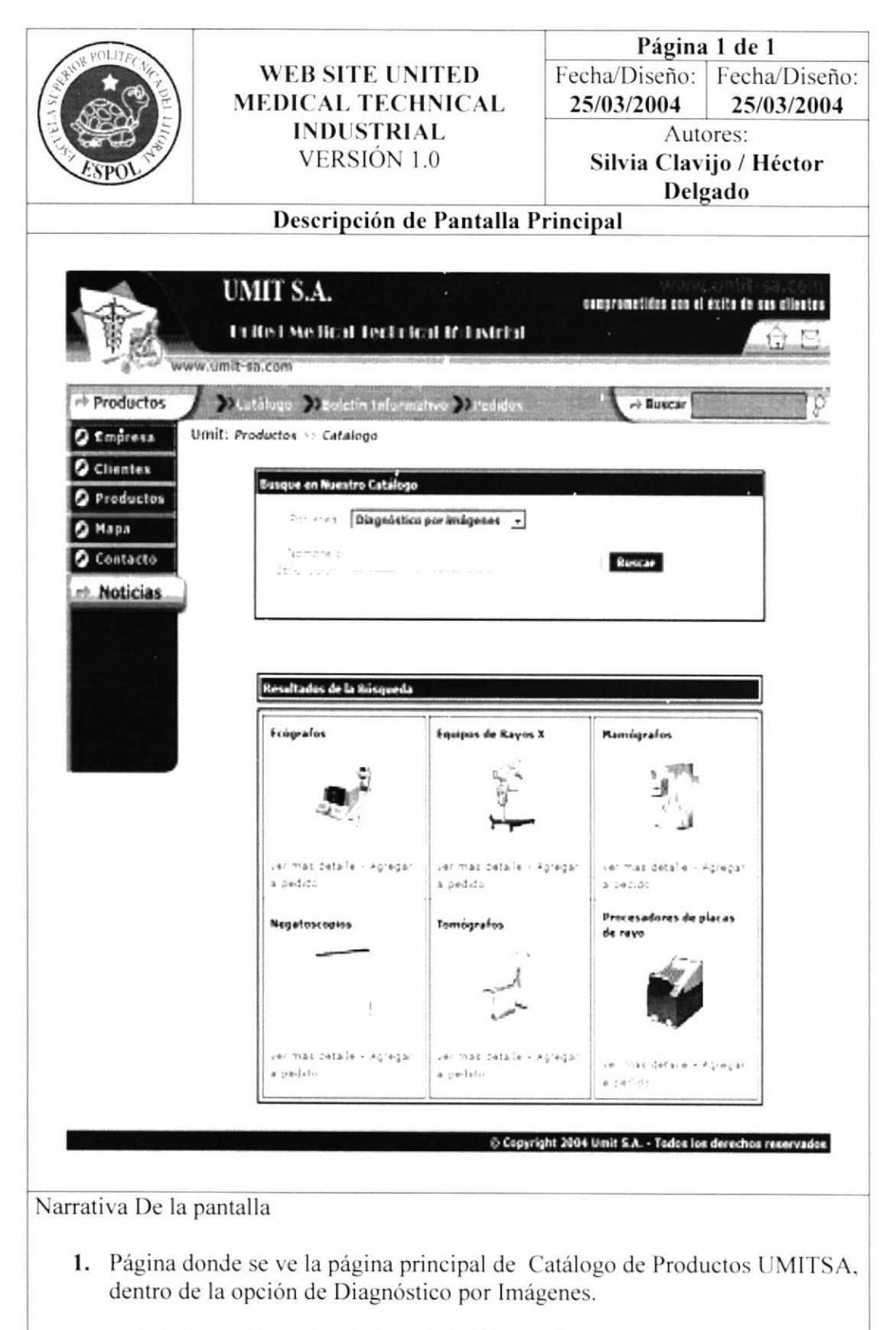

# 10.14 Pantalla de Productos, dentro de Catálogo, selección equipos de servicio técnico.

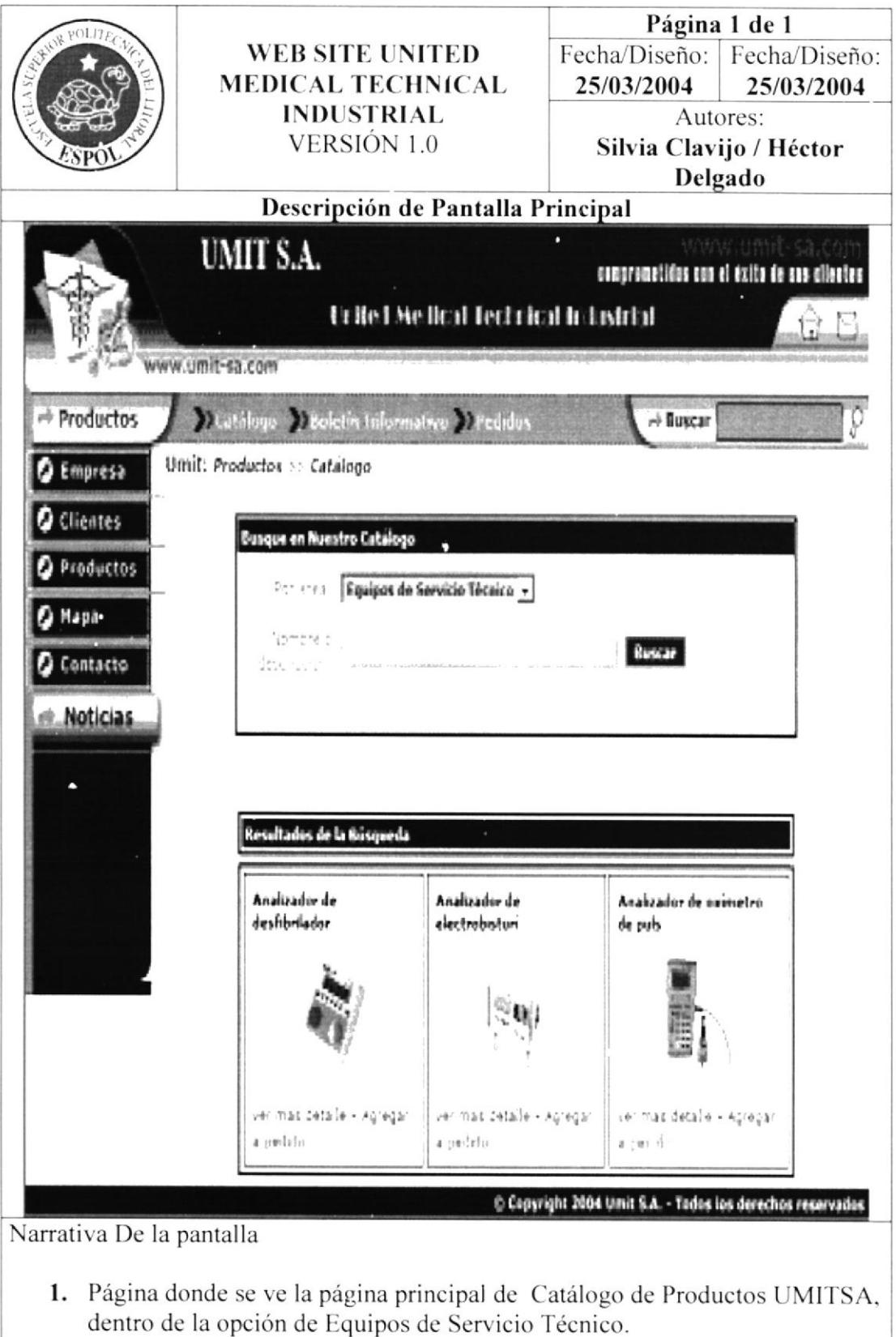

#### 10.15 Pantalla de Productos, dentro de Catálogo, selección laboratorio.

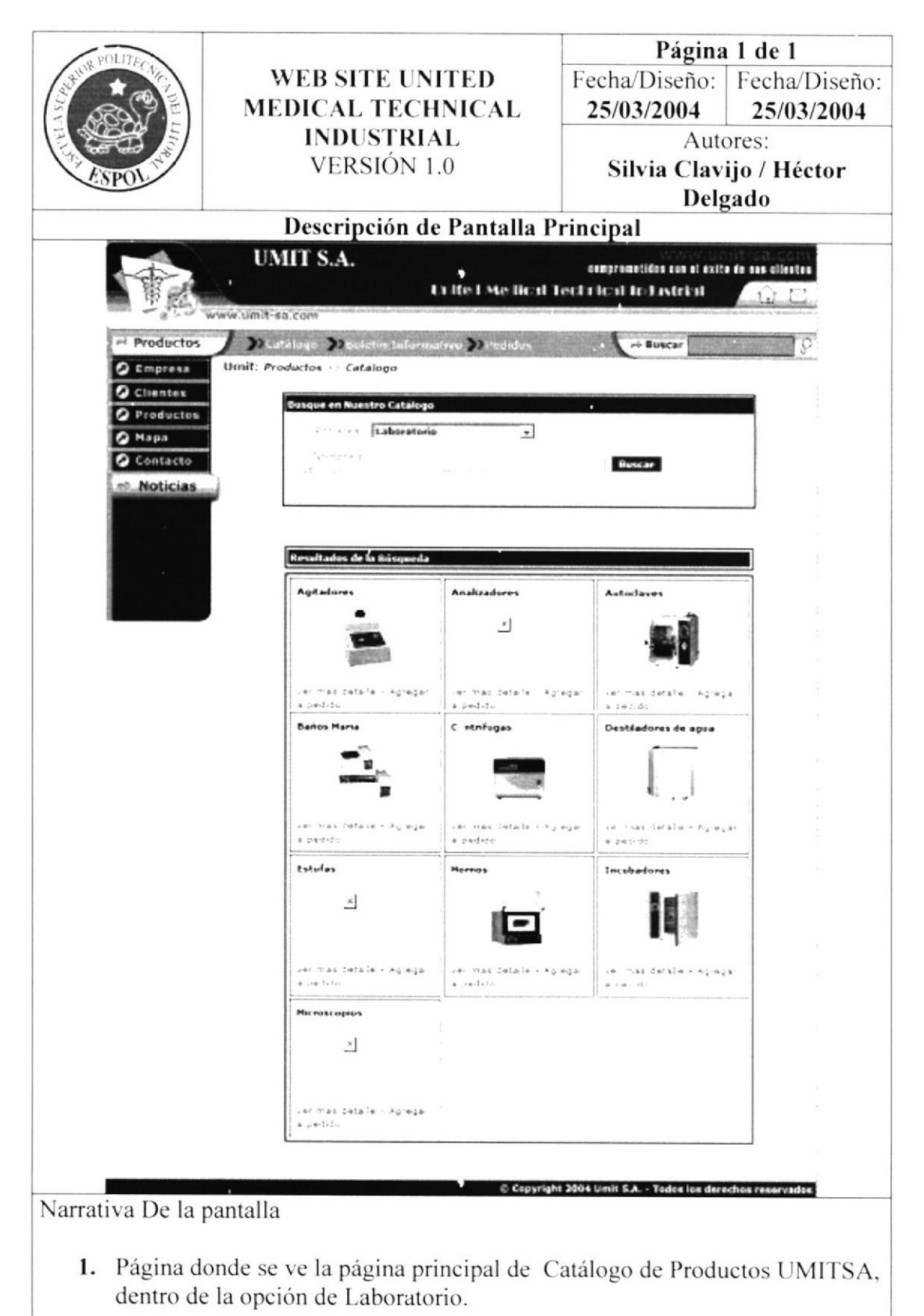

#### 10.16 Pantalla Productos, de dentro de Catálogo, selección neonatología.

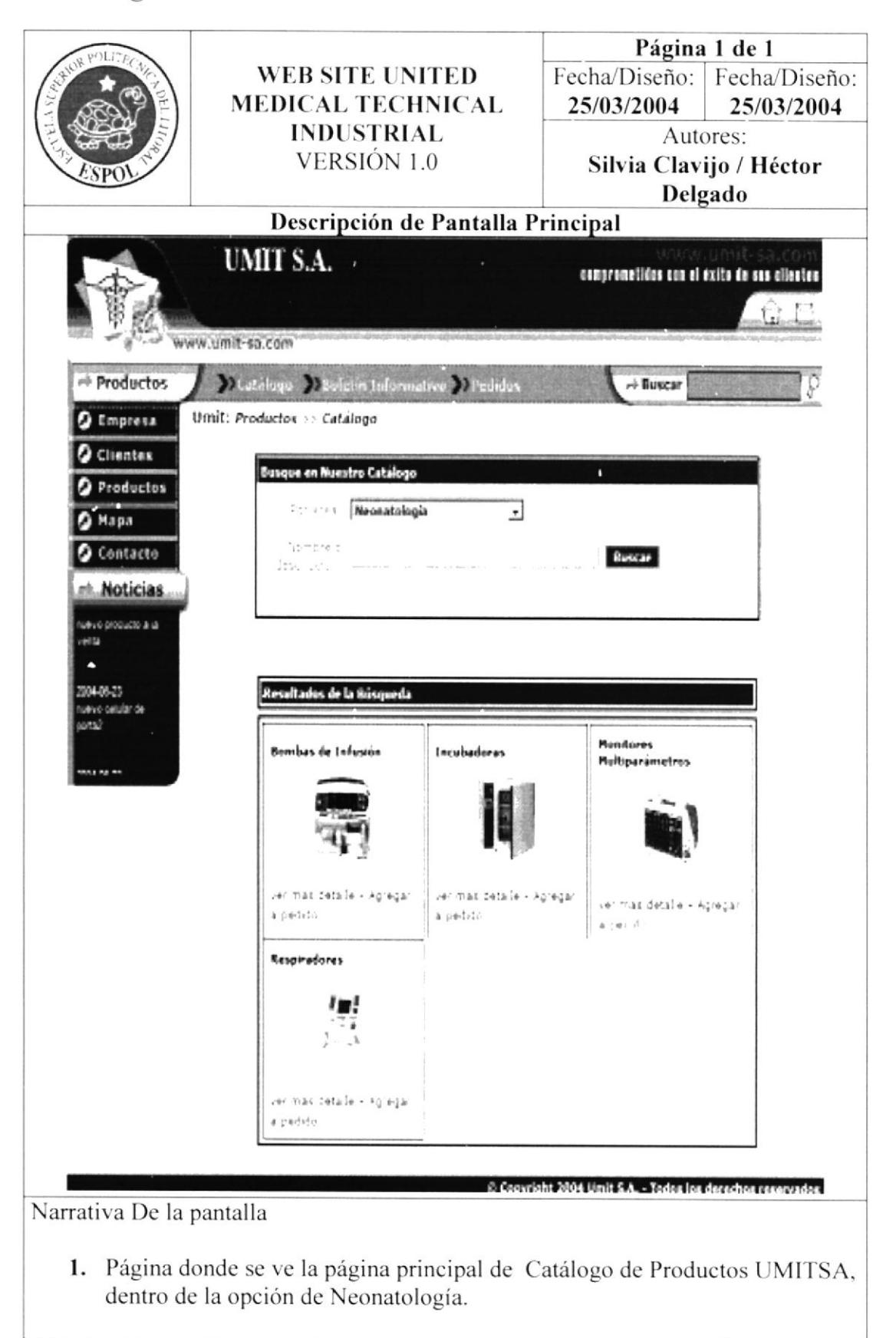

### Pantalla de Productos, dentro de Catálogo, selección quirófano. 10.17

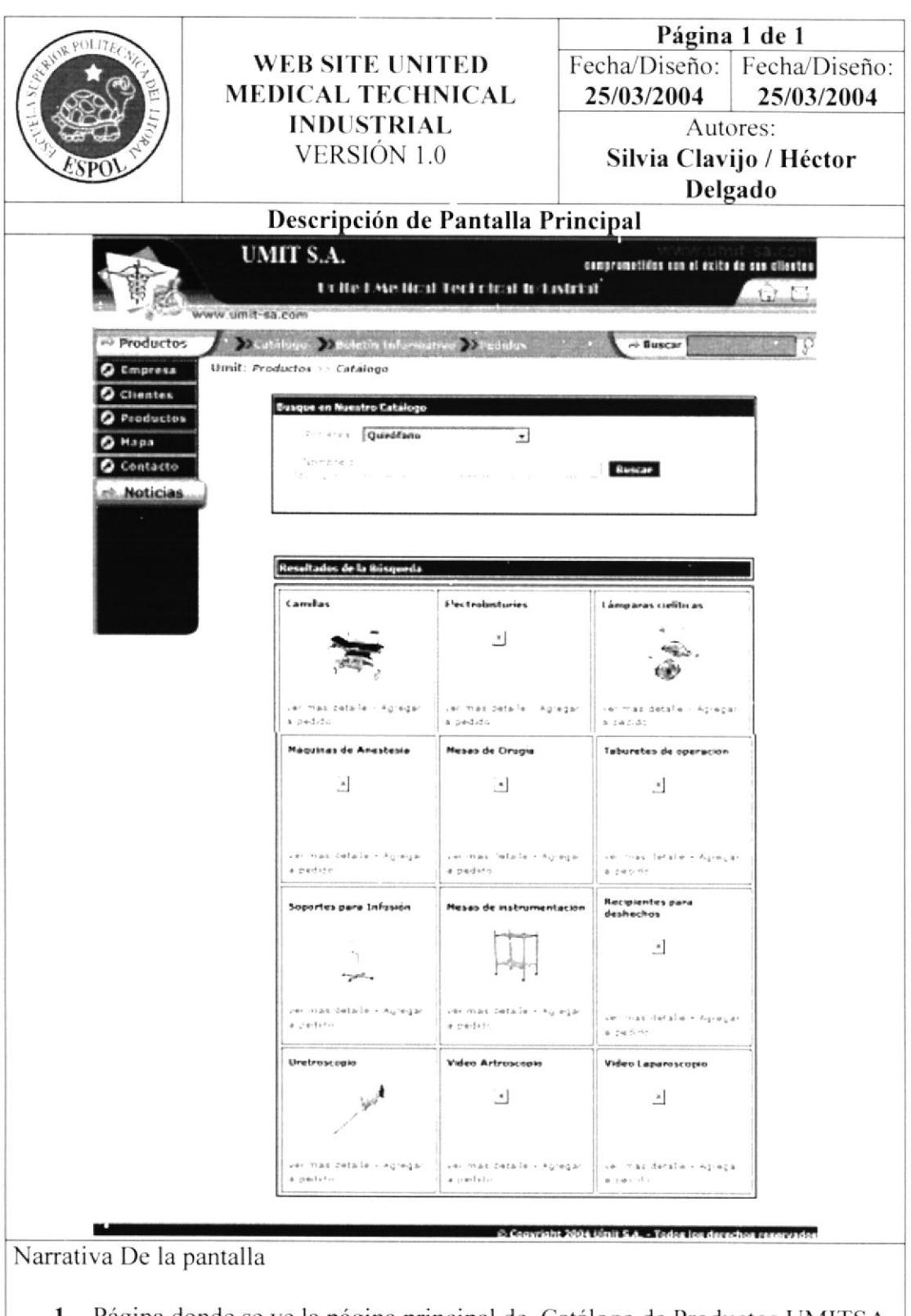

1. Página donde se ve la página principal de Catálogo de Productos UMITSA, dentro de la opción de Quirófano.

# 10.18 Pantalla de Productos, dentro de Catálogo, selección terapia intensiva.

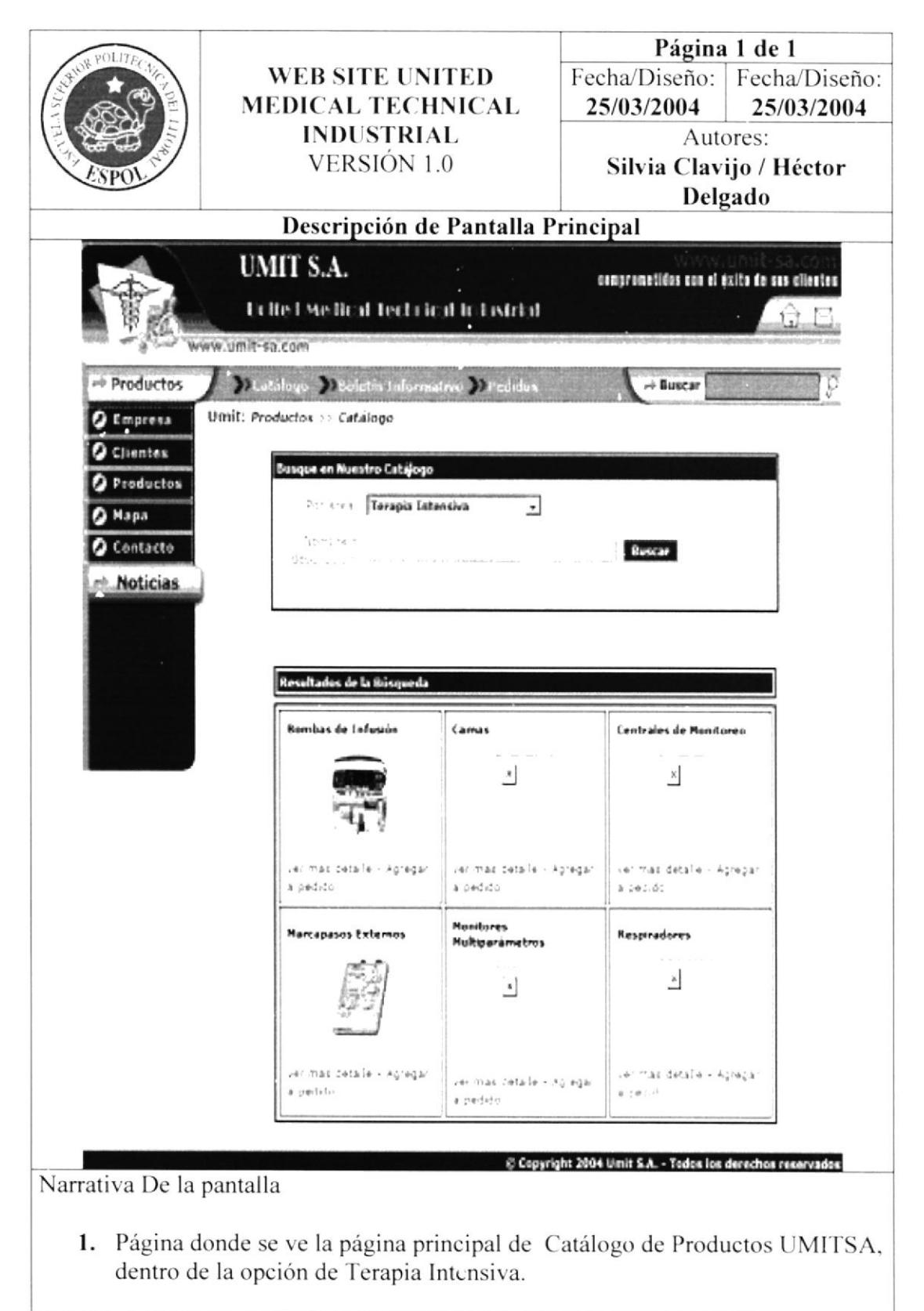

## Pantalla de Productos, dentro de Catálogo, selección unidad 10.19 coronaria.

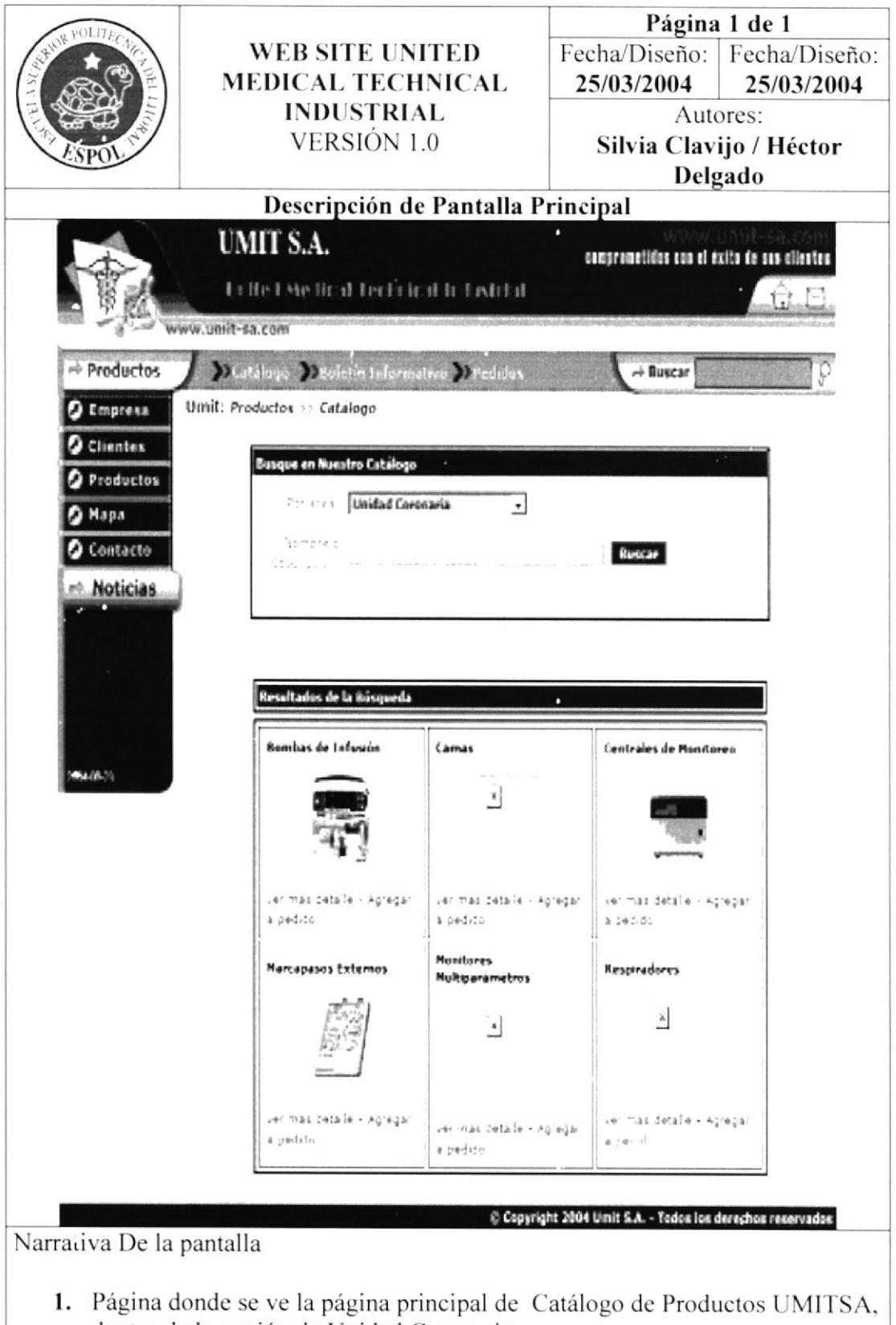

dentro de la opción de Unidad Coronaria.

# 10.20 Pantalla de Productos, dentro de Boletín Informativo.

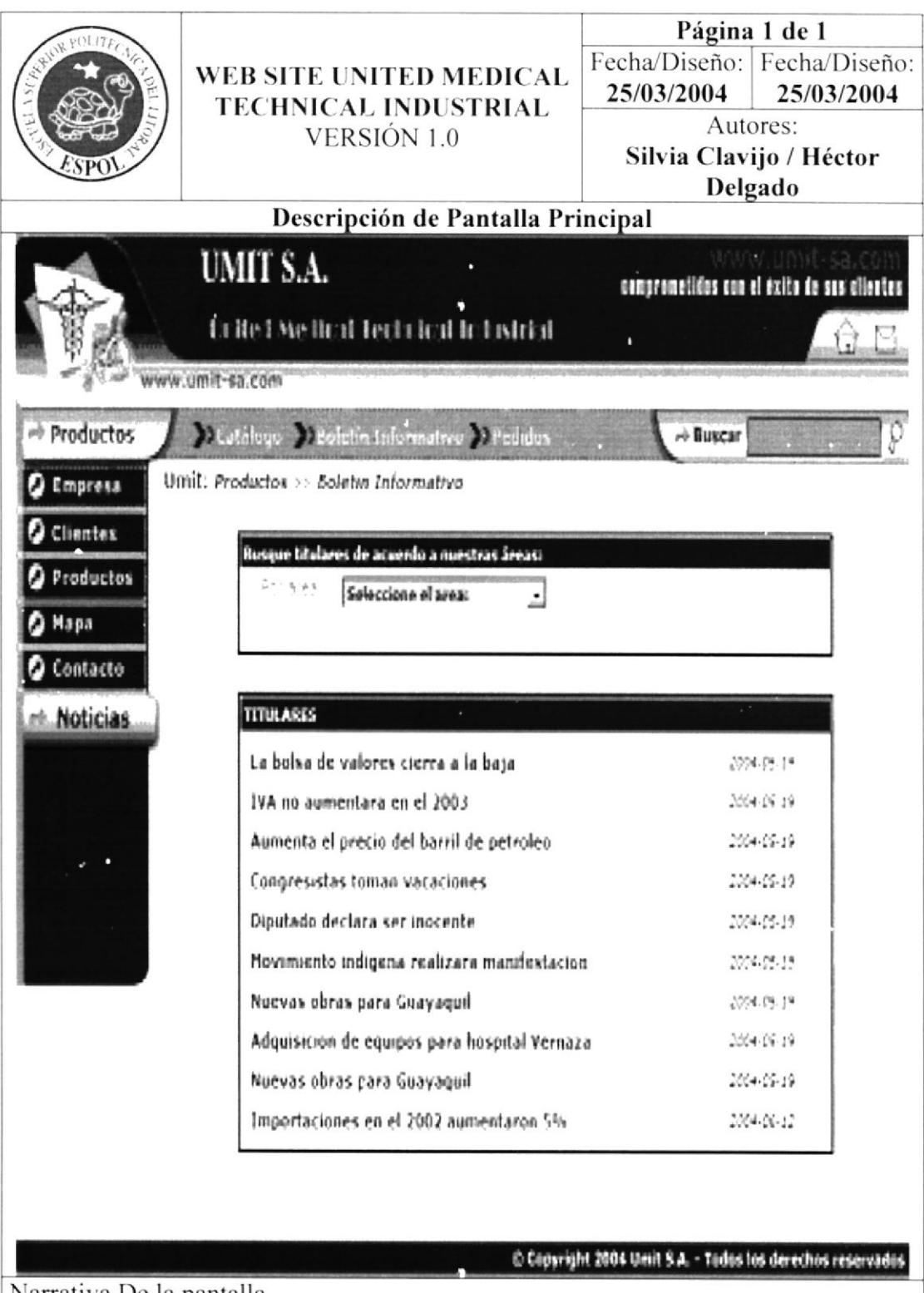

Narrativa De la pantalla

1. Página donde se ve la página principal de Boletín Informativo de UMITSA, con la opción de todos Boletines Informativos.

# 10.21 Pantalla de Productos, dentro de Boletín Informativo, dentro de titulares.

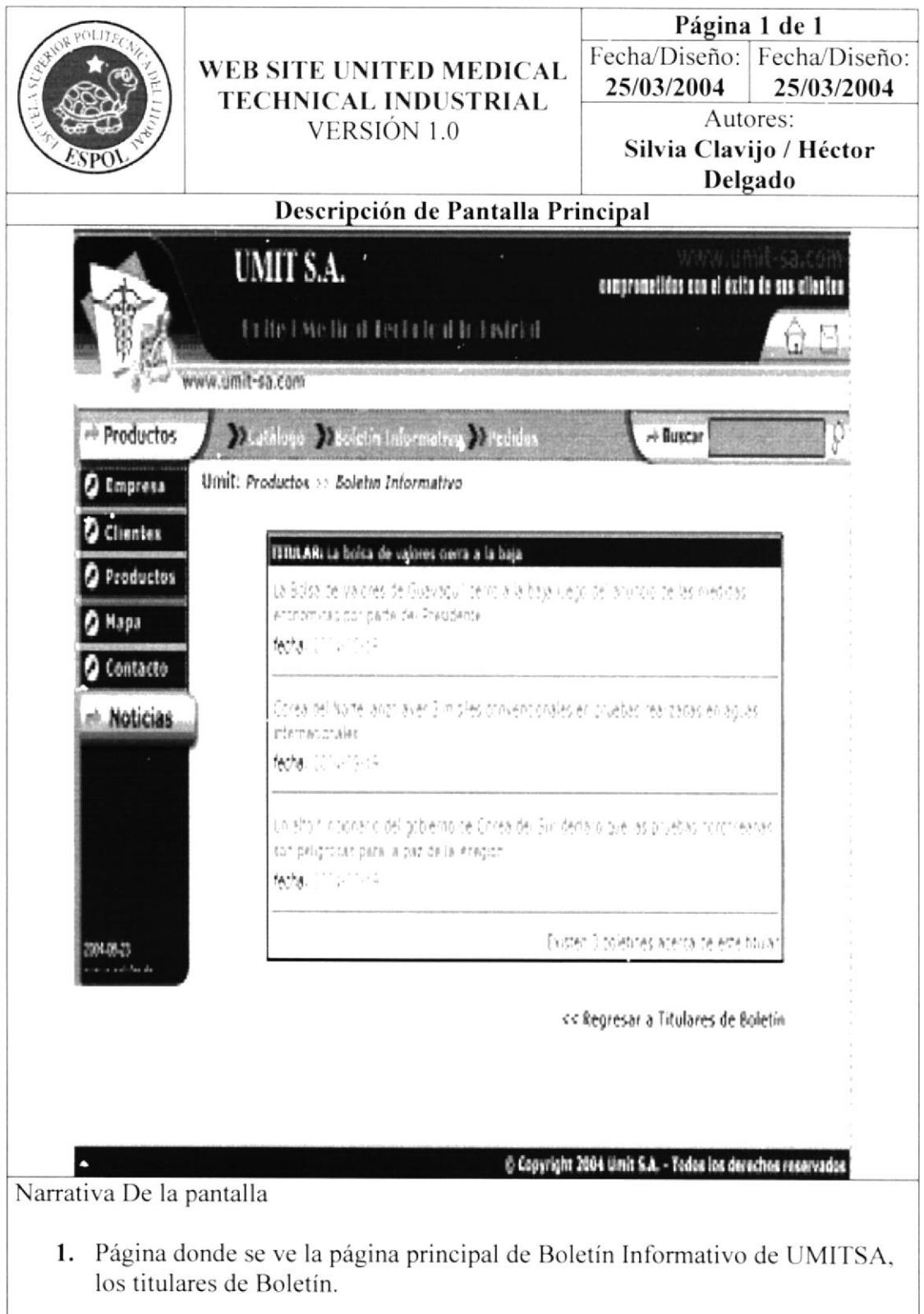

# 10.22 Pantalla de Productos, dentro de Pedidos.

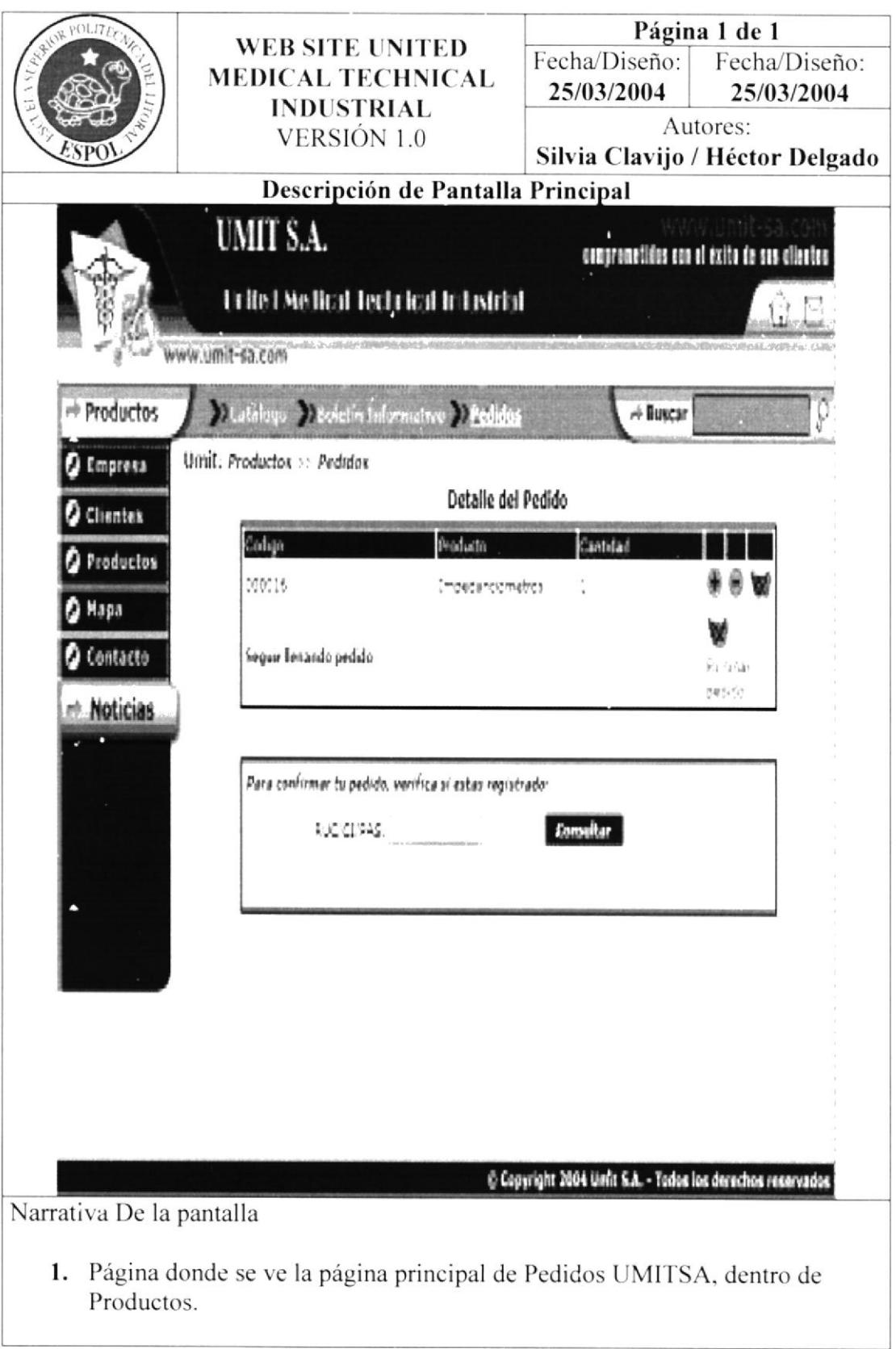

## 10.23 Pantalla de Mapa del Sitio, con los link a todas las opciones del sitio.

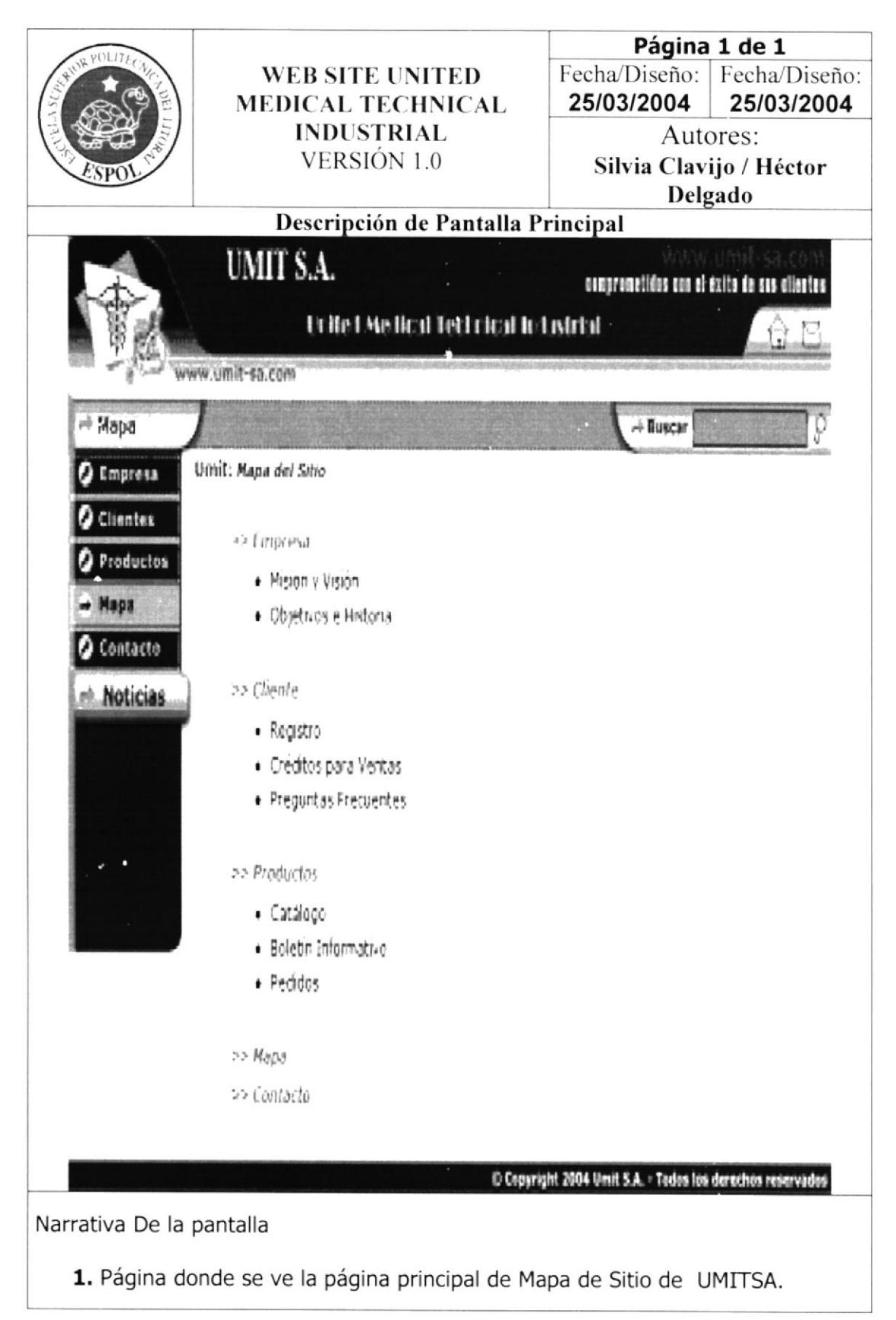

# 10.24 Pantalla de Contacto.

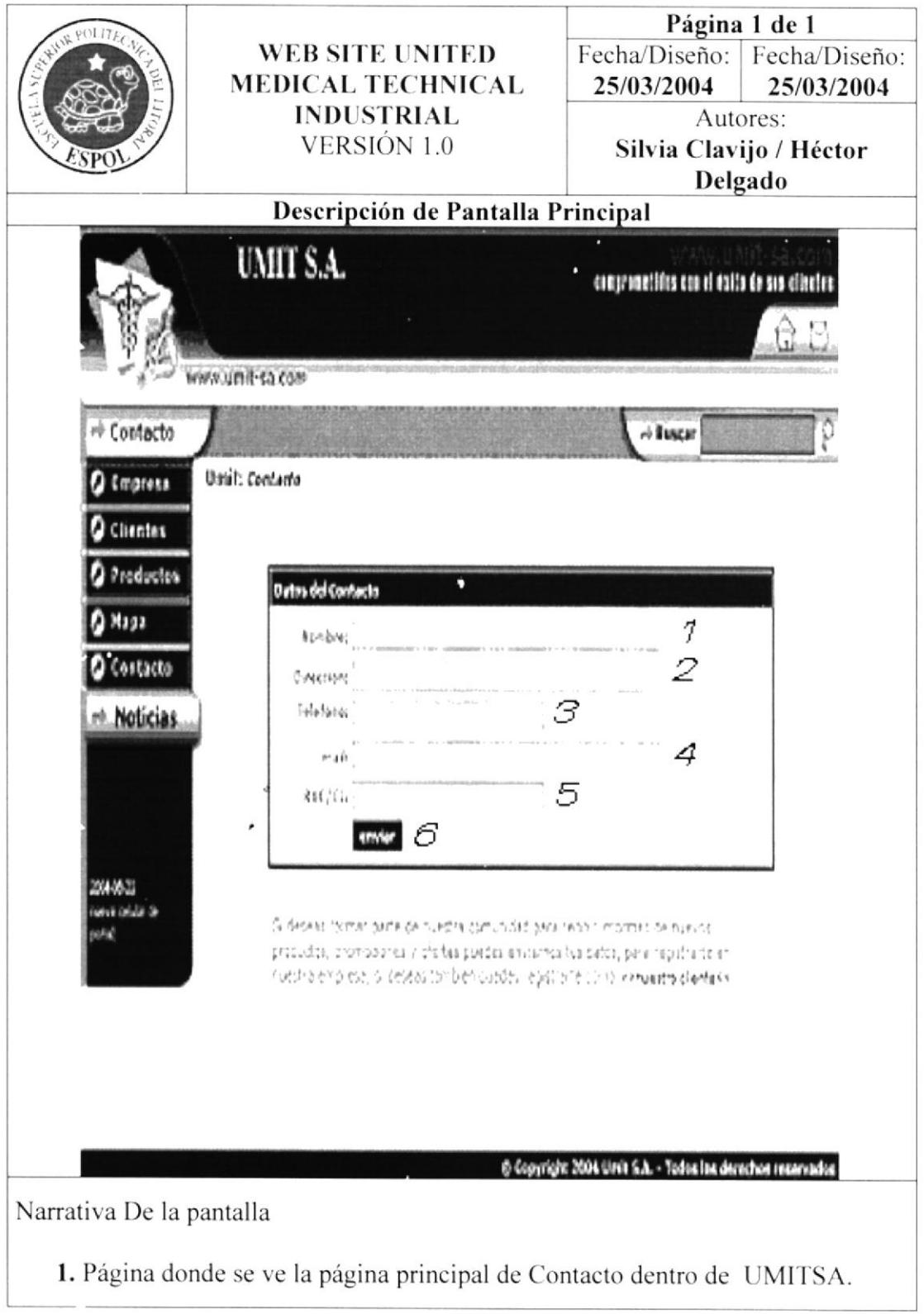

## Descripción de formulario para registrar el contacto del  $10.24.1.$ cliente.

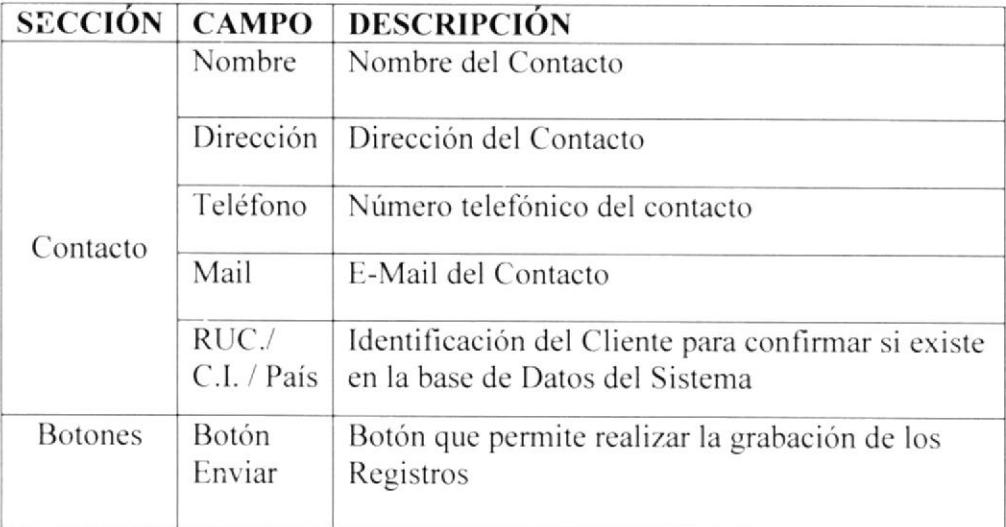

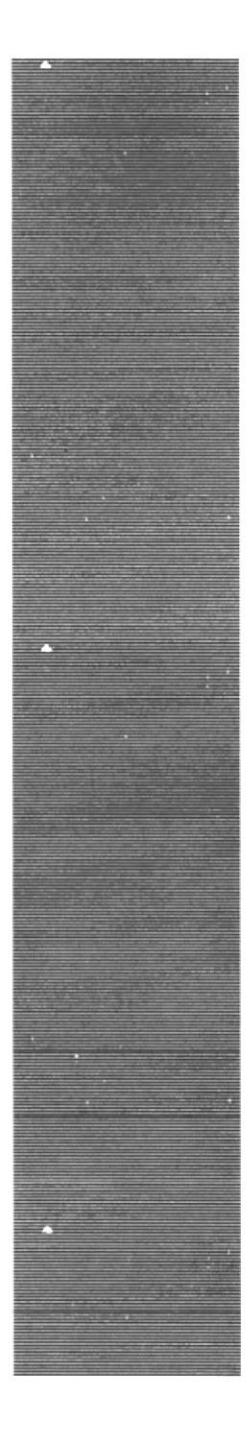

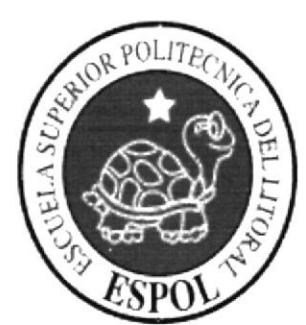

CAPÍTULO 11

 $\mathcal{L}_{\mathcal{S}_k}$ 

**DIAGRAMAS DE ENTRADA** PROCESO SALIDA.

#### $11.1.$ **DIAGRAMAS** DE **ENTRADA PROCESOS SALIDAS**

#### 11.1.1 Mantenimiento de Clientes.

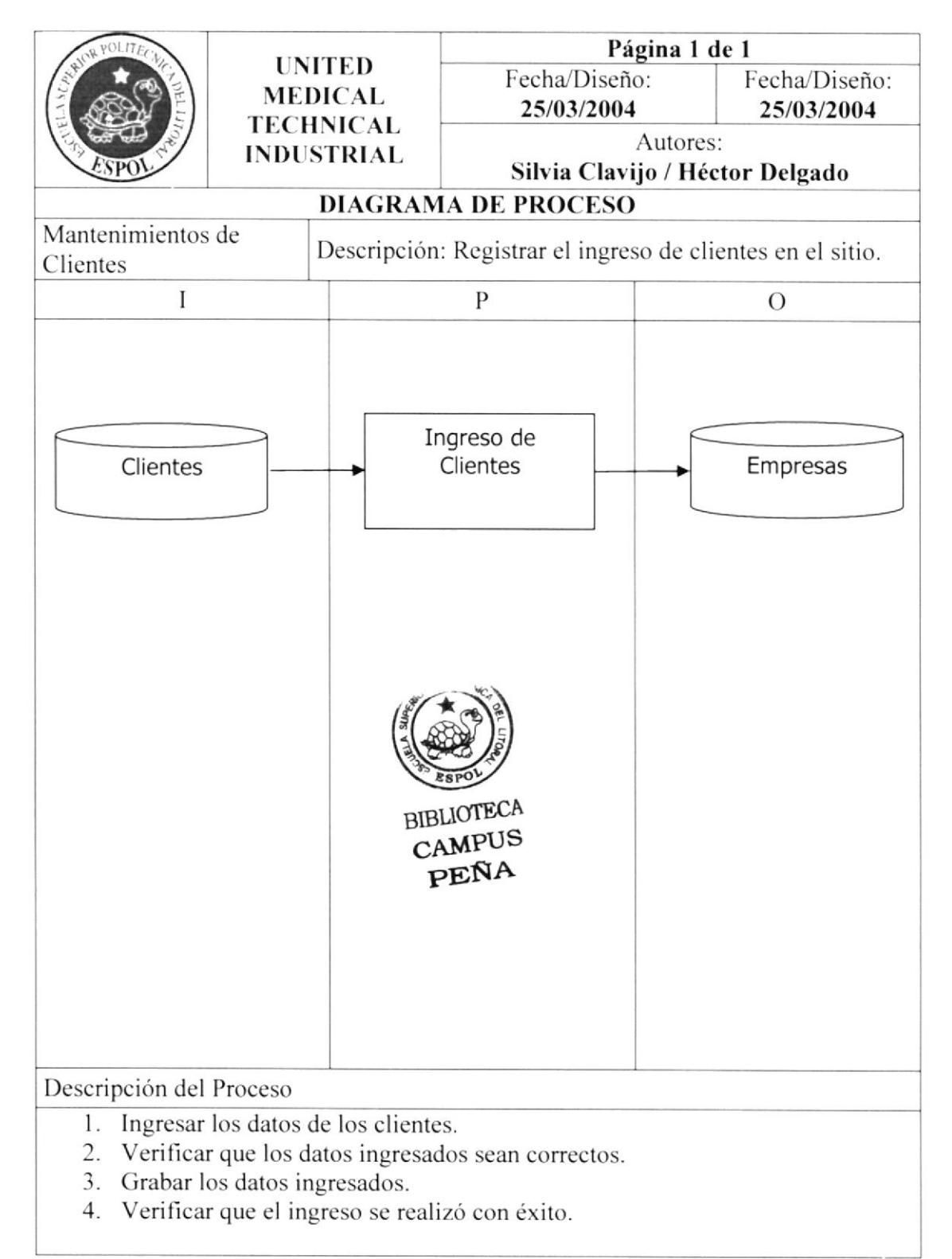

### $11.1.2$ Mantenimiento de Pedidos.

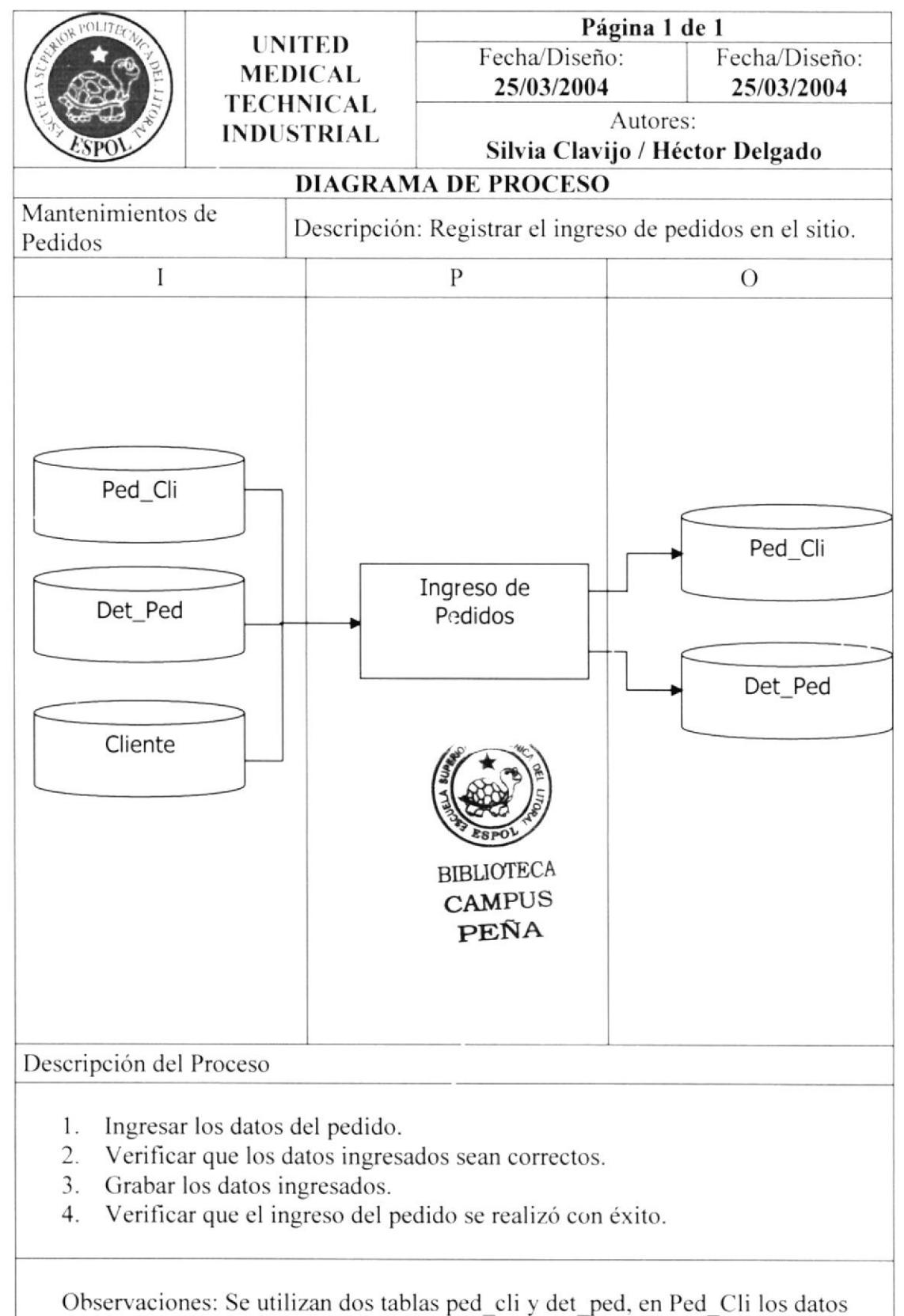

principales y en Det Ped los detalles del pedido.

### $11.1.3$ Mantenimiento de Preguntas.

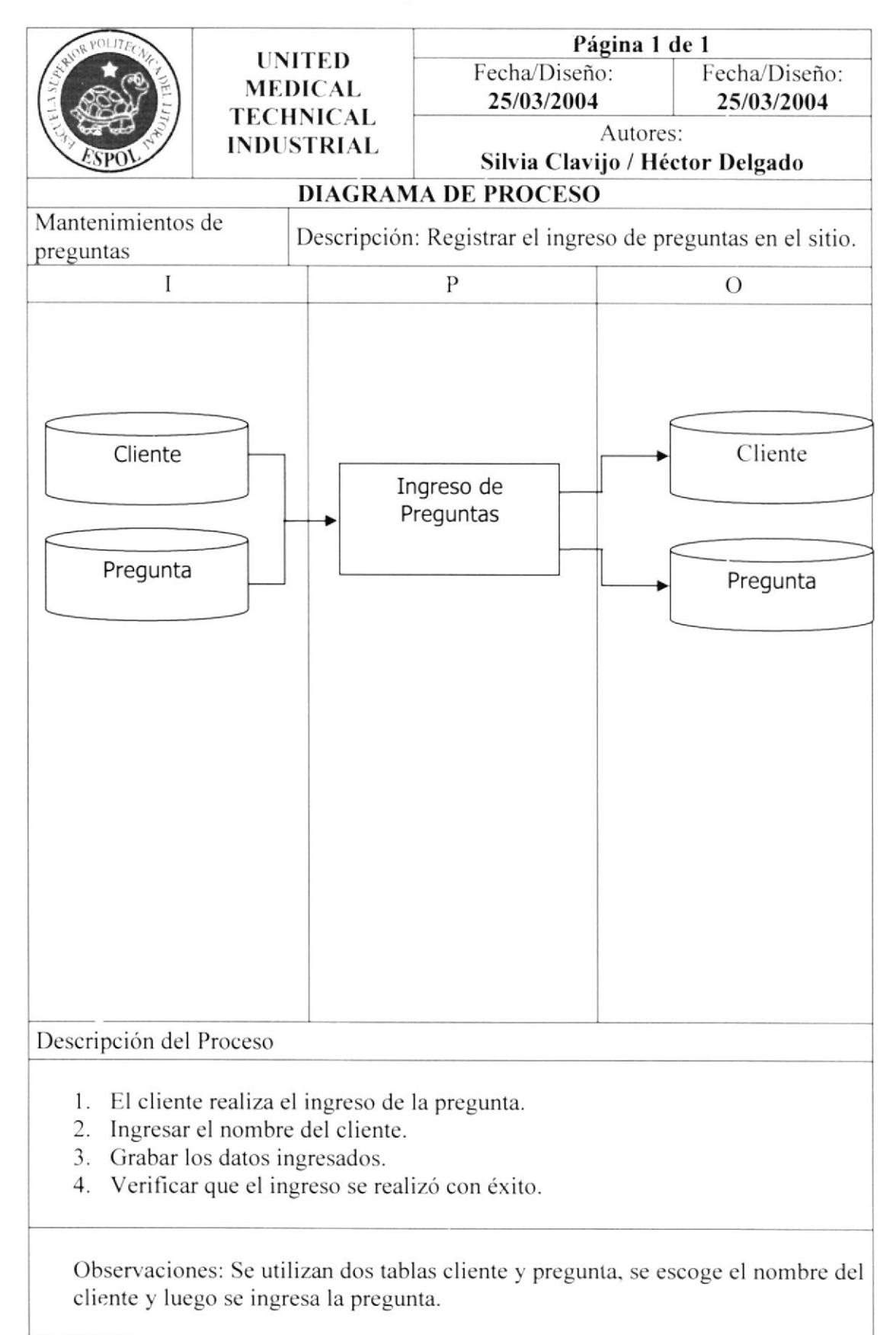

### 11.1.4 Mantenimiento de Usuarios.

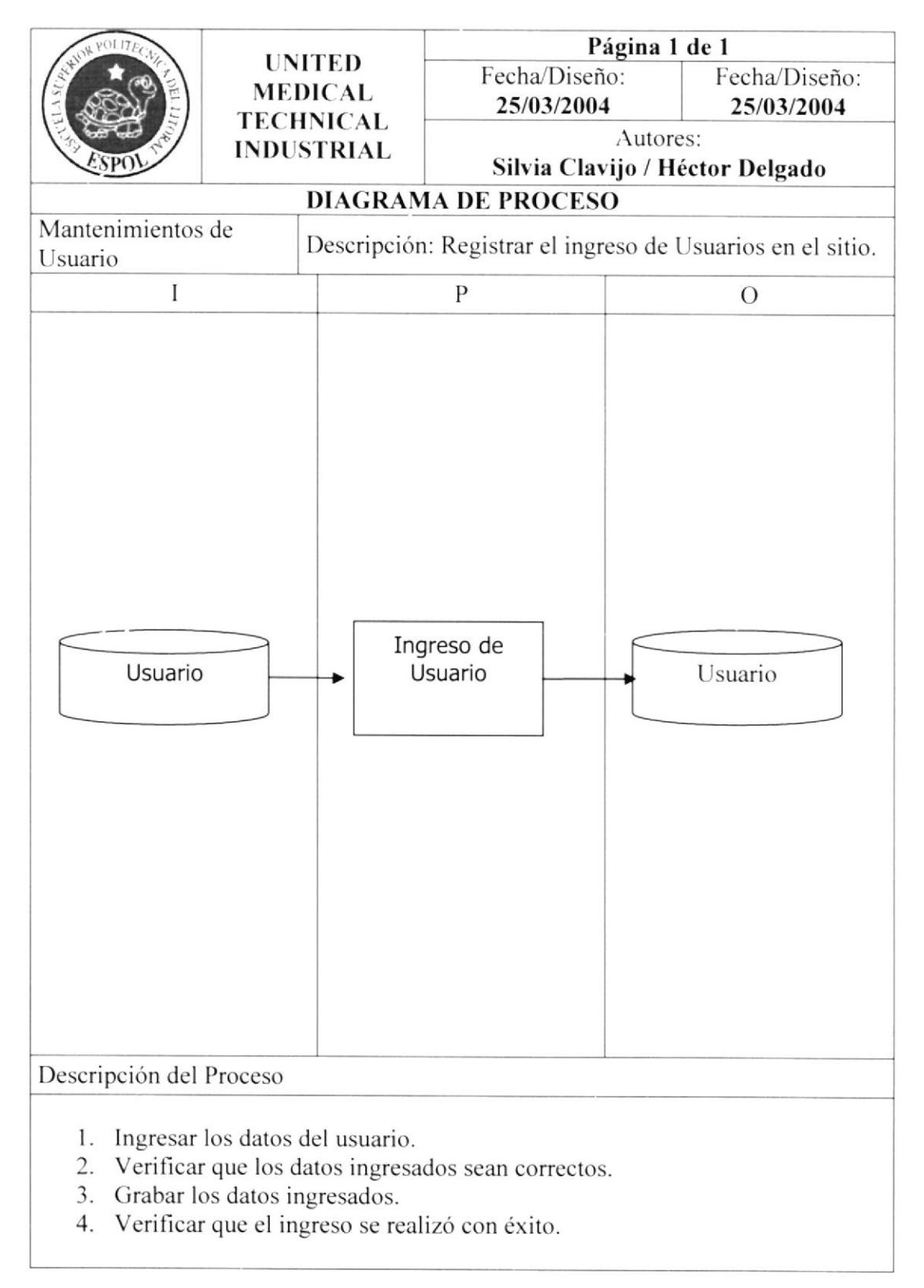

### 11.1.5 Mantenimiento de Productos.

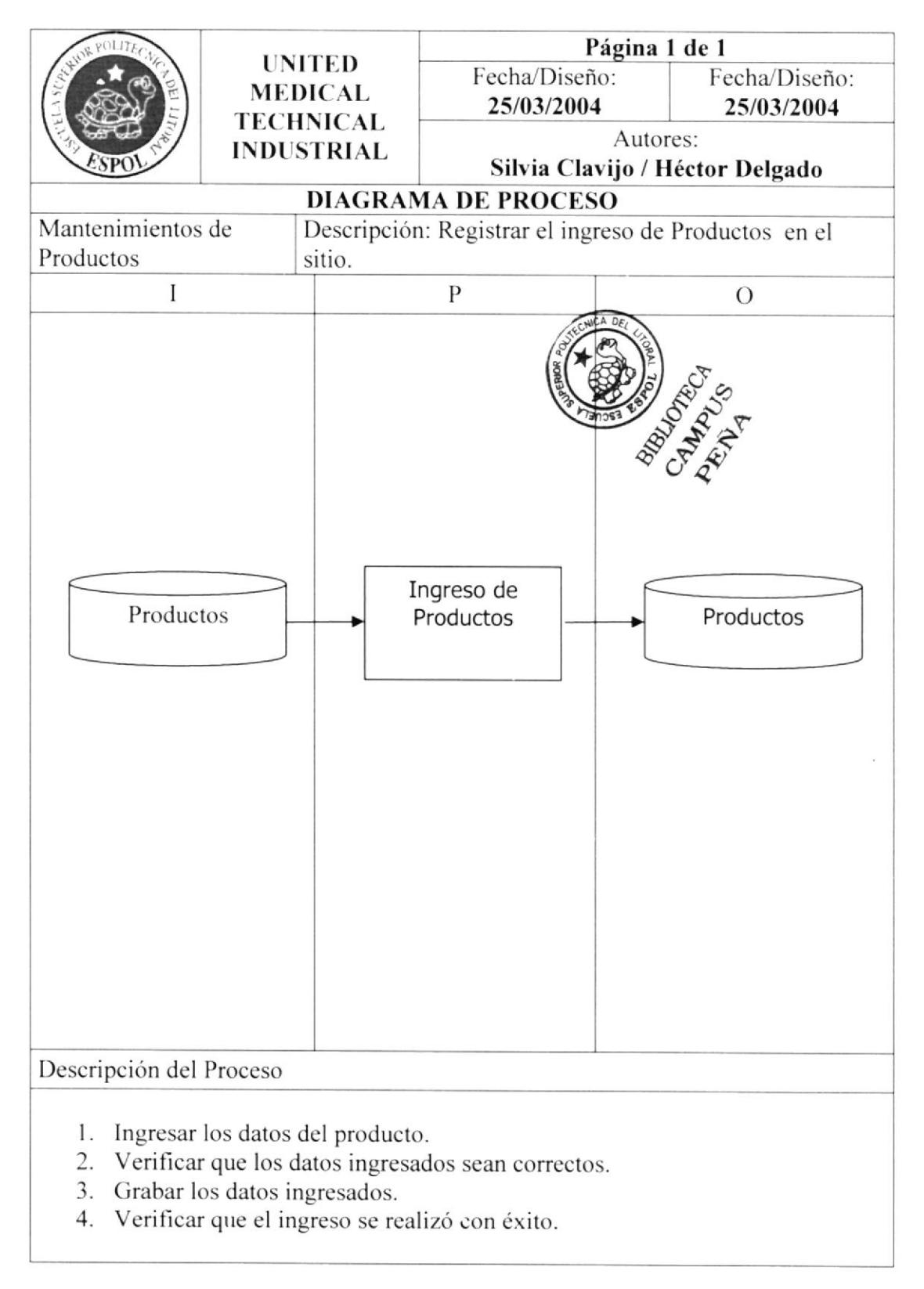

### 11.1.6 Mantenimiento de Boletín.

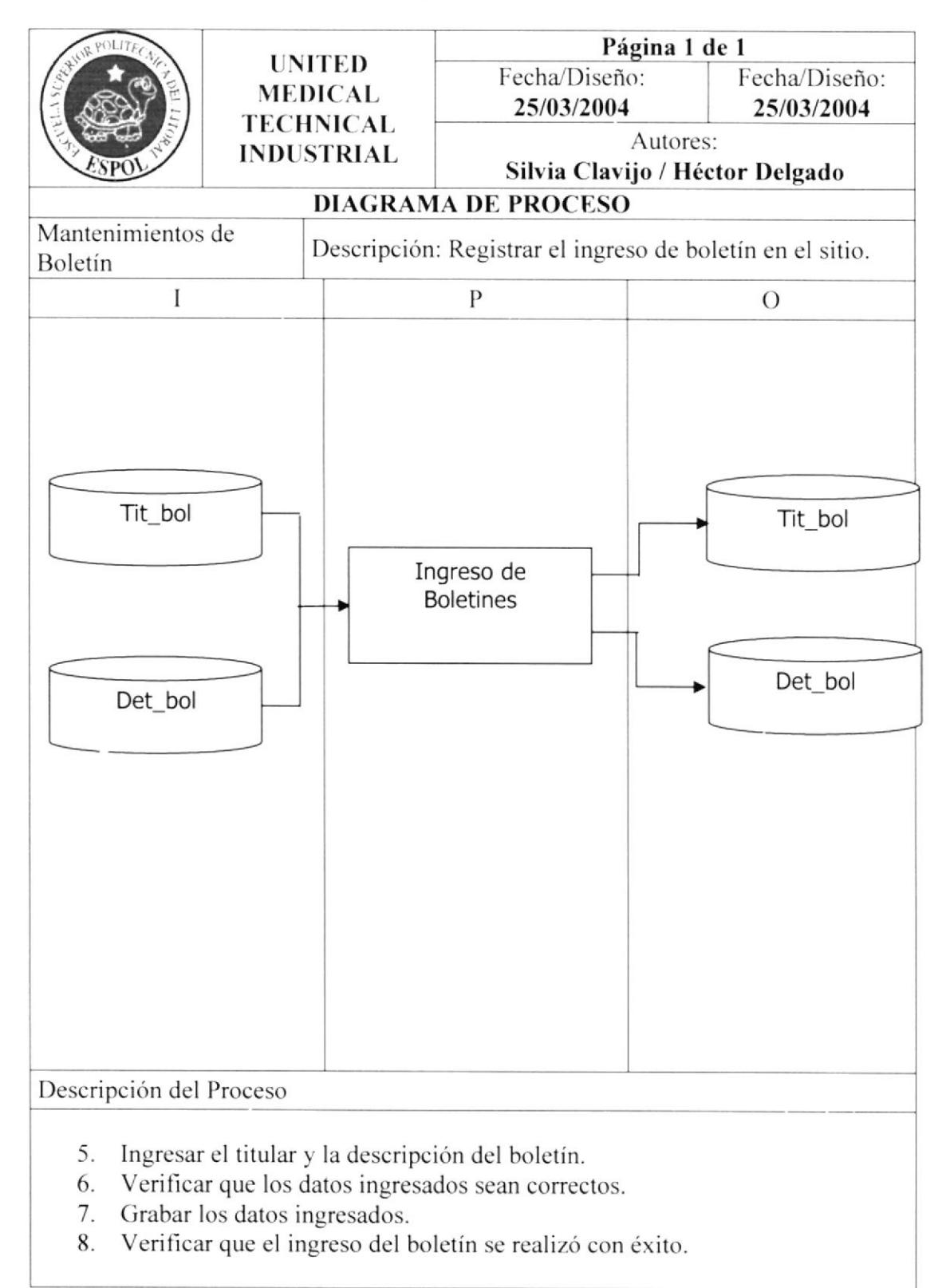

### 11.1.7 Mantenimiento de Noticias.

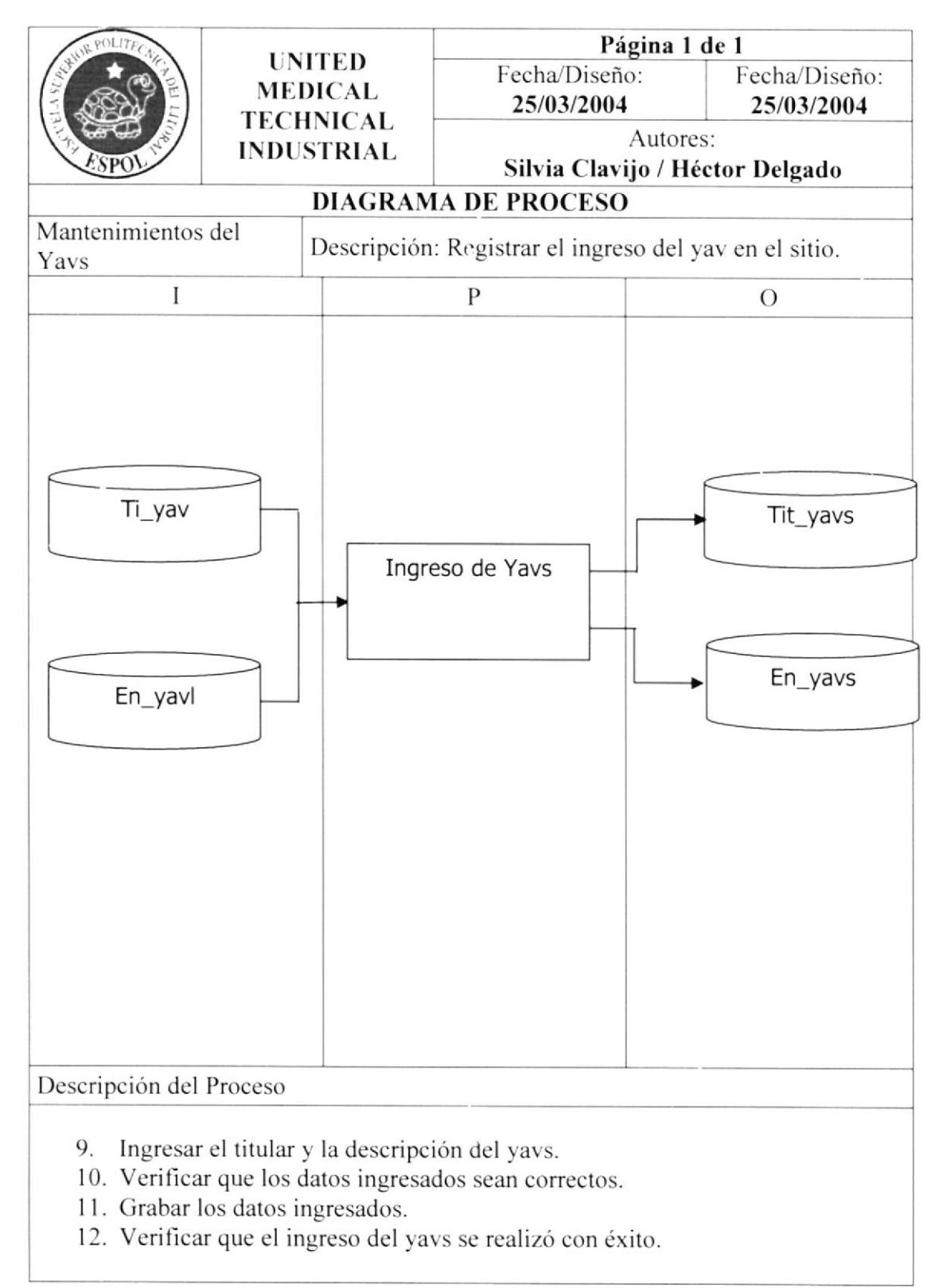

### Consulta de Clientes. 11.1.8

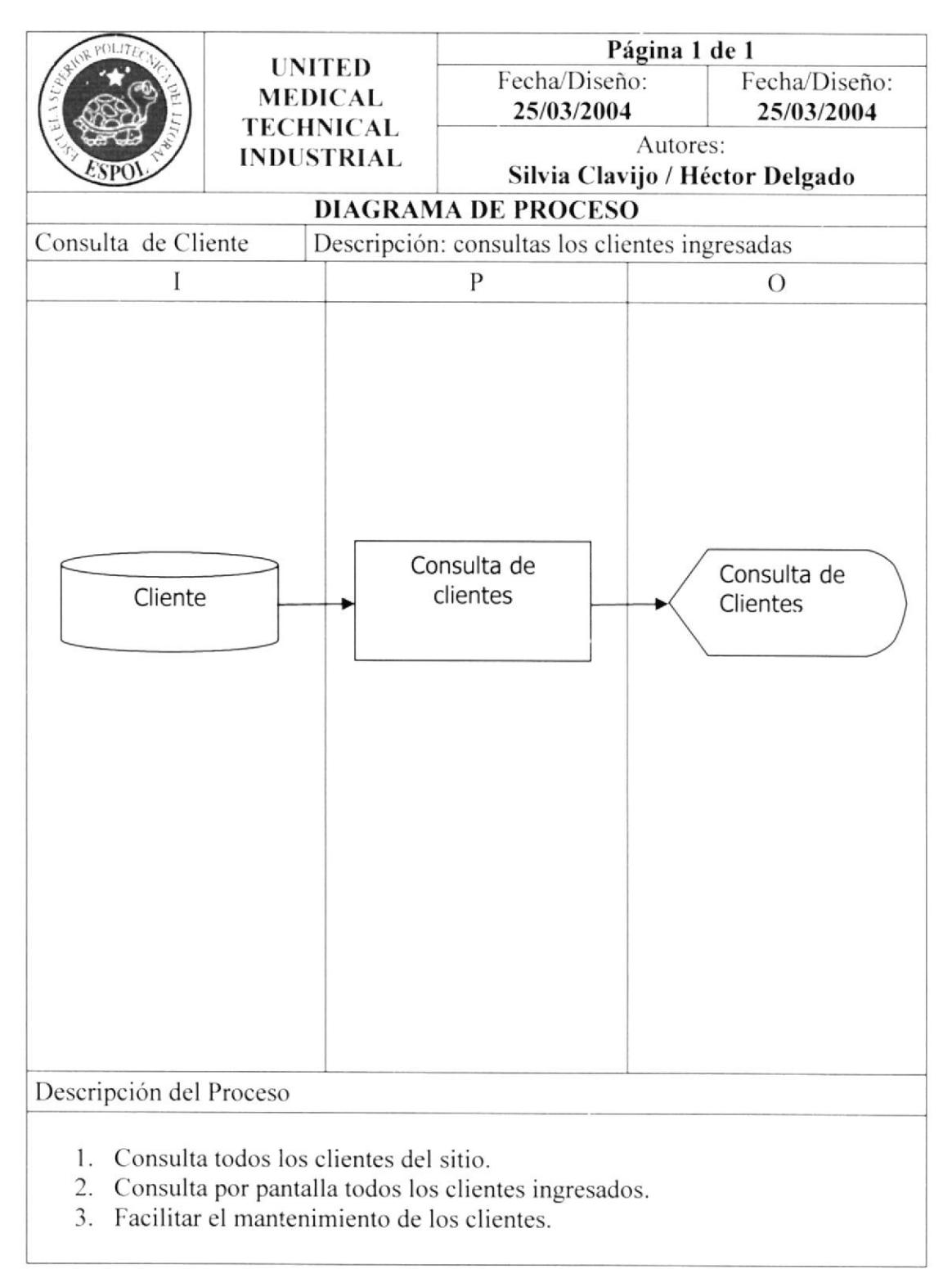

### 11.1.9 Consulta de Pedidos.

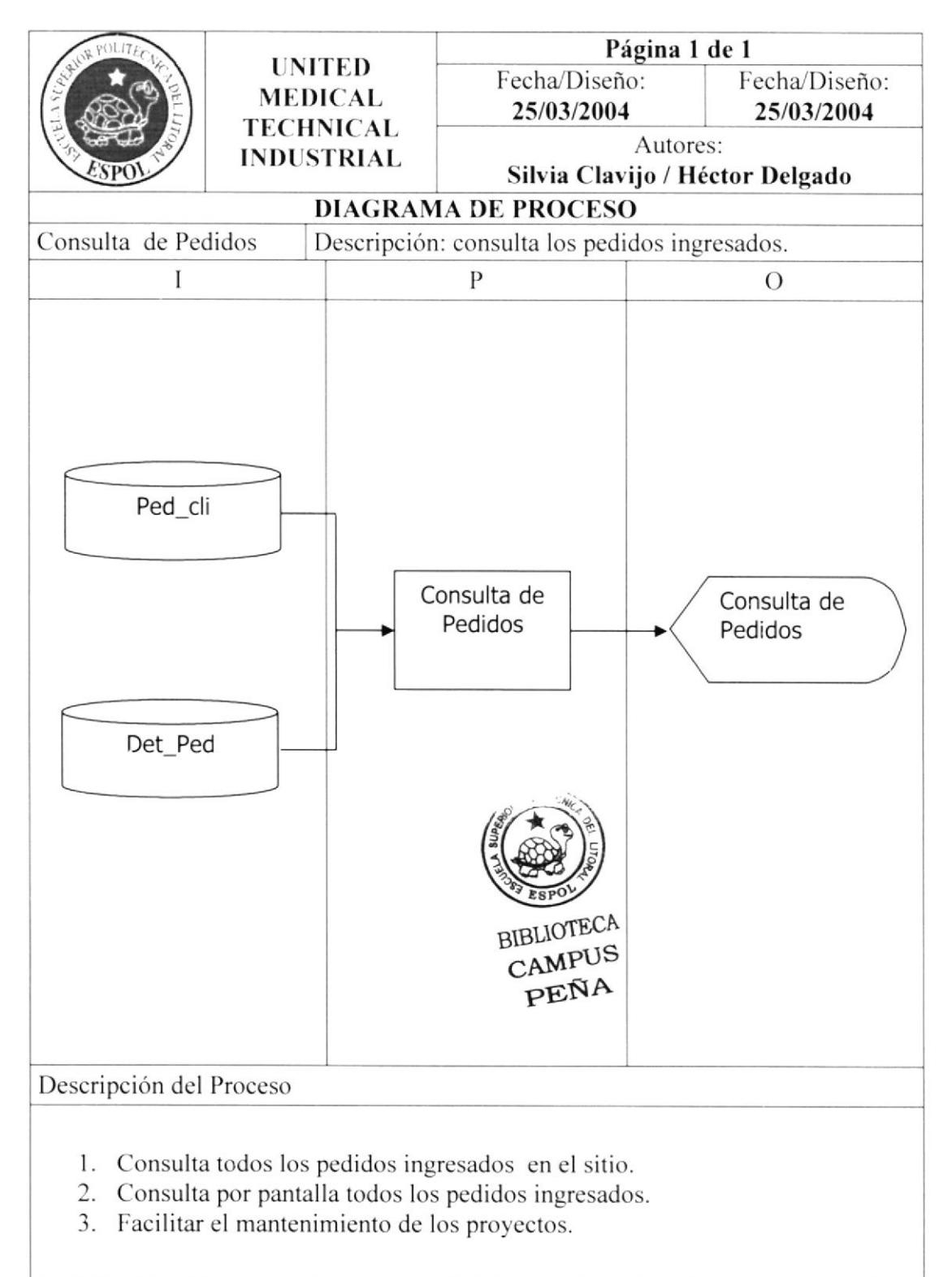

## 11.1.10 Consulta de Preguntas.

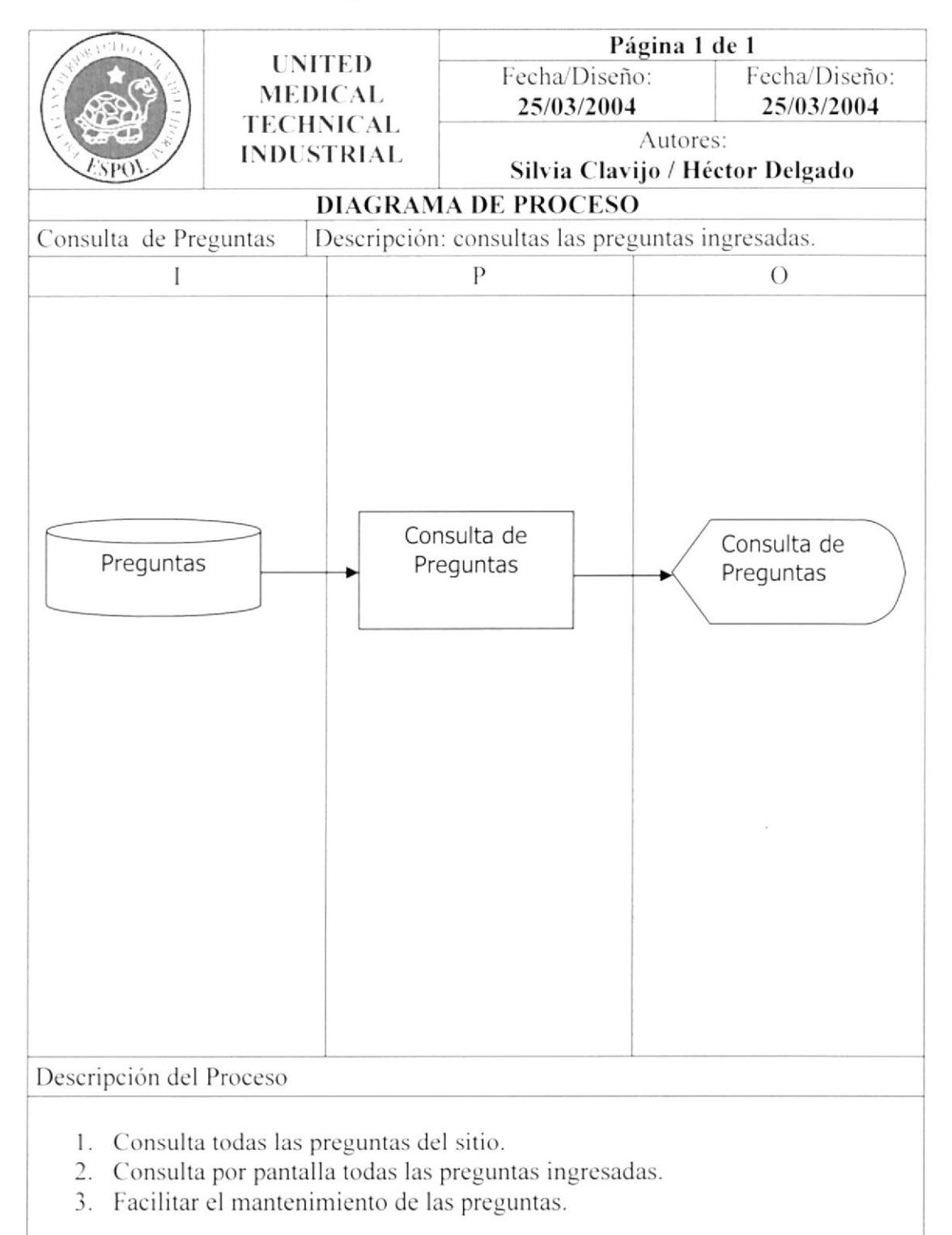

# 11.1.11 Consulta de Usuarios.

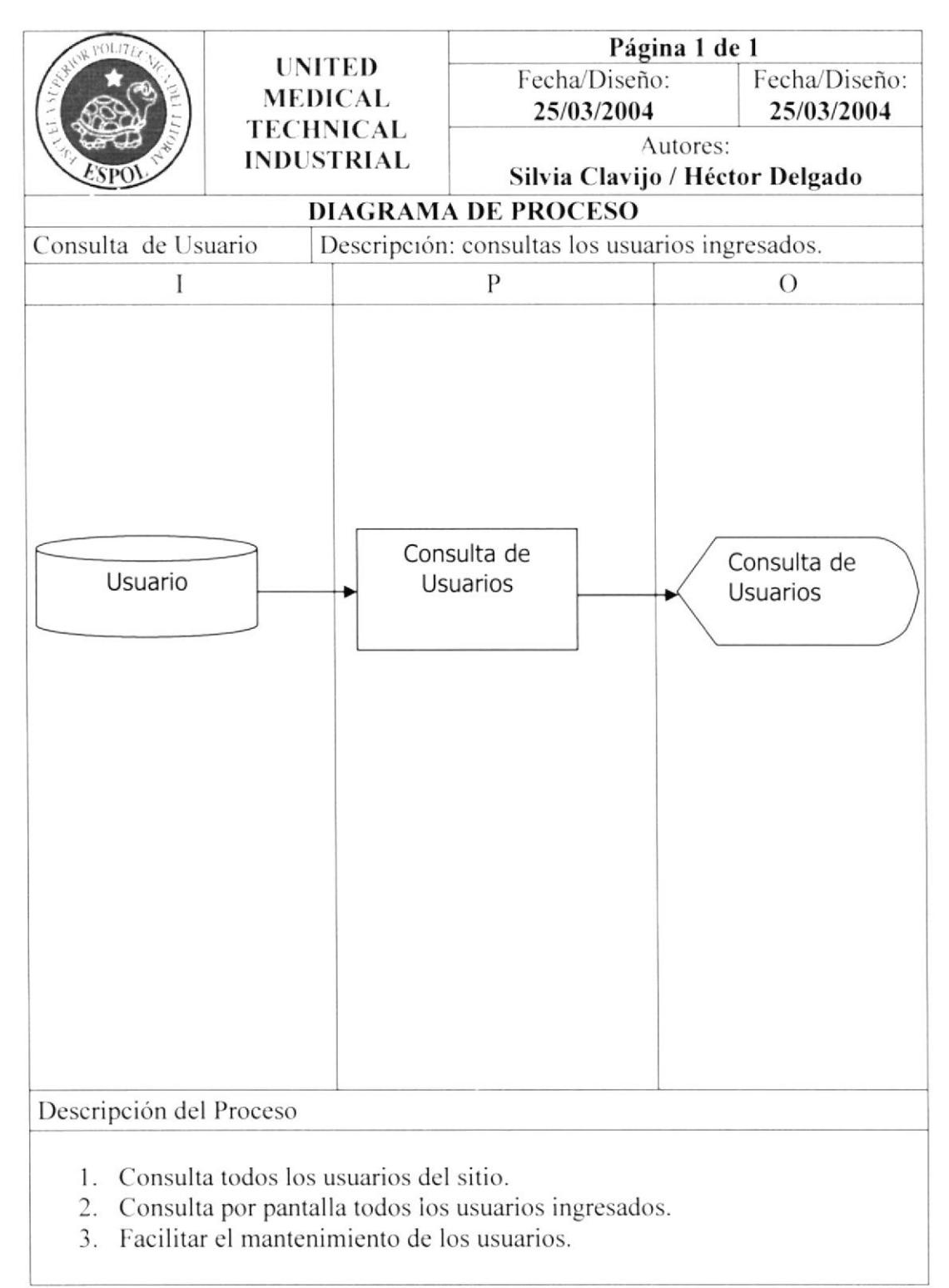

# 11.1.12 Consulta de Productos.

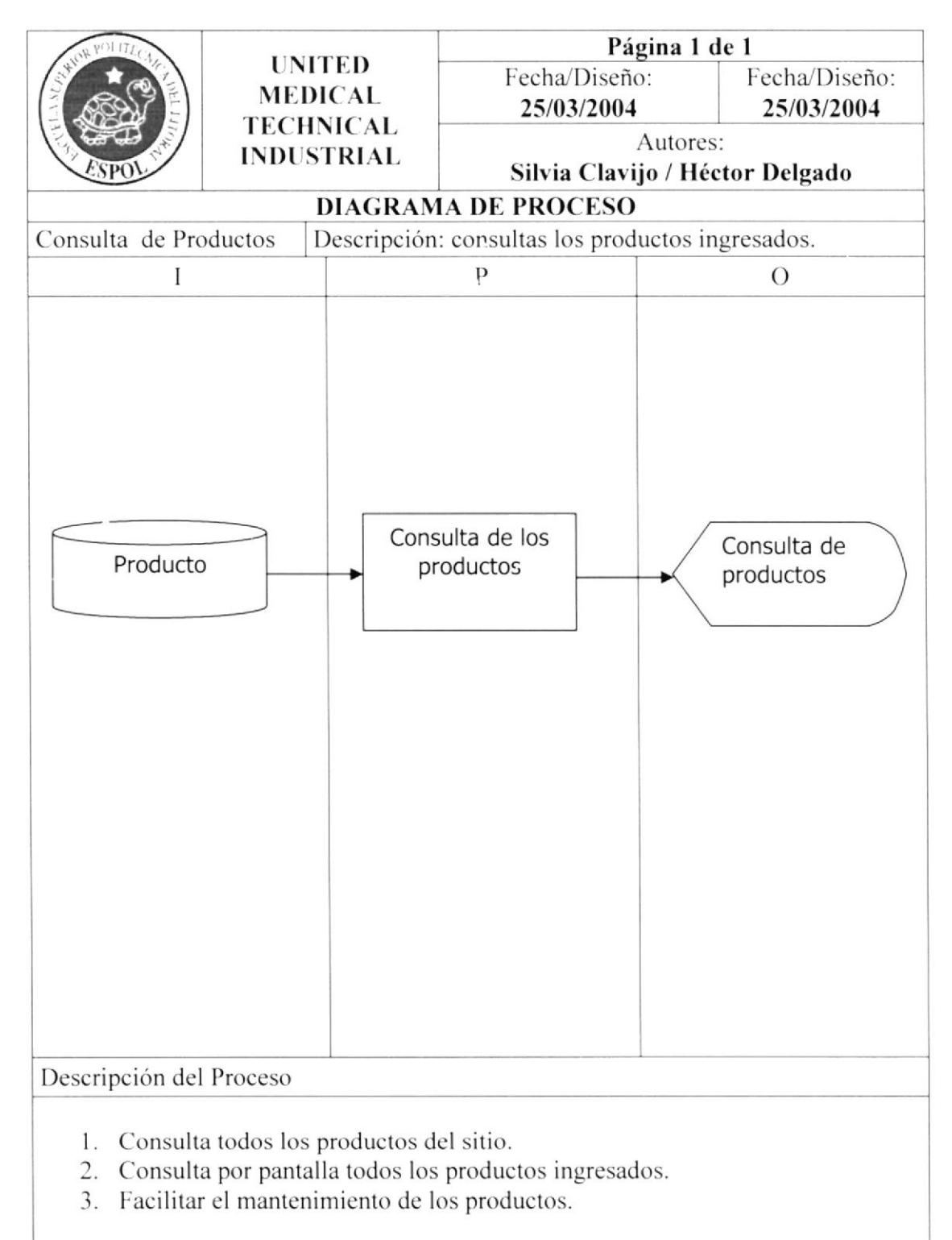

# <sup>I</sup>l.l.l3 Consulta de Boletín.

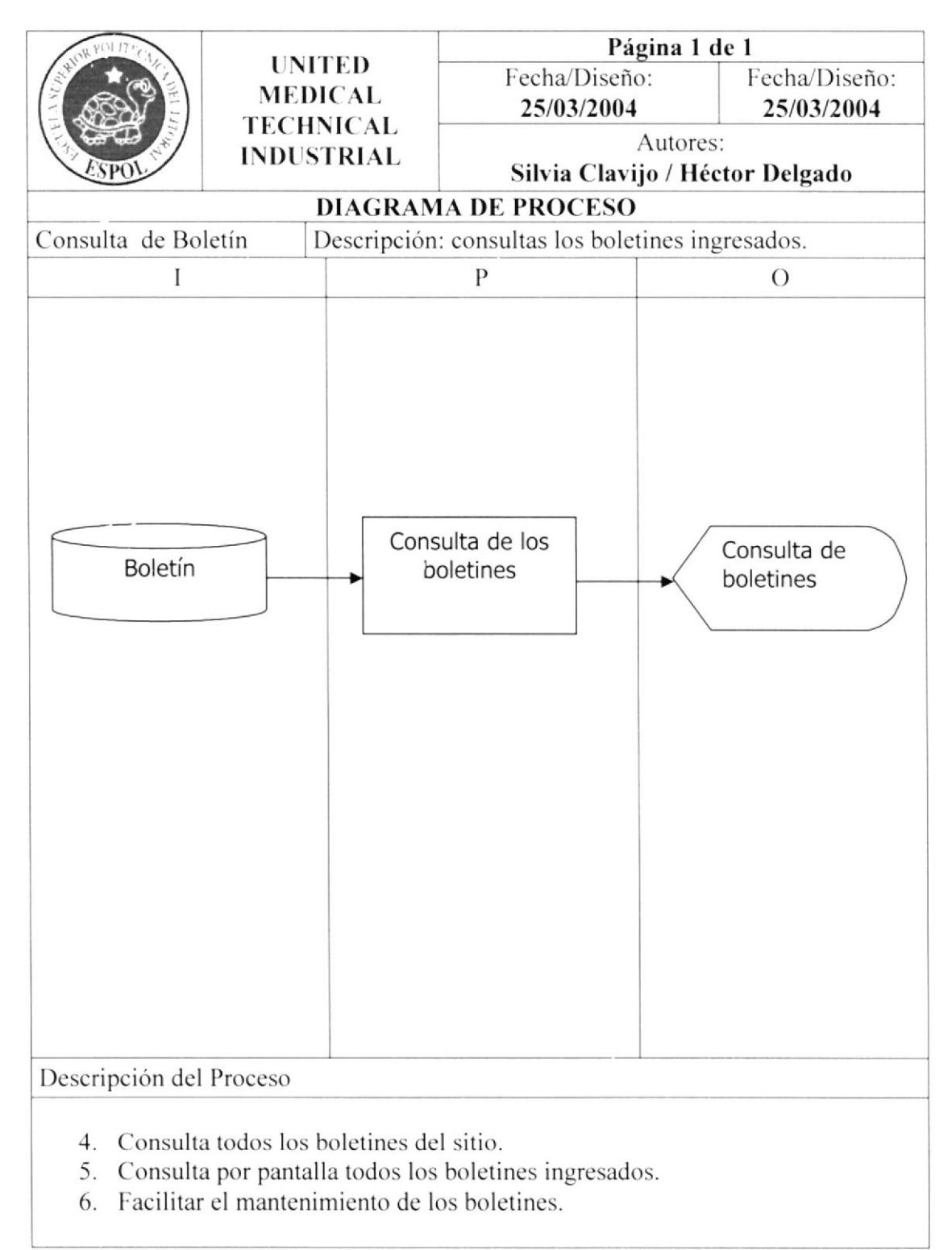
### 11.1.14 Consulta de Noticias.

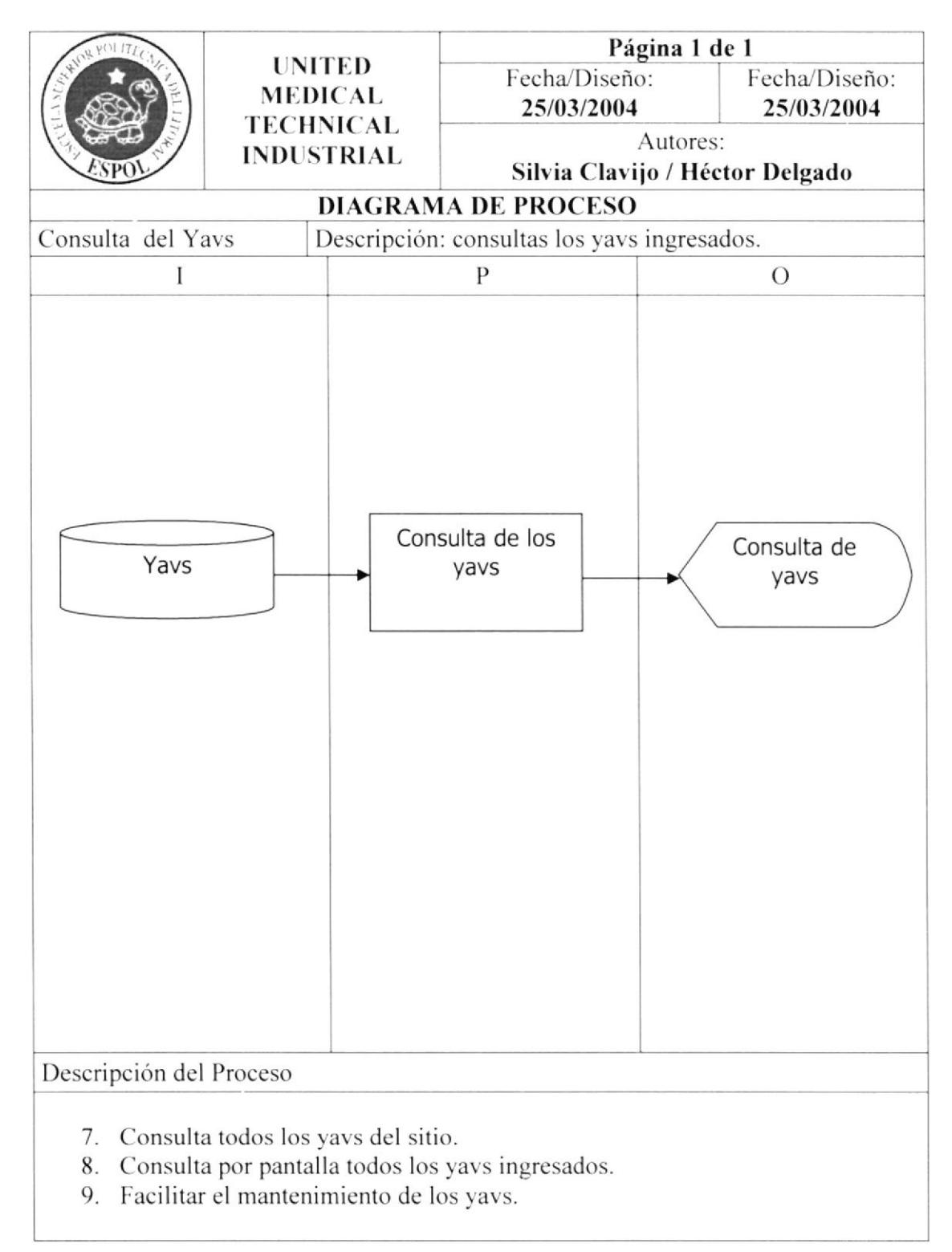

### 11.1.15 Consulta de Comentarios.

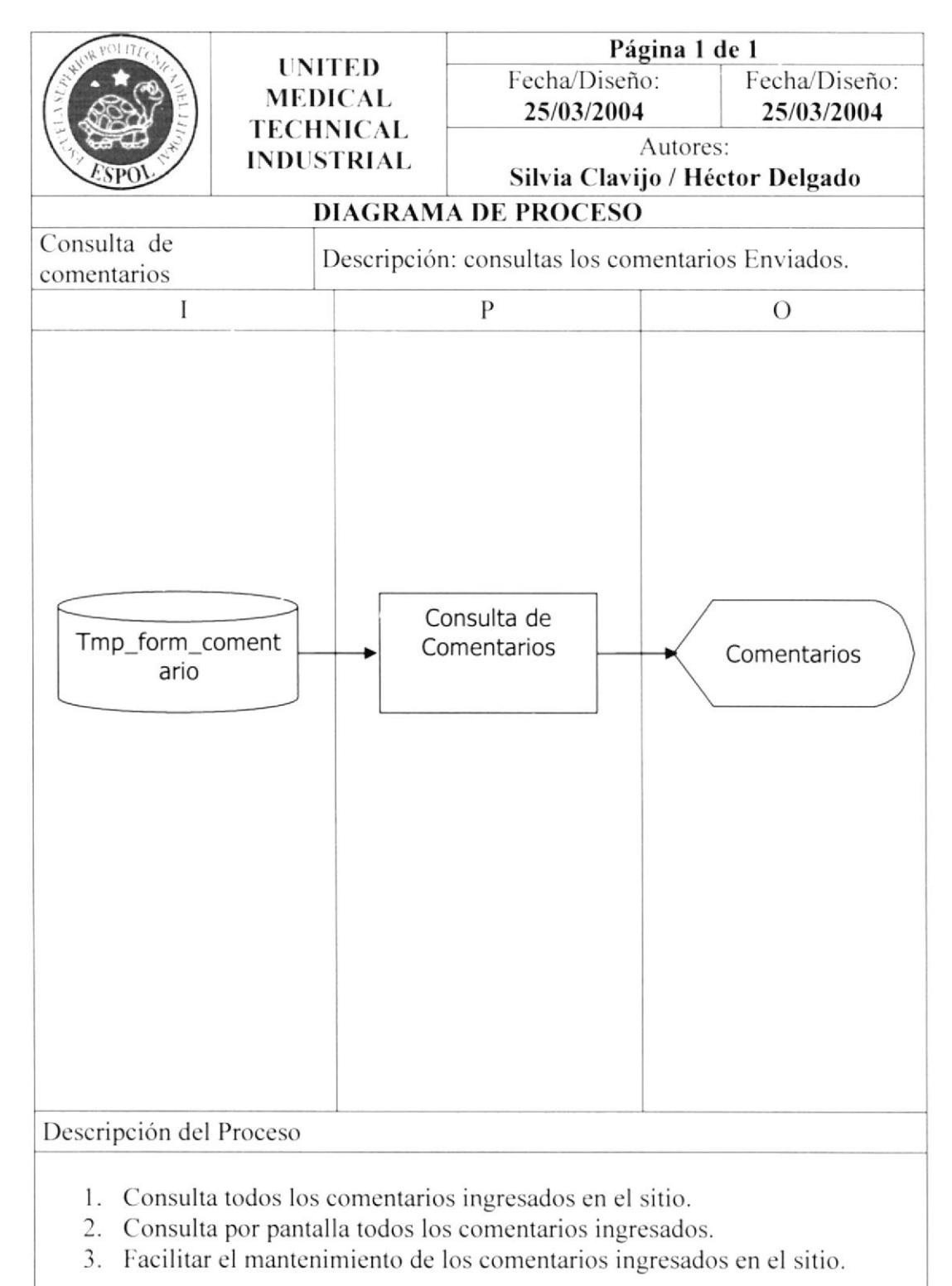

 $\mathbb{R}^2$ 

#### 11.1.16 Consulta de Formularios de Clientes.

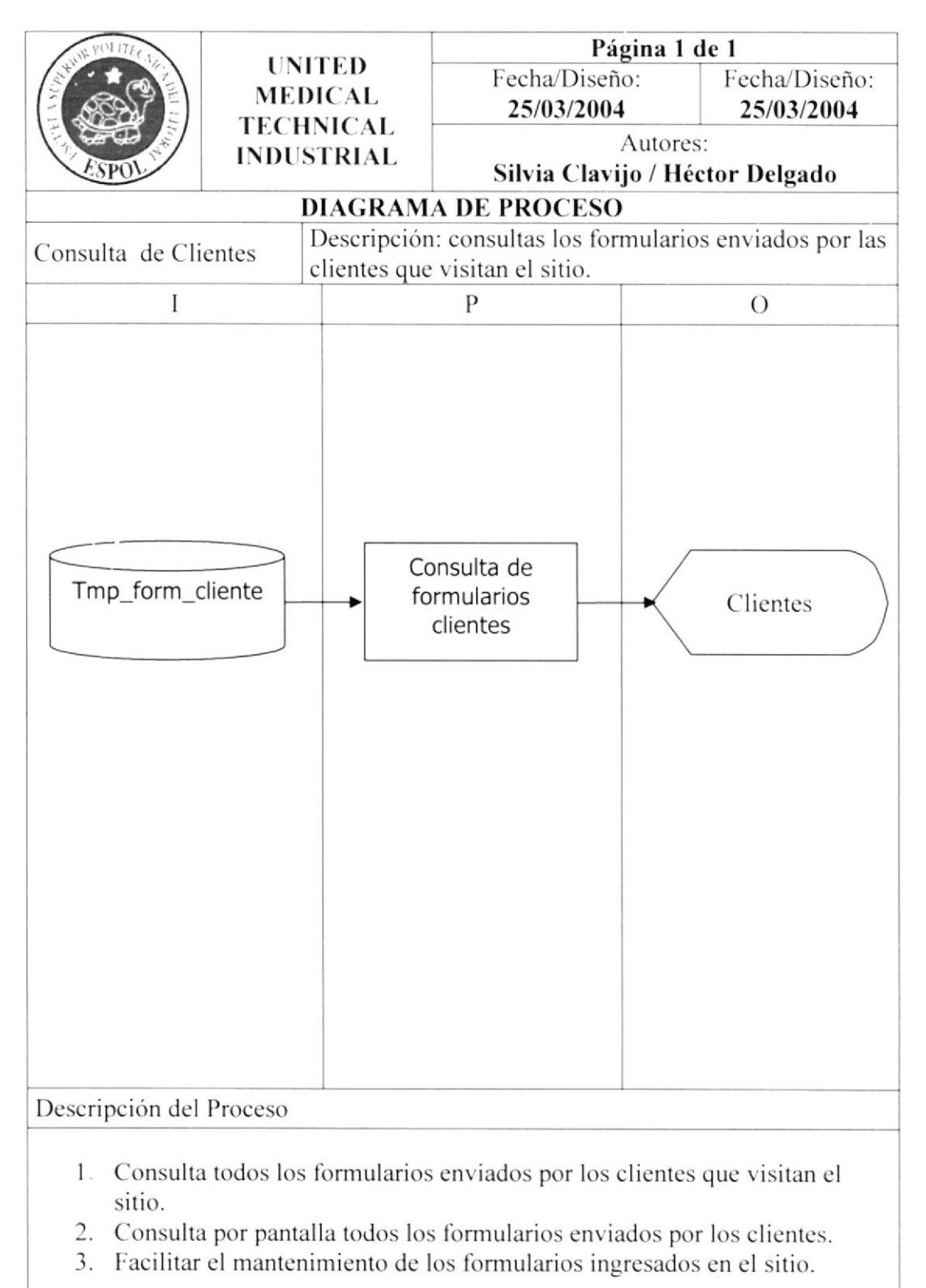

### 11.1.17 Consulta de Personas.

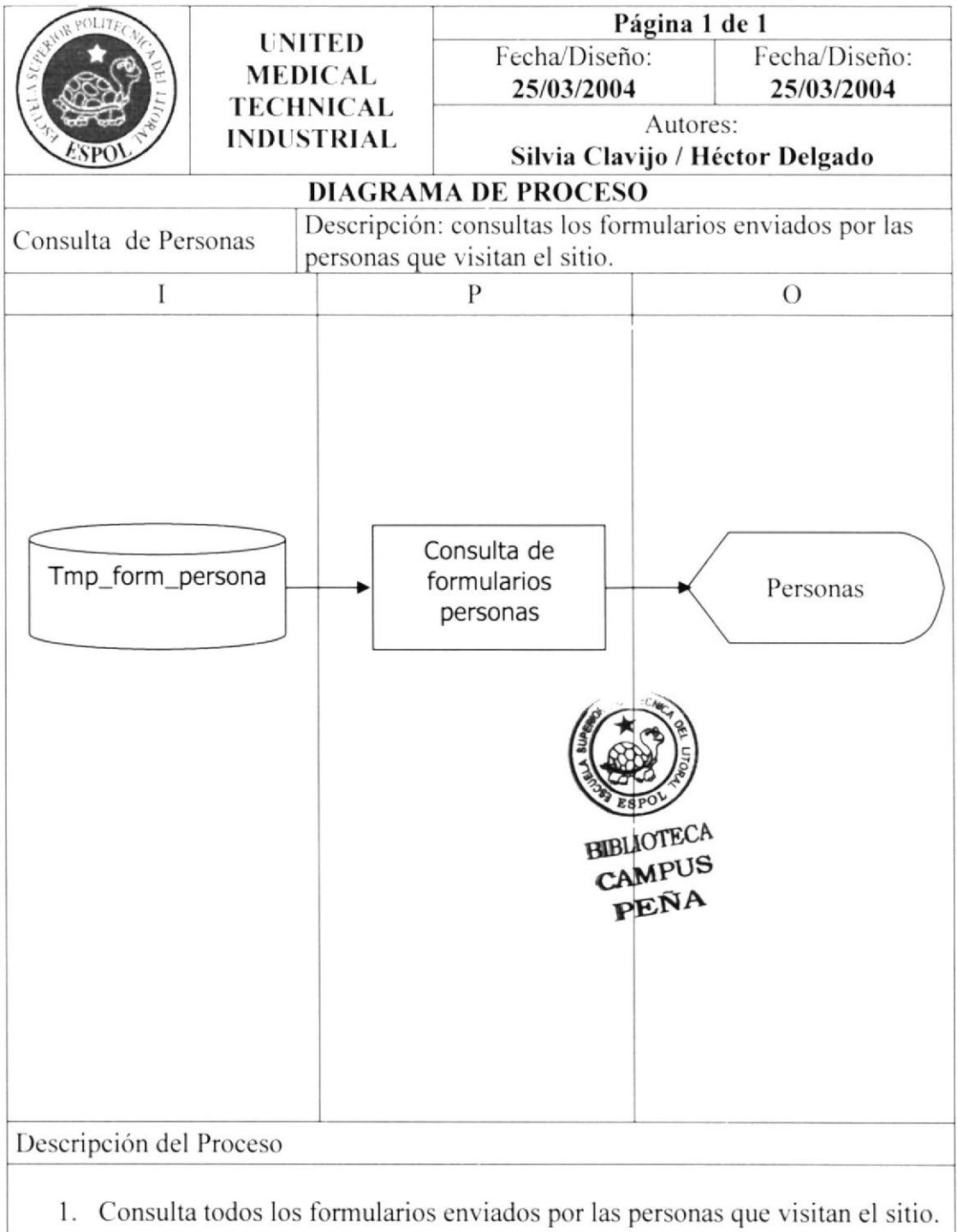

- 2. Consulta por pantalla todos los formularios enviados por las personas.
- 3. Facilitar el mantenimiento de los formularios ingresados en el sitio.

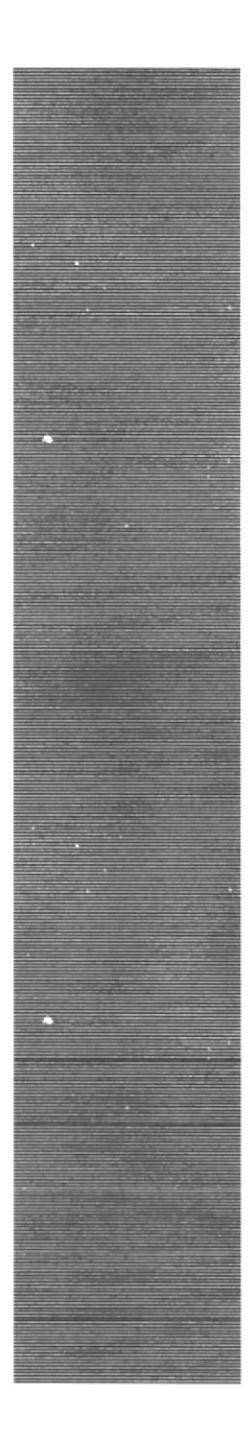

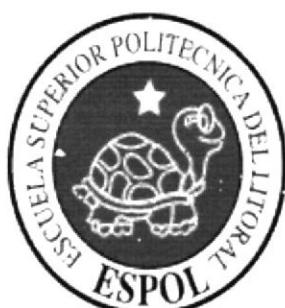

CAPÍTULO 12

**SEGURIDADES DEL SISTEMA** 

## 12.1. SEGURIDADES DEL SISTEMA

El ingreso al sitio no requiere de usuarios ni password (clave de acceso), hay acceso en la opción ADMINISTRADOR, mediante una clave personal de acceso, el administrador le asignara sus claves y usuario de acceso.

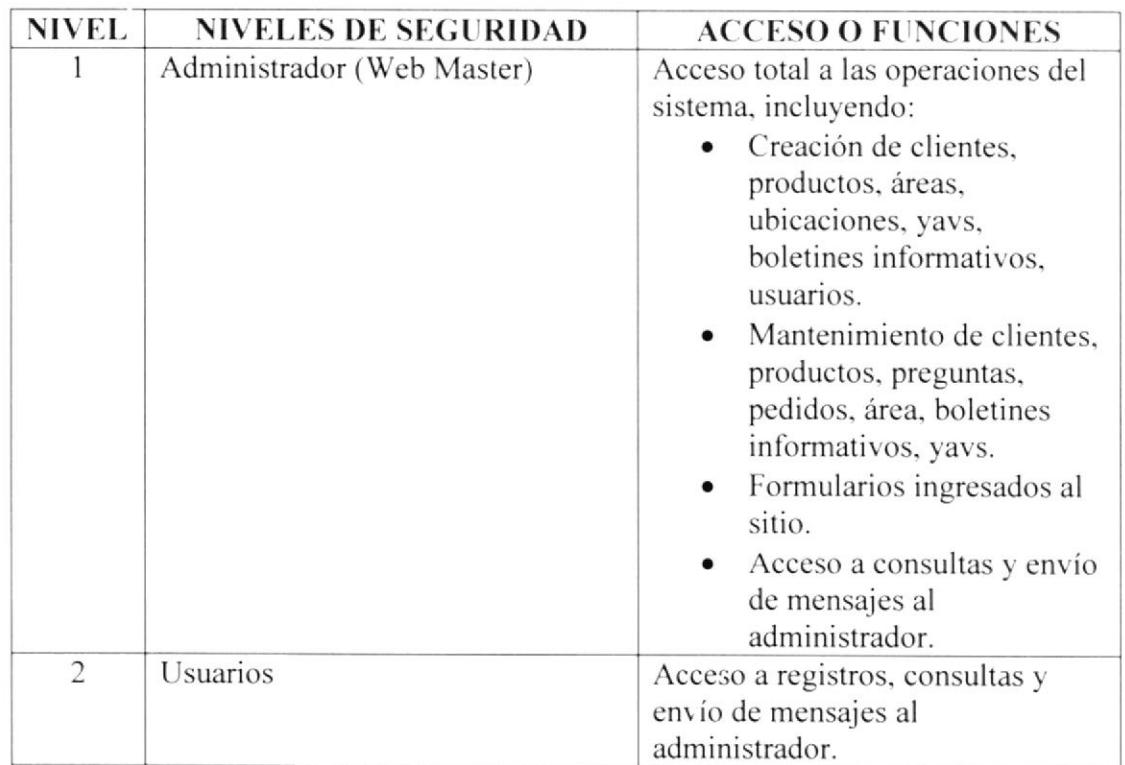

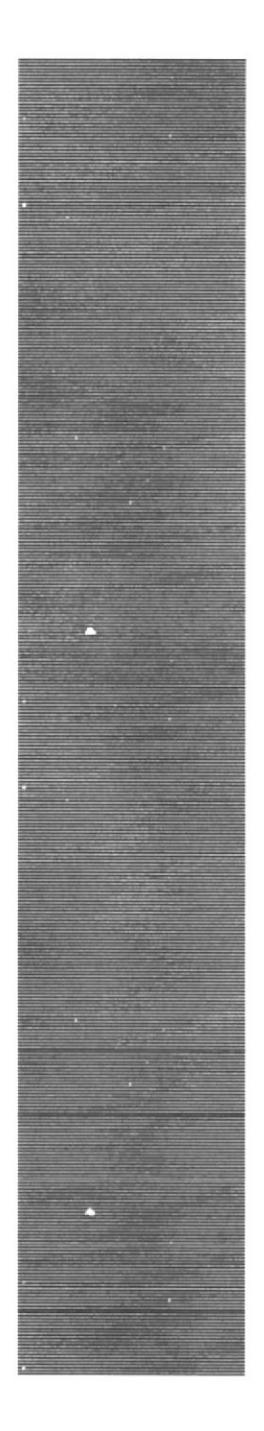

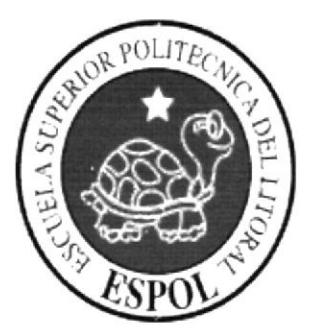

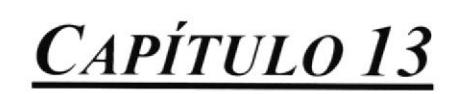

**CARACTERÍSTICAS DE OPERACIÓN** 

# 13.1. CARACTERÍSTICAS DE OPERACIÓN

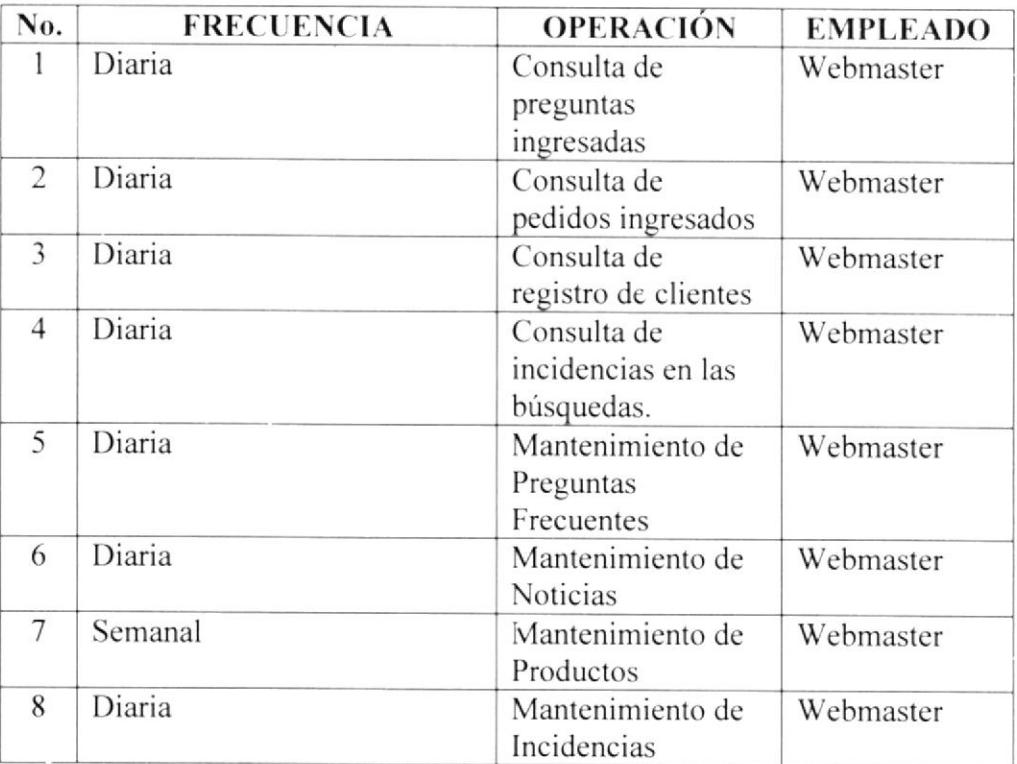